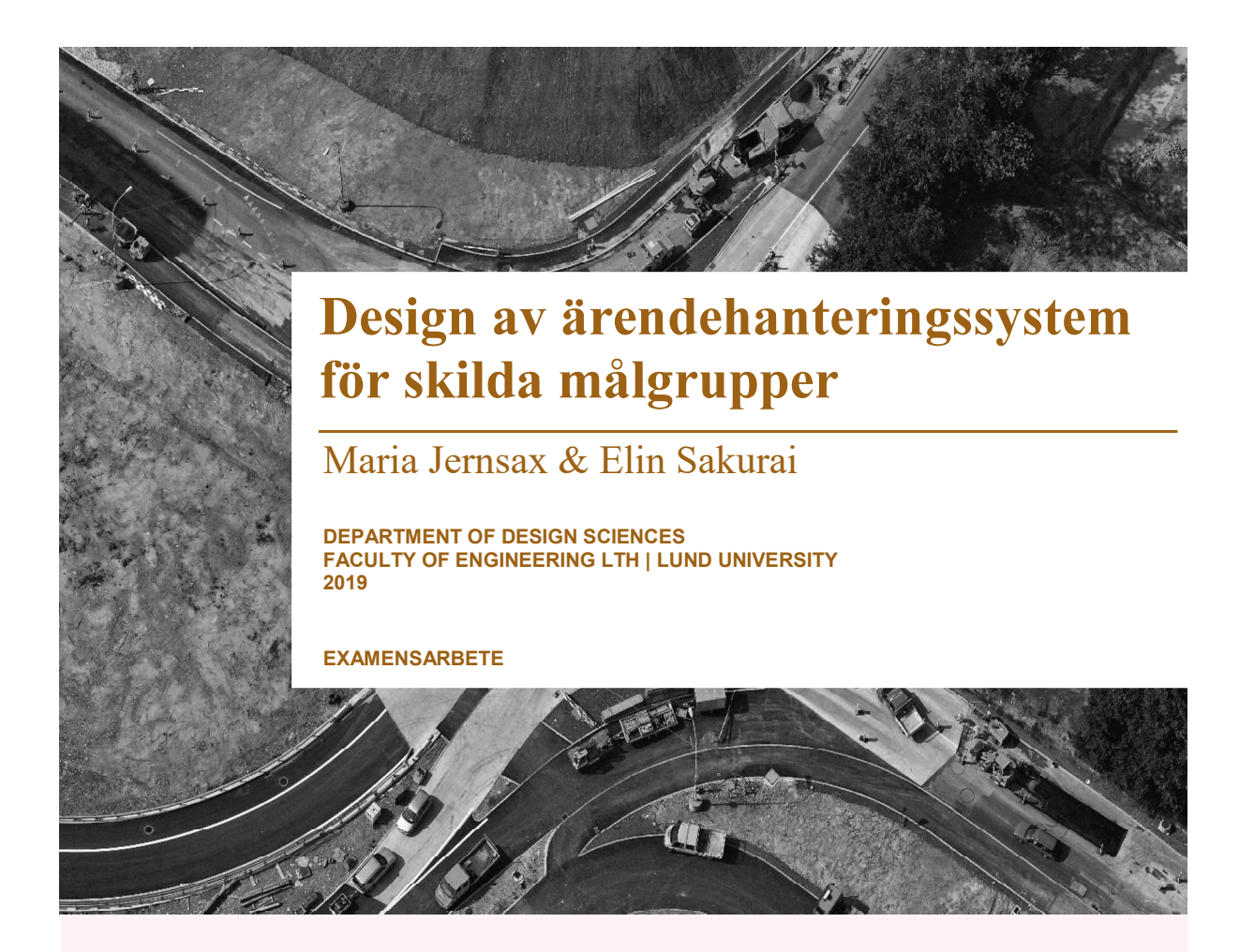

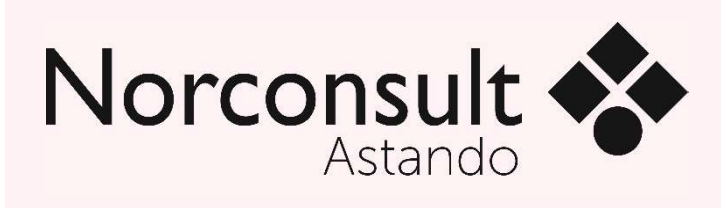

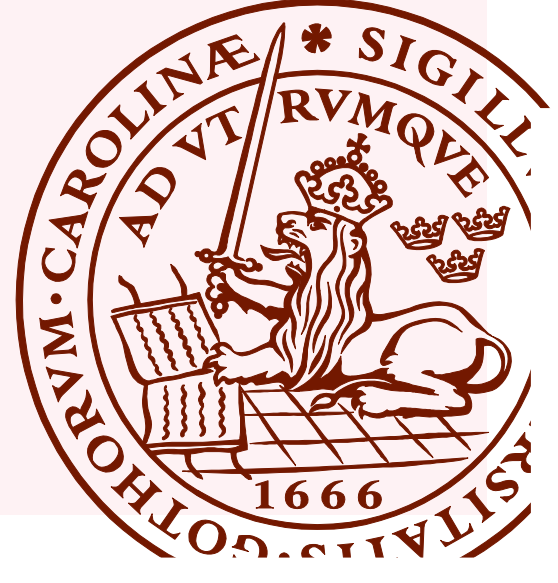

# Design av ärendehanteringssystem för skilda målgrupper

### Visaliseringens påverkan på en användares konceptuella modell

Maria Jernsax & Elin Sakurai

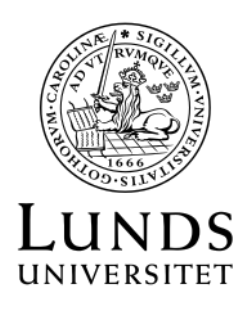

20 september 2019

### Design av ärendehanteringssystem för skilda målgrupper

Visaliseringens påverkan på en användares konceptuella modell

©Copyright 2019 Maria Jernsax, Elin Sakurai

Publicerad av Institutionen för designvetenskaper Lunds Tekniska Högskola, Lunds universitet Box 118, 221 00 Lund

Ämne: Interaktionsdesign (MAMM01) Examinator: Kirsten Rassmus-Gröhn Huvudhandledare: Joakim Eriksson Bitr. handledare: Ossian Grundevik, Norconsult Astando AB

# Abstract

When creating a product, it is not unusual that a wide variety of users from different target groups will use the product. This entails that different target groups bring different experiences, and consequently risks to create different conceptual models of the product. An incorrect conceptual model will create incorrect behavior, therefore one needs to address the wide variety of experience and thence create an unambiguous solution. The purpose of this thesis was to explore alternative design for an existing product; a product for case management, and thereby examine the conceptual model's role for the users interpretation of a product. This thesis discloses how one can utilize the dynamic of digital products to adapt to different needs and how important it is to visualize the purpose, and what to do, in the product. Since adaptation to different target groups frequently is needed for public products, we believe that this report can be used to see how one, with a user centered process, can work for a better understanding and better adaptation.

This paper explains the design iterations and choices that shaped the end result. The theoretical background for the project is presented in a conclusive analysis of the the process. The paper concludes with a summary as well as ideas for future development.

Keywords: User centered process, case based operations, usability evaluation, user experience (UX), visualization

# Sammanfattning

När man skapar en produkt är det inte ovanligt att olika målgrupper ska använda produkten. Detta medför att målgrupperna kommer att ha olika erfarenheter, och därmed riskera att skapa olika konceptuella modeller av produkten. Men en inkorrekt konceptuell modell kommer skapa inkorrekt beteende, därför behöver man se till de olika erfarenheterna och därifrån skapa en entydig lösning. Syftet med examensarbetet var att undersöka alternativ design för en redan existerande produkt, en produkt för ärendehantering, och därigenom undersöka den konceptuella modellens roll i en användares tolkning av en produkt. I detta examensarbete redogör vi för hur man kan utnyttja dynamiken i digitala produkter för att anpassa efter olika behov samt hur viktigt det är att visualisera syftet för, och då vad man ska göra, i produkten. Eftersom anpassning efter flera målgrupper ofta är ett behov hos många offentliga produkter tror vi att denna rapport kan användas för att se hur man med en användarcentrerad process kan arbeta för bättre förståelse och bättre anpassning.

Denna rapport förklarar de designiterationer och designval som formade slutresultatet. Även den teoretiska bakgrunden för arbetet presenteras samt en sammanfattande analys av arbetet i stort. Rapporten avslutas med idéer för framtida utveckling och en slutsats.

Nyckelord: användarcentrerad process, ärendebaserad verksamhet, användbarhetsutvärdering, användarupplevelse (UX), visualisering

# Förord

Till att börja med vill vi tacka följande från Norconsult Astando; Ossian Grundevik, Magnus Jernberg och Björn Östlund. Vår handledare Ossian för att du alltid trott på våra idéer och stått redo närhelst vi behövt. Magnus för att du har bidragit med all information vi någonsin behövt och ställt upp på ändlöst många möten. Björn för att du alltid fanns där för att svara på frågor och såg till att vi inte tog oss vatten över huvudet.

Vidare vill vi tacka Norconsult Astando för att ha givit oss möjligheten till att genomföra detta examensarbete. Tack för ert engagemang och det varma välkomnandet. Vi vill också tacka de kommuner som ställt upp med testpersoner och deltagit i diskussionmöten. Utan er hade arbetet inte blivit lika intressant, relevant och verklighetsförankrat.

Tillsist vill vi tacka våra familjer och vänner för ert enorma stöd och tålamod, och för allt kaffe och fika ni erbjudit oss. Utan er hade detta inte varit möjligt.

Lund, Februari 2019

Maria Jernsax & Elin Sakurai

# Innehållsförteckning

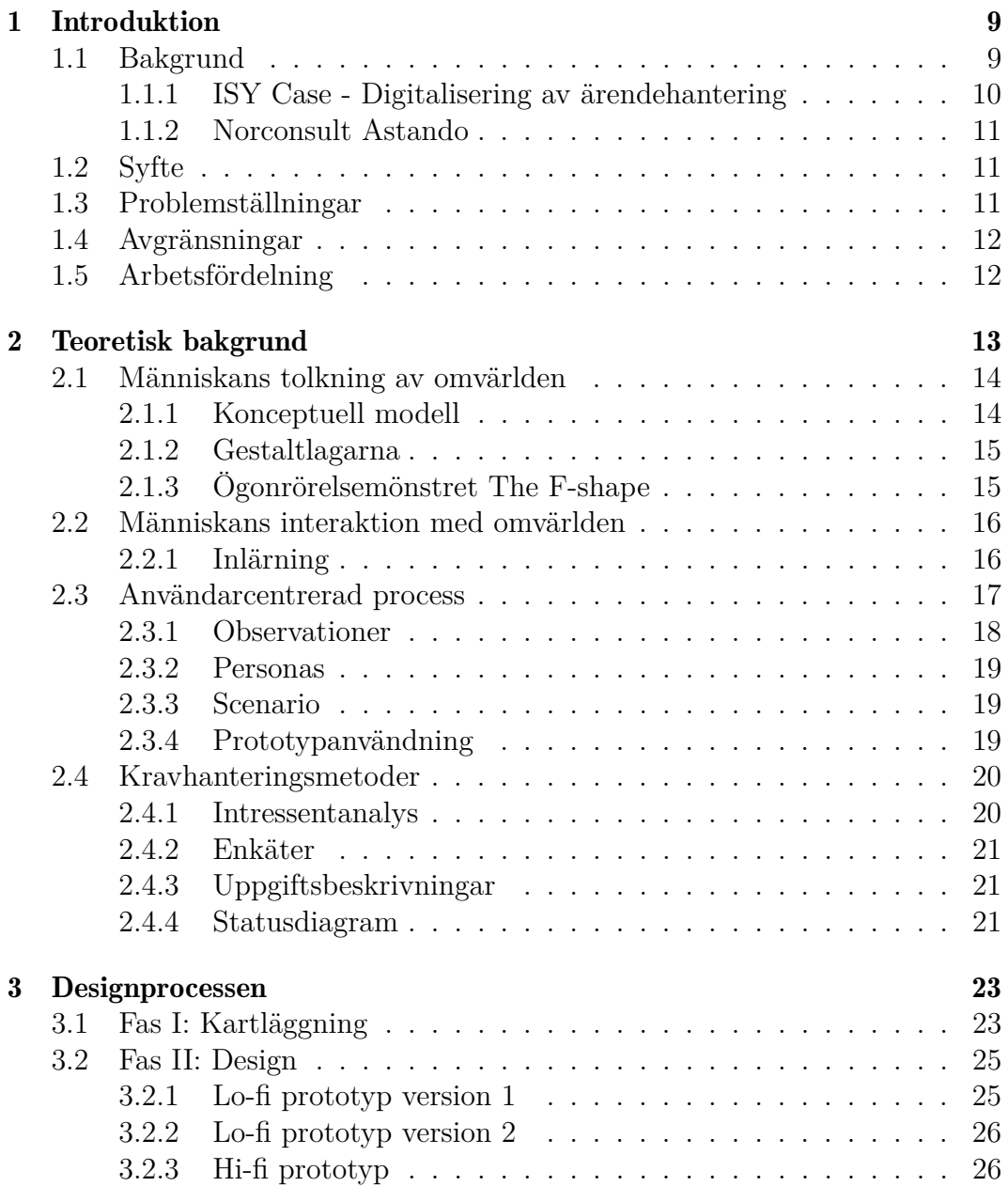

#### INNEHÅLLSFÖRTECKNING

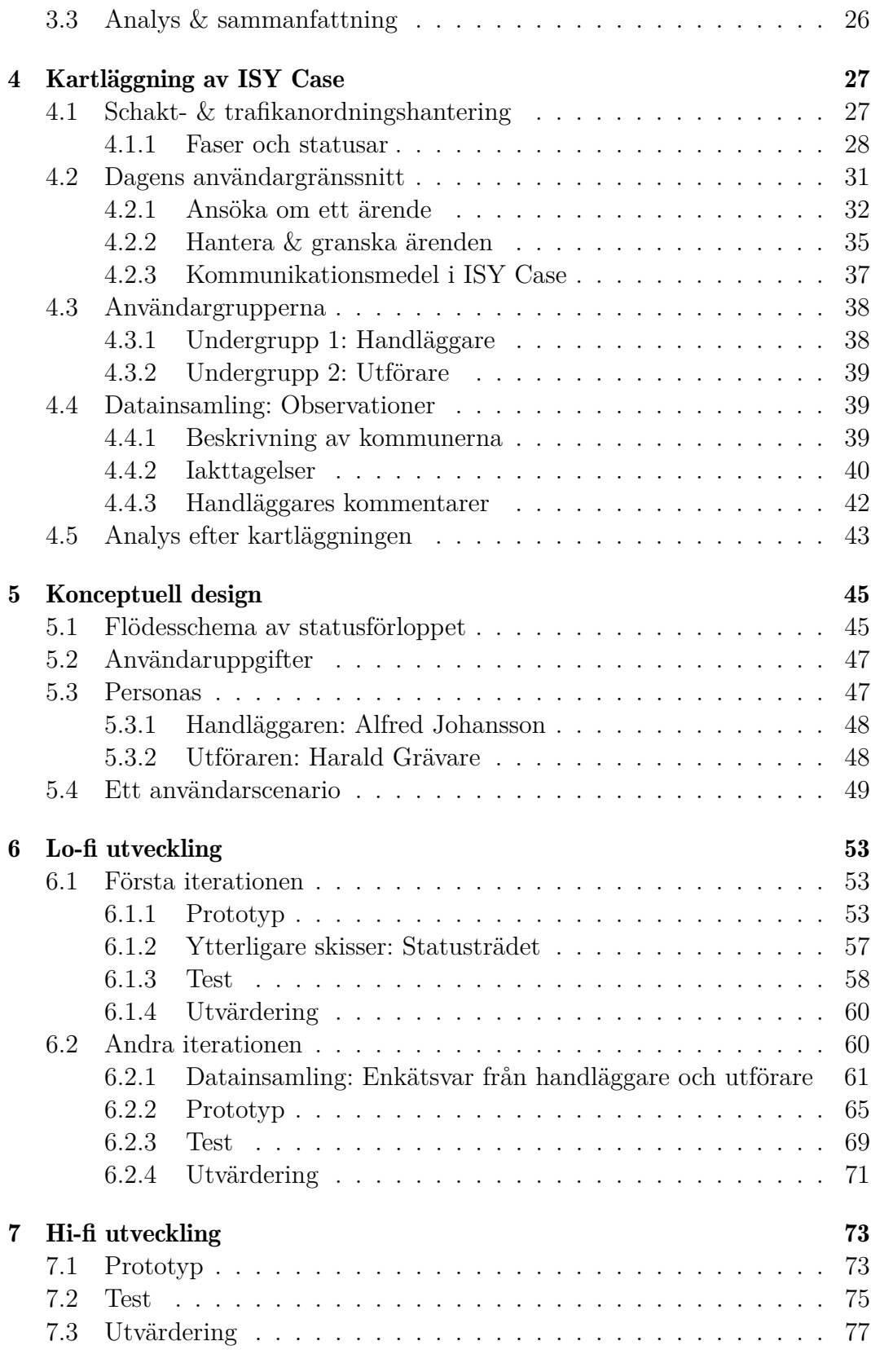

#### INNEHÅLLSFÖRTECKNING

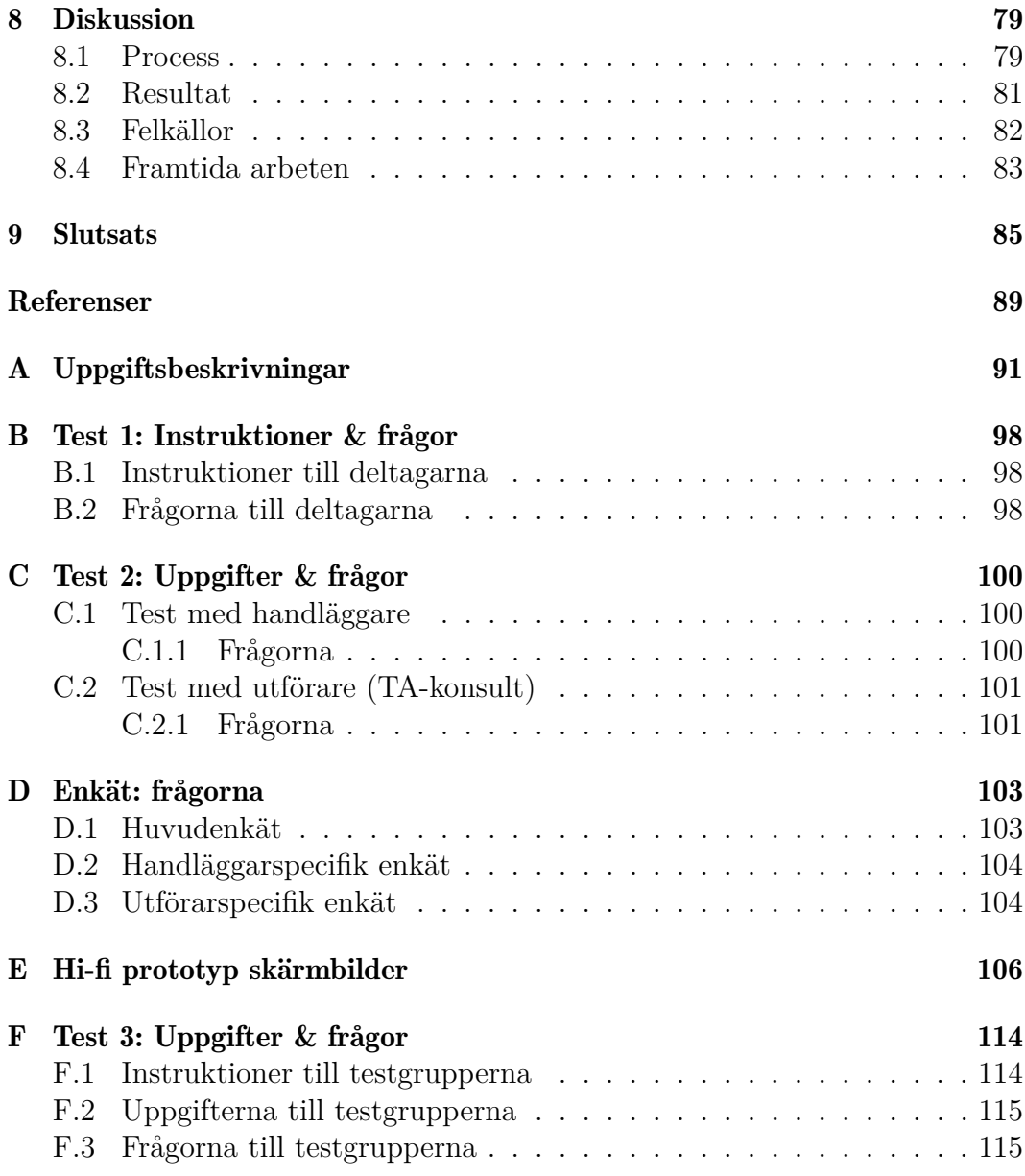

# <span id="page-9-0"></span>Kapitel 1 Introduktion

*Detta kapitel beskriver bakgrunden till examensarbetet dess syfte, problemställningar och avgränsningar. Bakgrunden innehåller en översiktlig beskrivning av kommunala ärendebaserade system och digitala lösningar, samt en introduktion till webbapplikationen ISY Case och dess skapare Norconsult Astando.*

### <span id="page-9-1"></span>1.1 Bakgrund

En välplanerad infrastruktur som ständigt utvecklas är en central del av ett samhälle. För att kvalitén ska bestå under utvecklingens gång krävs ordentlig planering och uppföljning av de förbättrings- och utvecklingsarbeten som sker. Dagens processer för att genomföra ett arbete är därför omfattande, ofta krävs tillstånd och översyn från offentlig verksamhet eller annan berörd part. Till exempel om arbetet berör en kommuns mark ska en ansökan lämnas in hos berörd kommun. Beroende på typ av ärende och i vilken kommun arbetet ska genomföras kan processen och villkoren se olika ut. Söktrycket är högt och varje ärende behöver undersökas grundligt. För att underlätta processen har kommunerna särskilda avdelningar som hanterar den ärendebaserade verksamheten.

En ärendeprocess initieras av att en person (hädanefter kallad för *utförare*) ansöker och avslutas med att en kommunanställd handläggare avslutar ärendet. Många av ärendena är aktiva under flera år på grund av att det är längre arbeten som utförs eller att en avslutande besiktning krävs för att garantera att en plats hanterats korrekt. Dokumentationen för ett ärende är en juridisk handling och behandlas därefter. Detta sätter press på deltagande parter att föra kommunikation utan misstolkningar, samt att den dokumentation som förs ska arkiveras en tid efter att ärendet har avslutats.

Med målet att underlätta processen och samarbetet mellan handläggare och utförare har flera företag och offentliga verksamheter valt att digitalisera processen, ofta i form av webbapplikationer. Till exempel valde Göteborgs stads trafikkontor att själva skapa en digital lösning. Projektet heter *Nystart* och resultatet är en webbapplikation speciellt anpassad efter Göteborg med omnejd [\[1\]](#page-89-1). För de kommuner som inte har möjligheten att skapa sina egna lösningar finns mer eller mindre generella lösningar skapade av olika företag. Ett exempel, och det examensarbetet utgår ifrån, är produkten *ISY Case* skapad av företaget Norconsult Astando.

#### <span id="page-10-0"></span>1.1.1 ISY Case - Digitalisering av ärendehantering

*ISY Case* är en webbaserad applikation med grundtanken att all kommunikation mellan involverade parter ska ske via den. Systemet hanterar hela ärendets livscykel: ansökning, handläggning samt uppföljning. För att tillgodose de olika kommunernas behov är verksamheten är indelad i olika ärendetyper, till exempel Schakt, Trafikanordning och Markupplåtelse.

Varje kommun som använder ISY Case har fått en egen instans av applikationen uppsatt med en eller flera ärendetyper. Applikationen kräver att varje utförare och handläggare skaffar ett användarkonto att logga in med för att ansöka respektive handlägga. När en utförare har skickat in ett ärende blir det tillgängligt för kommunens handläggare. För att se hur ärendet fortlöper visar applikationen vilken status det har.

ISY Case är utvecklad och förvaltad av ett team från Norconsult Astando. Applikationen var bland de första på marknaden och används idag av flertalet kommuner runt om i Sverige, främst i Stockholms län. Webbapplikationen har successivt vuxit fram under år av utveckling främst fokuserad på funktionalitet. Utvecklingen har nu kommit fram till en punkt där funktionaliteten blir alltmer komplex, vilket i sin tur har skapat komplikationer med användarflödet.

Utvecklarna har använt ett pappersformulär som konceptuell modell för applikationen, men ser nu att modellen möjligen förvirrar mer än vad den underlättar. En av grundidéerna med ISY Case är att alla ärenden i applikationen är levande dokument som speglar ett ärendes verklighet, vilket går emot visa principer i den konceptuella modellen. Detta blir tydligt när till exempel handläggare berättar om hur utförare inte uppdaterar sina ärenden, och där-

med separerar dokumentet från verkligheten. Handläggare berättar även om utförares bristande kunskap om ärendehantering samt att de missuppfattar den information som behövs för en komplett ansökan. Utöver detta brister även kommunikationen kring ärendena. Vid tidigare pappersformulär skedde kommunikationen oftare i direkt kommunikation via samtal per telefon. Applikationen är tänkt att ersätta detta men stödjer istället indirekt kommunikation i form av kommentarer och e-post.

#### <span id="page-11-0"></span>1.1.2 Norconsult Astando

Norconsult Astando (hädanefter benämnt som *Astando*) är ett konsult- och produktföretag inom IT-sektorn, som har sitt säte i Stockholm. Verksamheten vänder sig till den offentliga sektorn för att underlätta dennas arbete och på så vis bidra till samhällsnytta. Astandos största produkter är ISY Case och ISY Road, där båda har som syfte att underlätta hantering och utveckling av infrastruktur. Produkterna har tyngd på att presentera digitala vägnät och använda kartfunktioner för att nå detta ändamål. ISY Case och ISY Road används av flertalet kommuner spridda över Sverige och utvecklingen sker löpande parallellt med kommunikation med kunderna.<sup>[1](#page-11-3)</sup>

### <span id="page-11-1"></span>1.2 Syfte

Projektets primära syfte var att å Astandos vägnar utforska nya alternativa gränssnitt för ISY Case, där begränsningarna i den konceptuella modellen samt problematiken i att spegla verkligheten digitalt granskades. Ett försök på ett alternativt gränssnitt har därför genomförts. Försökets mål var att genom att använda en användarcentrerad utvecklingsprocess skapa en mer användbar och intuitiv webbapplikation, vars resultat gagnar dagens slutanvändare av ISY Case.

### <span id="page-11-2"></span>1.3 Problemställningar

För att konkretisera syftet skapades nedan ställda problemställningar. Problemställningarna illustrerar de fokuspunkter detta examensarbete hade. Övergripande kan detta fokus beskrivas som att den verkliga processens steg och utveckling bör representeras och illustreras på ett enkelt och användarvänligt

<span id="page-11-3"></span><sup>&</sup>lt;sup>1</sup>Mer information om Astando nås via deras hemsida: <www.norconsultastando.se/>.

sätt.

- 1. Vad spelar den konceptuella modellen för roll i användarens förståelse av webbapplikationen struktur?
- 2. Hur kan ett levande dokument representeras på ett sådant sätt att olika typer av användare förstår dess natur?
- 3. Utföraren behöver använda webbapplikationen mer regelbundet och återkommande, men hur får man denne att förstå detta samt använda applikationen på tänkt sätt?
- 4. Hur kan yrkesspecifik information presenteras på ett sätt där det även ges rum för förklaringar om så behövs?
- 5. Kan de olika faserna av och statusen på arbetet illustreras på ett intuitivt och översiktligt sätt?

### <span id="page-12-0"></span>1.4 Avgränsningar

Examensarbetet avsåg endast ISY Case, ingen annan liknande produkt. I ISY Case berördes endast tjänsterna för schakttillstånd och trafikanordningsplaner i den befintliga produkten. Examensarbetet granskade främst flödet och formulärmetaforen, så tillvida att andra inbyggda funktioner som till exempel kartfunktionen och inställningshantering lämnades orörda. Det antogs även att användarna redan hade ett färdigt konto att använda.

### <span id="page-12-1"></span>1.5 Arbetsfördelning

Examensarbetet utfördes tillsammans av de två examinanderna, där huvudansvarig tilldelades för varje delområde. Till exempel var Maria Jernsax huvudansvarig för utvecklingen av lo-fi prototyperna och enkäterna, medan Elin Sakurai var huvudansvarig för utvecklingen av hi-fi prototypen och kartläggningen av ISY Case. Hur examensarbetet utfördes beskrivs i kapitel [3.](#page-23-0)

### <span id="page-13-0"></span>Kapitel 2

### Teoretisk bakgrund

Interaction design: *The focus is upon how people interact with technology. The goal is to enhance people's understanding of what can be done, what is happening, and what has just occurred. Interaction design draws upon principles of psychology, design, art, and emotion to ensure a positive, enjoyable experience.* D, Norman [\[2\]](#page-89-2) s. 5.

*Detta kapitel innehåller den teoretiska bakgrunden för examensarbetet. Teorin bakom tillvägagångssätt, såväl kravhantering som designprocess, samt designprinciper presenteras här.*

Normans beskrivning av *interaktionsdesign* som koncept understryker betydelsen av en kombinerad förståelse för teknologi och människor. Han menar att kombinationen är nödvändigt för att skapa en positiv användarupplevelse, och lyfter även fram hur människans egen förståelse av ett system kan påverka dennes upplevelse [\[2\]](#page-89-2) s. 10. Vi behöver alltså inte bara ha förståelse för hur en människa handlar utan även vilken kunskap människan besitter, som i sin tur påverkar dennes handlingar. Ett tillvägagångssätt för att skapa denna ömsesidiga förståelse mellan användare och system är att använda en användarcentrerad designprocess [\[2\]](#page-89-2) s. 9, [\[3\]](#page-89-3) s. 10.

Detta examensarbete har utgått ifrån en standardiserad användarcentrerad designprocess, vilken har kombinerats med metoder som huvudsakligen används vid mjukvarukravställning. Båda teorier grundar sig i att förstå användares behov och hur man uppfyller dem, samt ger många infallsvinklar på problemet. Utöver dessa teorier togs all design fram baserat på kognitiva teorier och designprinciper som presenteras nedan.

## <span id="page-14-0"></span>2.1 Människans tolkning av omvärlden

Människans perception, eller uppfattning, av verkligheten påverkas av tre delar; deras erfarenhet, sammanhanget de är i, och deras mål. Erfarenhet medför förväntningar baserat på tidigare upplevelser, det sänker perceptionens känslighet eftersom vana bilder inte behöver ges samma uppmärksamhet. Sammanhanget påverkar två simultana processer, genom vad som benämns som *top-down* och *bottom-up*. Top-down påverkar informationsinhämtning med instruktioner individen fått eller mål denne har, medan bottom-up gör att informationsinhämtningen påverkas av vad som naturligt fångar uppmärksamheten, såsom färger, rörelse och storlek. Till sist gör det övergripande målet att allt som verkar irrelevant i förhållande till målet filtreras bort utan att reflekteras över [\[4\]](#page-89-4) s. 1-12.

Johnson uppmanar till att ta hänsyn till människans perception när man skapar produkter för människor, eftersom de tre delarna starkt kan påverka tolkningen och användningen av en produkt. Till vilken grad de olika delarna påverkar beror på situationen, om än att alla tre alltid är närvarande. Att varje individ tolkar omvärlden på olika sätt har vissa konsekvenser, till exempel kan missförstånd mellan individer och misstolkningar av en produkts användningsområde uppstå [\[4\]](#page-89-4) s. 12. Johnson menar att enkla designprinciper, grundade på människans natur, kan utnyttjas för att skapa entydig tolkning av en produkt, och på så sätt undvika misstolkningar samt underlätta inlärning  $[4]$  s. xiii.

#### <span id="page-14-1"></span>2.1.1 Konceptuell modell

Norman talar om hur alla sätter upp en mental modell av en produkt, så väl skapare av produkten som användare. En sådan mental modell kallas en *konceptuell modell*. Skaparens modell bygger på hur denne tänker sig att produkten ska fungera och användas, medan användarens helt byggs utifrån individens egna tidigare erfarenheter och uppfattning av produkten vid användning. Eftersom användaren inte har tillgång till skaparen direkt kan användaren endast utgå ifrån den kunskap skaparen har förmedlat genom produkten eller genom eventuella instruktioner vilket kan leda till en felaktig uppfattning av produkten. Ofta är användaren omedveten om att dennes konceptuella modell är felaktig, men det visar sig ofta, antingen för dem själva eller för andra, genom felaktig användning [\[2\]](#page-89-2) s. 25-30.

#### <span id="page-15-0"></span>2.1.2 Gestaltlagarna

Utifrån hur människans synsystem verkar har de så kallade *gestaltlagarna* tagits fram. Deras syfte är att förklara hur människor - utifrån vår uppfattning av objekts placeringar och rörelse - sorterar och grupperar objekt och information. Det finns flera lagar, men de vanligaste, som använts i detta examensarbete, är de om närhet och likhet [\[4\]](#page-89-4) s. 13, [\[5\]](#page-89-5) s. 93.

*Lagen om närhet* och *lagen om likhet* behandlar båda gruppering av objekt och information. Lagen om närhet innebär att objekt som är närmare varandra tolkas som en grupp av objekt, medan lagen om likhet istället innebär att objekt som är mer lika varandra till utseendet grupperas samman [\[4\]](#page-89-4) s.14-16, [\[5\]](#page-89-5) s. 93. Lagarna kan agera tillsammans, vilket medför att de antigen stärker eller motsäger varanda. Vilken som tar överhand vid en kollision av lagarna är beroende av vilken som uppfattas som dominant just i det fallet. Eftersom denna typ av visuell gruppering faller naturligt för människor kan lagarna användas för att enkelt gruppera information eller ge användaren en känsla av att saker hör samman [\[4\]](#page-89-4) s. 13. På så sätt kan man undvika markörer såsom streck och inramningar, som tar plats och uppmärksamhet. [\[4\]](#page-89-4) s. 25-26.

Två lagar som bygger på gestaltlagarna, och är viktiga vid design, är de av Fitt och Hick-Hyman. *Fitts lag* säger att det går snabbare att nå de komponenter som finns närmare det som användaren jobbar på. Även storleken spelar roll, det är enklare att klicka och träffa rätt på ett större element, än ett mindre. Som fortsättning på Fitts lag finns *Hick-Hymans lag* som säger att antalet valmöjligheter en människa har avgör hur lång tid det tar för denne att fatta ett beslut [\[3\]](#page-89-3) s. 129-130.

#### <span id="page-15-1"></span>2.1.3 Ögonrörelsemönstret The F-shape

Ögonen rör sig efter människans perception, speciellt efter top-down och bottom-up principerna [\[5\]](#page-89-5) s. 72 (se kap [2.1](#page-14-0) för förklaring). Som en följd av detta använder människan sig av olika läsmönster när de avläser information. Det finns flera mönster, där mönstren skiljer sig starkt beroende på om det är tryckt medium eller digitalt [\[5\]](#page-89-5) s. 124-134. Den vanligaste bland webbsidor kallas *The F-shape*. Namnet kommer av att analysering av ögonrörelser visar att där användaren tittar mest formar sig som "F". Användaren fokuserar alltså främst på tre ställen; en horisontell linje högt upp på sidan, en vertikal linje långt till vänster samt en en andra horisontell linje längre ner på sidan, där den andra linjen oftast är kortare än den första [\[6\]](#page-89-6).

The F-shape är dock inte en exakt form, snarare grov och generell. De ver-

tikala linjernas höjd och längd kan till exempel påverkas av placeringen av och längden på underrubriker. Ögonrörelsen kan även helt frångå mönstret om andra komponenter dra till sig uppmärksamhet såsom varukorgen på en ehandelsida - som ofta är placerad högt upp i höger hörn. Trots att formen inte är exakt, och varierar, har Nielson kunna dragit slutsatsen; Att användaren inte läser igenom allt ordentligt, och att man därför bör börja varje underrubrik, paragraf och listpunkt med informationsbärande ord för att lättare noteras [\[6\]](#page-89-6).

### <span id="page-16-0"></span>2.2 Människans interaktion med omvärlden

Människan har flera verktyg för att interagera med omvärlden, men också flera begränsningar. Att känna till begränsningarna vid skapandet av ett användargränssnitt kan underlätta användarens interaktion, menar Johnson [\[4\]](#page-89-4) s. 107.

Människor har ett begränsat arbetsminne, i bästa fall kan man utgå ifrån att människor kan komma ihåg 7±2 olika saker samtidigt. Befinner sig människan i en stressig miljö, med mycket ljud och rörelse försämras arbetsminnet drastiskt [\[3\]](#page-89-3) s. 129, [\[7\]](#page-89-7) s. 28. Trots att det begränsade arbetsminnet är vedertaget finns det system och applikationer som utformats utan anpassning till detta. Till exempel system där användaren själv behöver hålla mycket information i arbetsminnet för att kunna slutföra sin uppgift [\[4\]](#page-89-4) s. 99-100.

Även navigationsdjup kan försvåra interaktionen, eftersom det begär att användaren ska komma ihåg var - och hur djupt - i systemet användaren befinner sig. Interaktion med produkter kräver ofta arbetsminne för användarens uppgift eller mål vilket medför lite eller inget utrymme för navigation. Konsekvensen blir därför ofta att användare tappar bort var de befinner sig. Lösningar som lättar arbetsminnet för uppgiften och visar tydligt var i systemet användaren befinner sig lättar behovet av arbetsminnet och skapar en stabilare interaktion med produkten [\[4\]](#page-89-4) s. 99-100.

#### <span id="page-16-1"></span>2.2.1 Inlärning

Människors inlärningshastighet baseras på flera faktorer, en av dem är hur kontinuerlig användningen är. För varje gång en människa gör om samma handling blir minnet av handlingen starkare, varje gång en människa interagerar med ett system blir minnet av interaktion och utseende starkare. Inlärningshastigheten ökar därför för de som använder systemet ofta, jämfört med de som använder det mer sällan. [\[4\]](#page-89-4) s. 151.

Människor har även lättare att lära sig system där det finns komponenter som de känner igen. De kan utnyttja de erfarenheter de har kring kända komponenter och bygga vidare därifrån. Komponenter kan kännas igen internt i systemet såväl som externt mellan system. Till exempel kan komponenter vara placerade konsekvent genom ett systemet eller kan navigationen fungerar på samma sätt i skilda system. Att utföra väl kända handlingar kräver inte samma kognitiva belastning, alltså inte samma tankekraft, och är därför lättare för en människa att utföra [\[4\]](#page-89-4) s. 136-137.

### <span id="page-17-0"></span>2.3 Användarcentrerad process

Syftet med att utgå ifrån en användarcentrerad process är att säkerställa kvalitén och användbarheten på en produkt genom att arbeta ur användarens synvinkel [\[2\]](#page-89-2) s. 8-9. Därför kännetecknas ofta denna typ av process av att utvecklare tar fram en prototyp som sedan itereras i flera omgångar med hjälp av användares återkoppling [\[8\]](#page-89-8) s. 192, 331.

Det finns flera framtagna standarder av en användarcentrerad process. Till exempel ISO 9241-210:2010 anser att följande principer garanterar att en designprocess är användarcentrerad [\[9\]](#page-89-9):

- 1. Designen är baserad på en explicit förståelse av användare, uppgifter och miljöer.
- 2. Användare är involverade genom design och utveckling.
- 3. Designen är driven och förfinad genom användarcentrerad utvärdering.
- 4. Processen är iterativ.
- 5. Designen adresserar hela användarupplevelsen.
- 6. Designteamet inkluderar tvärvetenskapliga färdigheter och perspektiv.

Princip 4 hävdar att processen behöver vara iterativ. De fyra fundamentala aktiviteterna för interaktionsdesign (eng. *the four basic activities of interaction design*) är ett iterativt arbetssätt Sharp, Preece och Rogers presenterar i sin bok [\[8\]](#page-89-8) s. 330-332. Processen består då av följande moment:

#### Kravställning

Här skapas en bild av användaren och dess behov. Olika tekniker används för att ta fram nya krav och önskemål, eller för att förtydliga de som blivit framtagna i en tidigare iteration.

#### Designa alternativ

Olika designalternativ tas fram genom diskussioner och skisser. Alternativen bygger på den information som tagits fram under tidigare moment och/eller tidigare iterationer.

#### Skapa prototyper

När alternativ tagits fram skapas prototyper av en eller flera idéer. Prototypen eller prototyperna kan variera i komplexitet och i hur kompletta de är, huvudsaken är att de fungerar för att testa hela eller delar av produkten.

#### Utvärdering & testning

När en eller flera prototyper tagits fram testas dessa av slutanvändare eller av personer med betydande kunskap om slutanvändarna. Testet utvärderas och en ny iteration påbörjas, förutom i det fall då detta är den sista iterationen.

I samband med en användarcentrerad process finns flera metoder som kan användas i de olika momenten, både för att försöka kvantifiera och att söka information om användarna. Sådana metoder samt hur prototyputveckling fungerar presenteras nedan.

#### <span id="page-18-0"></span>2.3.1 Observationer

För att förstå användarens synvinkel, vilket som nämnts som grunden till en användarcentrerad process, behöver man förstå dennes situation. En väg till detta är genom intervjuer, men människor brister många gånger i att förmedla hur deras situation ser ut eller hur de interagerar med en produkt. Observationer är därför en bra metod för att iaktta en situation, antingen fristående eller som komplement till intervjuer [\[3\]](#page-89-3) s. 50.

Grundmetoden är att en eller flera personer observerar en användare. Antingen medan denne använder en produkt som ska vidareutvecklas eller medan denne agerar i sin nuvarande situation, för att se behoven för en ny produkt. Detta kan ske på olika sätt, till exempel kan observatören vara en "fluga på väggen" och skugga användaren eller så tar observatören på sig rollen som lärling och ställer frågor. Ett tredje sätt är att observatören ber användaren att tänka högt under alla moment. De olika sätten har olika styrkor och svagheter, och vilket sätt som bör användas behöver därför bedömas utifrån respektive fall [\[3\]](#page-89-3) s. 50.

Oberoende av tillvägagångssätt är målet detsamma, att se hur användaren faktiskt använder produkten; har användaren hittat olika genvägar, vilken funktionalitet används mest, behöver användaren nyttja andra produkter för att nå sitt mål, med flera. Utifrån de iakttagelser som gjorts kan man sedan ta fram de verkliga problemen och försöka lösa dem [\[3\]](#page-89-3) s. 50, [\[10\]](#page-89-10) s. 340-341.

#### <span id="page-19-0"></span>2.3.2 Personas

En persona är en fiktiv karaktär, ofta en syntes av flera personer involverade i datainsamlingen. Grundläggande information såsom namn, ålder och utbildning brukar ingå, men ju mer detaljerad personan är desto bättre blir resultatet. Personas skapas med fördel i början av processen, när observationer och kartläggning av användare är gjorda, och används för att underlätta designgruppens arbete. Fördelar med att använda personas är att det ökar designempatin, det är enklare att designa något som passar en specifik person än något som passar det mer abstrakta begreppet användare [\[3\]](#page-89-3) s. 65, [\[8\]](#page-89-8) s. 360.

#### <span id="page-19-1"></span>2.3.3 Scenario

Utifrån personas, eller enklare karaktärsbeskrivningar, kan man ta fram enklare sammanhang där användare som beskrivs av dessa personas använder produkten. Detta brukar kallas ett *scenario* och är då en kortare berättelse om hur produkten används i ett normalfall. Det är viktigt att i scenariot ta upp vilka problem användare kan stöta på, för att då även kunna beskriva hur dessa problem reds ut. Vanligt är även att inte bara den direkta interaktionen beskrivs utan även hur användarens sammanhang ser ut medan denne använder produkten [\[3\]](#page-89-3) s. 69, [\[10\]](#page-89-10) s. 114.

#### <span id="page-19-2"></span>2.3.4 Prototypanvändning

Angående prototyper så finns det olika nivåer. En av de första som bör tas fram är en så kallad T-prototyp i pappersformat. I en T-prototyp kan man se alla funktioner på en översiktlig nivå, men bara utforska ett fåtal av dem djupare; det är helt enkelt en blandning av en horisontell och en vertikal prototyp. Att man väljer att göra den i papper har flera fördelar. Dels är det ett billigt material, dels tar det inte någon längre tid och kräver inga speciella kunskaper inom t.ex. programmering. Även då det kommer till en första testomgång så är T-prototypen i papper en styrka. Materialet möjliggör för användaren att se alla sidor samtidigt och att kunna skifta fritt mellan dem efter eget tycke. Det ger också testledaren och användaren möjlighet att direkt i prototypen skapa förbättringar och förändringar. Att just T-formen är bra i detta läge är tack vare att den ger användaren en bra känsla för hur flödet kommer att vara, utan att ge alltför mycket funktionalitet som skulle kunna förvirra i detta tidiga skede [\[3\]](#page-89-3) s. 131-134.

När pappersprototypen blivit ordentligt testad och itererad i omgångar, så att flödet känns bra och naturligt, bör man gå över till en digital prototyp. Fördelen med en digital prototyp är att den är närmare slutresultatet och också att den presenteras på ett medium närmare verkligheten. Det finns ett flertal olika verktyg att ta till hjälp när det gäller skapandet av den digitala prototypen, viktigt är att det är ett verktyg som är så pass tillgängligt att testning inte försvåras. Det är också i detta skede lättare att experimentera med färg, form och bilder, som är svårare att producera i ett pappersformat [\[3\]](#page-89-3) s. 143.

### <span id="page-20-0"></span>2.4 Kravhanteringsmetoder

Utöver de metoder och principer som tas från interaktionsdesign och kognitionsteori kompletteras de med metoder från teori om kravhantering. Nedan presenteras dessa.

#### <span id="page-20-1"></span>2.4.1 Intressentanalys

Intressentanalys (eng. *Stakeholder analysis*) används, precis som namnet antyder, för att identifiera och utvärdera intressenterna för en produkt. Detta kan användas inledningsvis i ett projekt för att samla information om intressenterna, därbland deras mål med och förhållande till produkten. En intressentanalys kan även avslöja nuvarande problem och/eller konflikter mellan de olika intressenterna [\[10\]](#page-89-10) s. 350.

En intressantanalys kan genomföras på flera olika sätt. När man tagit reda på vilka intressenterna är, förslagsvis genom att se över vanliga intressentgrupper såsom slutanvändare, köparen av produkten, med flera, kan man se över intressenterna. Lausen ger i sin bok förslag på att möta intressenter i person. Antingen genom att sätta upp ett stort möte, för flera eller alla intressentgrupper, för att låta dem interagera med varandra, och därmed avslöja eventuella konflikter, eller möta specifika intressentgrupper för att ge en grupp mer utrymme [\[10\]](#page-89-10) s. 350-351.

#### <span id="page-21-0"></span>2.4.2 Enkäter

En enkät kan vara utformad på tre olika sätt: med stängda frågor, med öppna frågor eller med en blandning. Med stängda menas frågor där den som svarar på enkäten endast kan svara specifika alternativ, såsom ja- och nej-frågor. Dessa används för att införskaffa statistiska bevis för antaganden. Öppna frågor ger den som svarar på enkäten möjlighet att svara öppet genom fritextsvar. Denna form används för att samla in åsikter och förslag. En blandning av dessa frågor skapar alltså en kombination av statistik och åsikter och/eller förslag [\[10\]](#page-89-10) s. 342, [\[11\]](#page-90-0) s. 17-18.

En fördel med enkäter är att man kan nå många människor samtidigt, till skillnad från vid till exempel användning av intervjuer. En nackdel man dock bör se över är att det inte finns någon direkt kommunikation mellan den som skrivit enkäten och den som svarar på den, detta öppnar upp för missförstånd av frågor, eller att den som sammanställer enkäten missförstår svaren. Därför bör enkäten först testas på en liten grupp med rätt domänkunskap för att minska risken för missförstånd [\[10\]](#page-89-10) s. 342, [\[11\]](#page-90-0) s. 17-18.

#### <span id="page-21-1"></span>2.4.3 Uppgiftsbeskrivningar

För att specificera vilka uppgifter en användare ska kunna utföra på eller med hjälp av en produkt, ofta kallat *användaruppgifter*, kan uppgiftsbeskrivningar (*eng. task descriptions*) användas. De kan användas både som diskussionsunderlag mellan kravställare och intressenter, men också som kravspecifikation på vad användaren faktiskt ska kunna göra med produkten. Metodens styrka är att beskrivningarna är enkla att förstå, vilket gör metoden till ett fördelaktigt kommunikationsmedel [\[10\]](#page-89-10) s. 92-94.

#### <span id="page-21-2"></span>2.4.4 Statusdiagram

Statusdiagram används för att se hur något går från en status till ett annan till följd av en händelse. Diagrammen består vanligen av boxar med statusar, som sedan har pilar mellan sig för att indikera förhållandet mellan dem. Även anledningen till att statusen ändras kan noteras. Målet är titta på betydelsen av statusar och deras kopplingar sinsemellan, för att på så sätt få en överblick av systemet och därmed kunna se över behovet av statusarna [\[10\]](#page-89-10) s. 168-169.

#### 2. Teoretisk bakgrund

# <span id="page-23-0"></span>Kapitel 3

### Designprocessen

*Detta kapitel syftar till att redovisa den designprocess som användes. Processen bestod av två faser - en kartläggningsfas och en designfas - och resulterade i en hi-fi prototyp samt en sammanfattande analys av projektet.*

Designprocessen inleddes med en kartläggning av ISY Case och dess användare. Detta resulterade i en konceptuell design som sedan användes för att skapa prototyper. Prototyperna testades och utvecklades vidare i tre iterationer bestående av de fundamentala aktiviteterna för interaktionsdesign presenterad i kapitel [2.3.](#page-17-0) Arbetet avslutades med en övergripande analys. Hela arbetet utgick utefter principerna för en användarcentrerad designprocess presenterade i kapitel [2.3,](#page-17-0) om än att punkt 2 endast följdes för design och inte utveckling. Inte heller punkt 6 applicerades på grund av examinandernas bakgrund. Processens moment förklaras nedan, övergripande i figur [3.1](#page-24-0) och grundligt i respektive delkapitel.

### <span id="page-23-1"></span>3.1 Fas I: Kartläggning

Projektet inleddes med en kartläggning av nuvarande ISY Case och dess domän. Detta för att få en god förståelse för applikationen och för användarna av den. I kartläggningen ingick, utöver en intressentanalys, även att förvärva kunskap om hur den ärendebaserade verksamheten är utformad för schakttillstånd och TA-planer, eftersom detta var en nyckel till att förstå produkten i sitt sammanhang.

<span id="page-24-0"></span>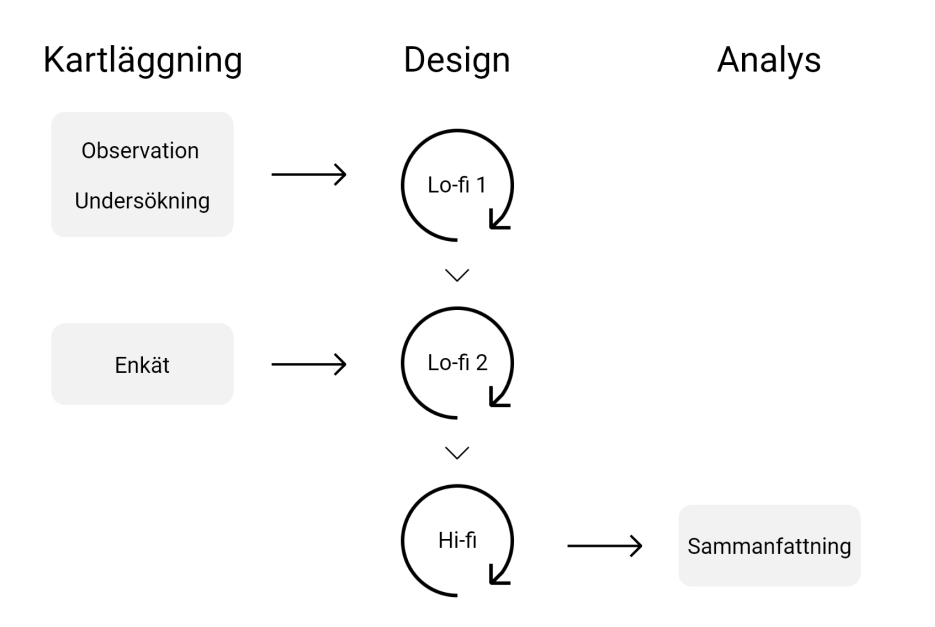

Figur 3.1: En visualisering av designprocessen.

Information samlades in genom en kombination av möten med anställda hos Astando, egen användning av produkten och observationer av handläggare. På mötena med Astando deltog utvecklare av ISY Case (hädanefter utvecklarna) och säljansvarige för ISY Case (hädanefter säljaren). Under de första mötena förklarades produkten och domänen, därefter följde möten vid behov av svar på frågor som uppstått. Mötena bidrog med grundläggande kunskap om produkten och domänen. För att sätta sig in i användbarheten och funktionerna använde examinanderna själva produkten där de utförde samma handlingar som en potentiell ny användare skulle genomfört, såväl utförare som handläggare. Detta bidrog - i kombination med observationerna - till fördjupad kunskap om produkten och dess användare. Sammanfattningen av kartläggningen presenteras i kapitel [4.](#page-27-0)

Observationerna genomfördes som en första användarundersökning. De genomfördes på användarnas arbetsplats med målet att få dem att agera naturligt kring sin användning av applikationen. Två observationer genomfördes och vid båda tillfällen fick handläggarna tillfälle att prata fritt om applikationen utan ingripande från observatörerna. Resultatet och slutsatser från samtliga sessioner presenteras i kapitel [4.4.](#page-39-1)

I samband med observationerna skickades en enkät ut till handläggare och utförare för ytterligare användningsunderlag. Urvalet av deltagare skedde utifrån de som för närvarande hade ett ärende för schakttillstånd eller TA-plan i ISY Case. Innehållet i enkäten var en blandning av stängda och öppna frågor för att fånga såväl statistik som åsikter. Enkäten delades upp i tre delar: en allmän, en för handläggare och en för utförare. Uppdelningen skedde utifrån farhågan att många användare skulle bli avskräckta från att delta i en längre enkät. Enkäten nåddes via en länk som delades ut via e-post. För att kunna ha länken öppen under en längre period valdes det att inte analysera svaren förrän inför iteration 2 av lo-fi prototypen. Analysen redovisas i kapitel [6.2.1.](#page-61-0)

### <span id="page-25-0"></span>3.2 Fas II: Design

Denna fas påbörjades med att använda informationen och slutsatserna från kartläggningen för att skapa en konceptuell design av ett nytt gränssnitt. Den konceptuella designen bestod av ett tillståndsdiagram i form av ett flödesschema (*eng. flow chart*), användaruppgifter i form av uppgiftsbeskrivningar, beskrivning av personas, samt ett scenario byggt utifrån tidigare nämnda delar. Den konceptuella designen redovisas i sin helhet i kapitel [5.](#page-45-0) De fullständiga uppgiftsbeskrivningarna finns i bilaga [A.](#page-91-0)

Utifrån den konceptuella designen påbörjades ett iterativt arbete, format utefter en användarcentrerad process beskriven i kapitel [2.3.](#page-17-0) Arbetet beskrivs i nedan följande kapitel. Resultatet blev två lo-fi prototyper och en hi-fi prototyp.

#### <span id="page-25-1"></span>3.2.1 Lo-fi prototyp version 1

Iterationen inleddes med att använda den konceptuella designen som grund för diskussion om designalternativ, med andra ord var konceptet denna iterations kravställning. Efter en diskussion mellan examinanderna togs ett alternativ fram och en lo-fi prototyp skapades. Lo-fi prototypen bestod av skisser på A4-papper och post-it lappar, där A4-orna representerade skärmen och post-it lapparna pop-up information eller valalternativ på nuvarande skärm. Prototypen testades av tre utvecklare och säljaren. De fick under enskilda sessioner utföra en användaruppgift för att sedan besvara följdfrågor. Även frågor för att få lösningsförslag på designproblem som hade uppstått ställdes. Testet analyserade och resultatet togs med till nästa iteration. Iterationen redovisas i kapitel [6.1.](#page-53-1)

#### <span id="page-26-0"></span>3.2.2 Lo-fi prototyp version 2

Denna iteration inleddes med att analysera den enkät som skickades ut under kartläggningen. Enkäten låg tillgänglig för användare i två veckor och den allmänna fick 220 svarande. Svaren användes för att vidareutveckla kravbilden. Frågorna finns bifogade i bilaga [D](#page-103-0) och en sammanställning ges i kapitel [6.2.1.](#page-61-0)

När kravbilden uppdaterats utifrån enkätsvaren och utvärdering av iteration 1 skapades en ny version av prototypen, lo-fi prototyp 2. Prototypen testades under två sessioner som utfördes med handläggare och utförare separat. Sessionerna, precis som till test 1, delades upp i två delar: en där testarna skulle utföra uppgifter och en där de skulle svara på förberedda frågor. Sessionernas innehåll analyserades och resultatet togs med till nästa iteration. Iterationen redovisas i kapitel [6.2.](#page-60-1)

#### <span id="page-26-1"></span>3.2.3 Hi-fi prototyp

I denna iteration skapades en hi-fi prototyp utifrån utvärderingen av föregående iteration. Prototypen skissades först upp på papper och gjordes utifrån detta digital. Inledningsvis användes verktyget *Power Point*[1](#page-26-3) , men när detta inte tillfredsställde behovet av interaktionsmöjligheter bestämdes de att verktyget *Sketch*<sup>[2](#page-26-4)</sup> skulle användas istället. En prototyp skapades och testades sedan av två grupper av handläggare, en som sedan tidigare deltagit och en grupp som inte var bekanta med arbetet sedan tidigare. Testgrupperna fick på var sitt håll försöka utföra givna uppgifter, som sedan var underlag för vidare diskussion och frågor. Resultatet sammanställdes och analyserades. Iterationen avslutade redovisas i kapitel [7.](#page-73-0)

### <span id="page-26-2"></span>3.3 Analys & sammanfattning

Avslutningsvis sammanfattades och diskuterades examensarbetet i sin helhet. Diskussionen behandlade process såväl som resultat, felkällor och framtida idéer i det fall projektet fortlöpt. Till sist ställdes resultatet mot de ursprungliga problemställningarna och slutsatser kunde dras. Diskussionen och slutsatserna redovisas i kapitel [8](#page-79-0) respektive kapitel [9.](#page-85-0)

<span id="page-26-4"></span><span id="page-26-3"></span> ${}^{1}$ För information om verktyget se <https://products.office.com/sv-se/powerpoint>. <sup>2</sup>För information om verktyget se <https://www.sketch.com/>.

# <span id="page-27-0"></span>Kapitel 4

# Kartläggning av ISY Case

*Detta kapitel redovisar fas ett, där ISY Case kartlagts utifrån egen undersökning och användaråterkoppling. Kapitlet inleds med en kortfattad domänbeskrivning, därefter redovisas användargränssnittet, de upptäckter som gjordes vid observationerna, och användargrupperna. Kapitlet avslutas med en analys av webbapplikationen. All information som redovisas i detta kapitel är egna upptäckter eller information Astando delgivit om inte annat anges.*

### <span id="page-27-1"></span>4.1 Schakt- & trafikanordningshantering

För att öppna ett schakt i kommunal mark krävs, som nämndes i kapitel [1.1,](#page-9-1) ett så kallat schakttillstånd från berörd kommun. För att en handläggare ska godkänna en sådan ansökan krävs grundlig information om schaktets utseende och hur arbetet i schaktet kommer påverka kringliggande miljö, däribland trafiken. Det är även viktigt att schaktet inte stör planerade, pågående eller tidigare arbeten. Eventuell infrastruktur som ska placeras får inte heller påverka existerande infrastruktur.

De arbeten som kräver ett schakttillstånd är ofta olika underhålls- och förändringsarbeten av nedgrävd infrastruktur, vilka genomförs på begäran av ledningsägare. Ledningsägare är företag eller organisationer som äger nedgrävd infrastruktur, till exempel elbolag och kommuner, men det kan också vara en boförening som gått ihop för att ordna fiber för medlemmar i föreningen. Det är ledningsägaren som står som ansvarig mot kommunen vid ansökan om ett schakttillstånd, även om det inte är ledningsägaren som genomför arbetet eller administrerar tillståndet. Därför måste både ledningsägare och den som ska genomföra arbetet uppges som aktörer vid en ansökan.

I samband med ett schakttillstånd krävs vanligen en tillhörande trafikanordningsplan, en så kallad TA-plan, för att få tillståndet godkänt. En TA-plan är en ärendetyp som beskriver trafikpåverkan och trafikhantering i samband med att en tillfällig trafikanordning behöver uppföras. Kommunens främsta syfte med att begära en TA-plan är att se att hanteringen av platsen minimerar skaderisken för civila. TA-planen ska även ange vem eller vilket bolag som står som ansvarig för att säkra platsen.

TA-planen kan behöva ändras över tid för att anpassas efter det arbete som utförs, detta kallas för faser eller etapper och ska anges i ansökan. Utöver faserna ska även skillnaden mellan anordning dag- och nattetid anges ifall det är skillnader mellan dessa.

Många krav och regler gäller vid uppställandet av en trafikanordning, därför anställs ofta en trafikanordningskonsult (härefter TA-konsult) för att sätta upp TA-planen till ett planerat arbete. De anställs inte sällan av småföretagare som inte är vana med hantering av TA-planer och därför behöver hjälp. TA-konsultens roll blir då att sätta upp en godkänd TA-plan, och sedan att följa upp arbetet utifall ändringar sker. I vissa fall står även konsulten som ansvarig på arbetsplatsen. Det är alltså inte sällan det är olika personer som står ansvariga för schaktplanen respektive TA-planen.

#### <span id="page-28-0"></span>4.1.1 Faser och statusar

Schakttillstånd och TA-planer, hanterade var för sig, har olika faser och statusar. Ett vanligt specialfall är att ärendetyperna sammankopplas till ett ärende. Detta fall kallas "schakttillstånd med tillhörande TA-plan" och då tas endast hänsyn till schakttillståndets fas och status. Examensarbetet fokuseras på detta fall och därför redovisas inte ärendetypernas livsförlopp var för sig, utan endast detta specialfall. Se kapitel [1.4](#page-12-0) för att se examensarbetets fullständiga avgränsningar.

Ett schakttillstånd med tillhörande TA-plan går igenom tre faser: handläggning, genomförande och besiktning. Handläggningsfasen påbörjas när ett ärende kommer in och avslutas när ett ärende blir beviljat eller avslaget. Däremellan kan utföraren behöva komplettera ansökan för att få den beviljad. Ärendet går över till genomförandefasen när arbetet som tillståndet gäller påbörjats. Det är utförarens ansvar att meddela om arbetet inletts eller inte, även då den starttid som angetts i ansökan har passerats. Fasen avslutas när platsen återställts, vilket också ska meddelas av utföraren. Därefter följer två besiktningar i besiktningsfasen: slutbesiktning och garantibesiktning. Slutbesiktningen utförs av kommunen för att säkerställa att platsen har återställts korrekt, därefter följer vanligen en garantibesiktning några år efter att slutbesiktningen godkänts. Då undersökts om återställningens kvalité påverkats över tid.

Utvecklarna av ISY Case har utifrån dessa faser skapat statusar för att mer detaljerat redovisa ärendets process. Ett ärendes aktuella status redovisas för användaren i en vit ruta bredvid "Status", se figur [4.3](#page-32-1) och figur [4.5.](#page-34-0) På samma plats kan användaren skifta mellan olika statusar; vilka statusar som är tillgängliga att ändra till syns i en drop-down-meny när användaren klickar på aktuell status. Då utförare och handläggare har olika rättigheter att ändra status kommer de ges olika alternativ i menyn. Ett flödesschema över ett ärendes möjliga statusar redovisas i figur [4.1.](#page-30-0)

<span id="page-30-0"></span>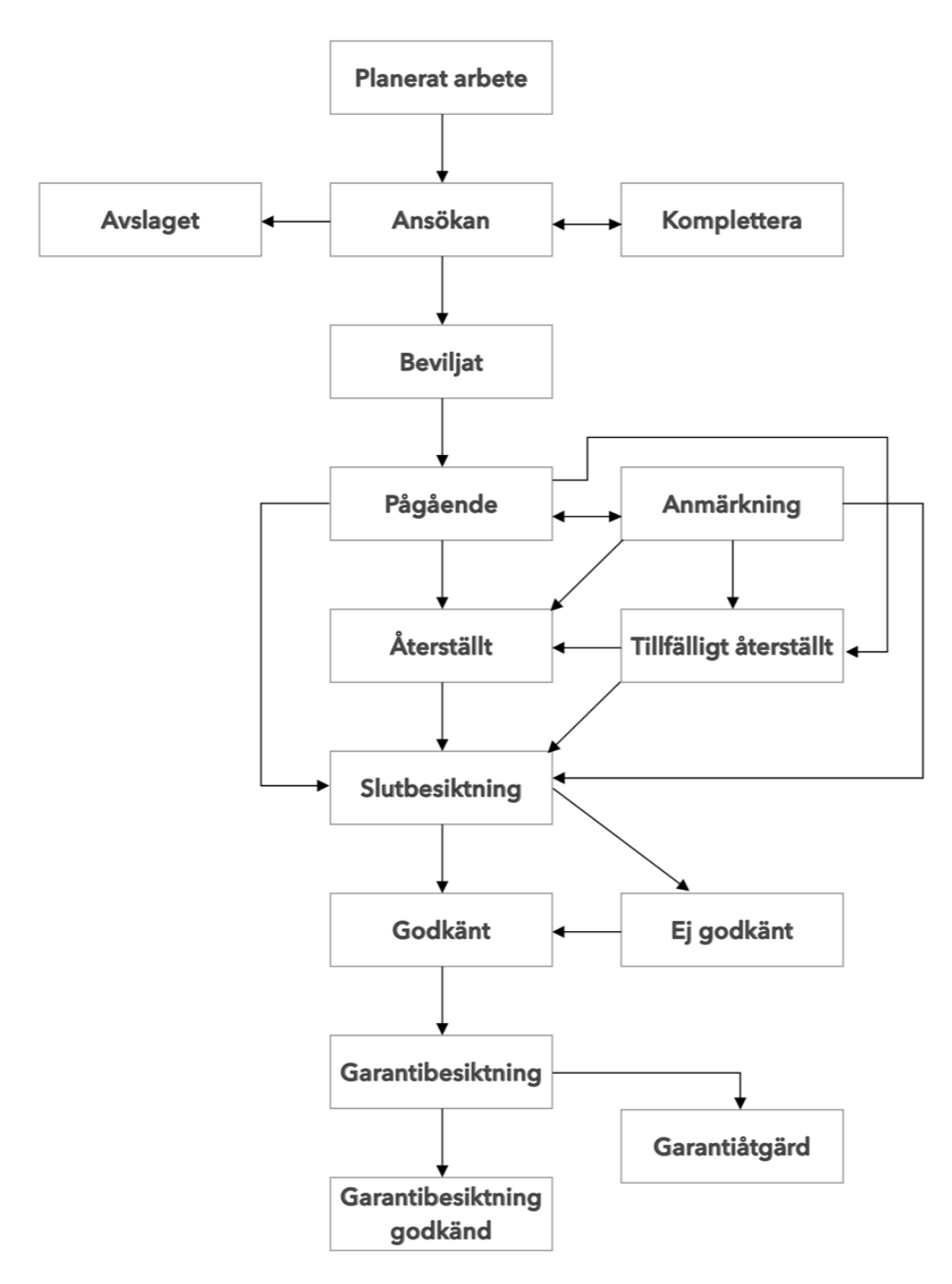

Figur 4.1: Ett flödesschema av ett schaktärendes statusar i ISY Case.

### <span id="page-31-0"></span>4.2 Dagens användargränssnitt

Alla kommuner som använder ISY Case har en egen webbapplikation, med sin egna logga och med de ärendetyper som kommunen begärt. När en användare loggar in på en kommuns ISY Case-applikation möts användaren av startsidan, se figur [4.2.](#page-31-1) Därifrån når användaren funktioner, såsom att skapa ett nytt ärende genom att trycka på "Skapa ärende", eller ta fram ett redan existerande ärende. De existerande ärendena nås genom sökfunktionen, kartan eller listan, som är placerade vertikalt över skärmen, se figur [4.2.](#page-31-1) Kartan ger användaren en möjlighet att geografiskt överblicka de ärenden som pågår, planeras eller har avslutats i kommunen. Listan visar ytterligare information om de ärenden som finns i systemet, såsom redigeringsdatum, status med mera.

<span id="page-31-1"></span>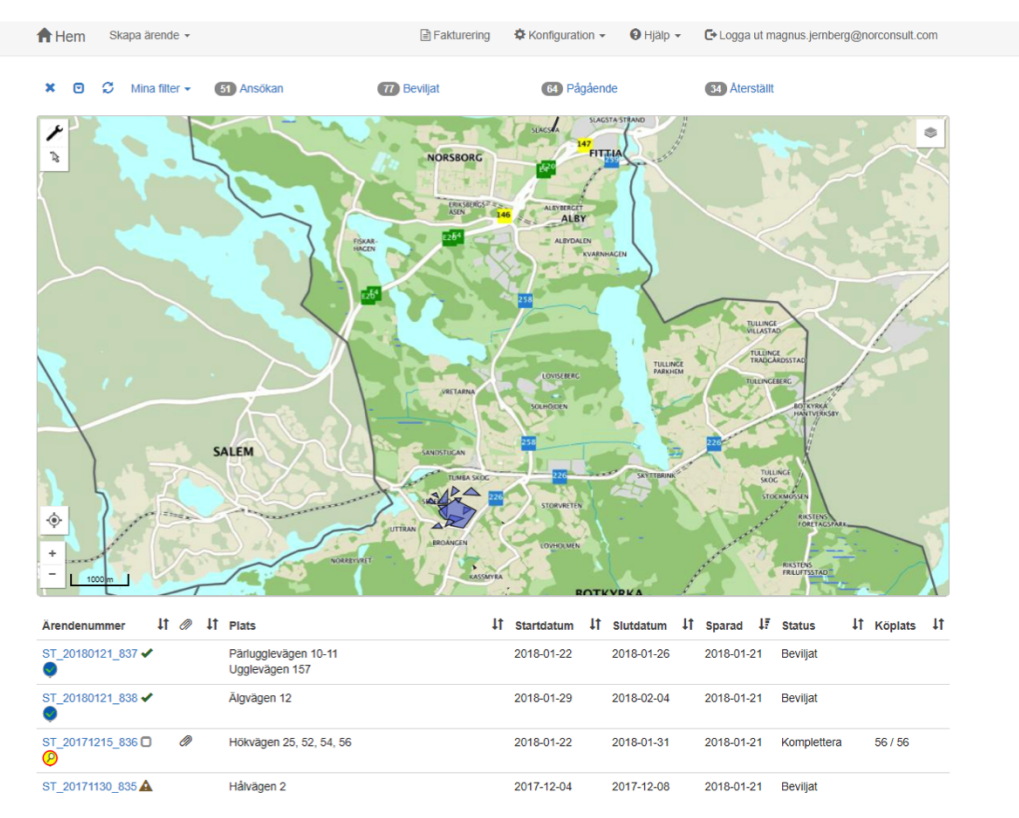

Figur 4.2: Skärmbild av startsidan i ISY Case. Illustrerar sökfunktionen, kartan samt listan av ärenden.

ISY Case är som tidigare nämnts formad utifrån två typer av användare: utförare och handläggare. Handläggare har ett eget konto hos sin kommun, medan utförare har ett per kommun de ansöker hos. Oberoende av om en utförare eller handläggare är inloggad ser användargränssnittet likadant ut, bortsett från skillnader i ett fåtal funktioner. När ett ISY Case-konto skapas för en utförare kopplas det till en ledningsägare eller fristående grupp, i de fall då ledningsägare inte är aktuellt. I detta examensarbete antas alla användare redan ha ett färdigt konto att använda. I kommande kapitel redovisas förloppet för att ansöka [\(4.2.1\)](#page-32-0) samt hantera och granska [\(4.2.2\)](#page-35-0) ärenden.

#### <span id="page-32-0"></span>4.2.1 Ansöka om ett ärende

För att ansöka om ett nytt ärende klickar utföraren på "Skapa ärende" på startsidan och väljer sedan "Schakt", då visas en ny vy för användaren. Översta delen av vyn illustreras i figur [4.3.](#page-32-1) I vyn finns vertikalt placerade ifyllningsfält, där en asterisk markerar vilka fält som är obligatoriska. En ansökan kan endast skickas in om utföraren fyllt i alla obligatoriska fält.

<span id="page-32-1"></span>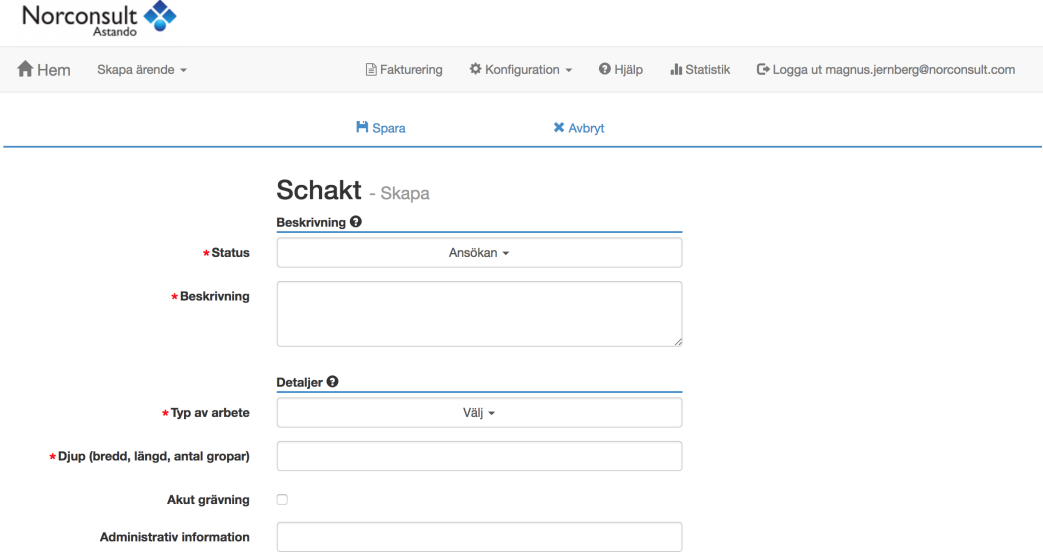

Figur 4.3: Skärmbild av vyn som öppnas efter att användaren valt att söka nytt schakttillstånd. Illustrerar de vertikalt placerade ifyllningsfälten samt den tomma ytan.

Fälten är antingen av typen fritext, val av alternativ eller så kallade "kort". Kort är tidigare ifyllda uppgifter, såsom faktureringsuppgifter, som kopplats till en person eller ett företag i syfte att låta användaren välja ett istället för att fylla i uppgifterna på nytt. Utöver fälten finns även möjlighet att bifoga filer och att använda den inbyggda kartfunktionen. Kartfunktionen används för att rita ut schaktet och eventuellt TA-planen geografiskt, se ett exempel i figur [4.4.](#page-33-0)

Alla fält och ytterligare funktioner är grupperade i kategorier där varje kategori

har ett tillhörande klickbart frågetecken vid sig. När frågetecknet klickas visas en dialogruta med detaljerad information om vad som ska fyllas i, och hur, i respektive ruta.

<span id="page-33-0"></span>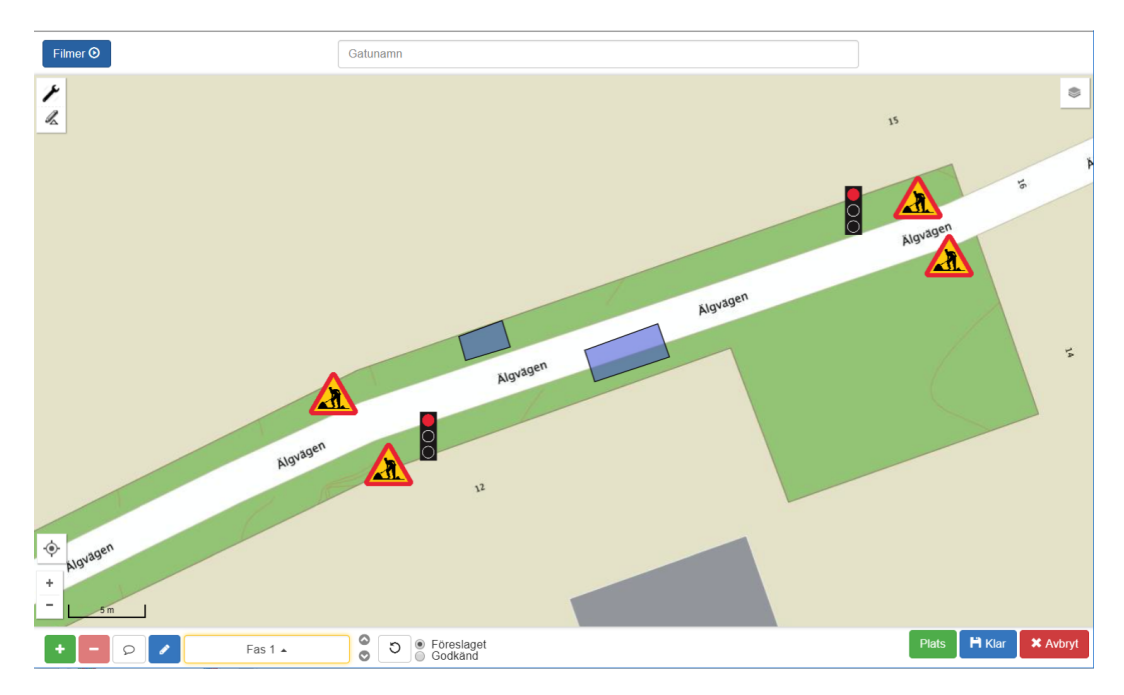

Figur 4.4: Illustrerar kartfunktionen i ISY Case. I detta fall har användaren ritat ut första fasen av en TA-plan.

När utföraren har fyllt i sina uppgifter och vill skicka in sitt ärende behöver denne godkänna kommunens villkor och regler, och sedan klicka på "Spara" i menyn överst i vyn. Ansökan sparas då och blir synlig för handläggare hos berörd kommun. Om utföraren vill spara de uppgifter som fyllts i men inte är färdig med sin ansökan kan utföraren välja att ändra status till "Planerat arbete" och sedan spara. Då kommer ansökan inte skickas iväg till kommunen och utföraren kan gå in senare för att fortsätta på sin ansökan. När utföraren senare vill skicka in sin ansökan ändrar denne ärendets status till "Ansökan" och sparar ärendet. Ett exempel på en ifylld ansökan visas i figur [4.5.](#page-34-0)

När en ansökan är inskickad kan utföraren när som helst gå in och ändra de uppgifter som angavs i den ursprungliga ansökan. Detta kan vara nödvändigt då handläggaren begär justeringar eller om arbetets förutsättningar ändras. Om utföraren väljer att justera uppgifter kan handläggare meddelas om detta ifall handläggaren själv har skapat ett sökfilter för "Icke godkända ändringar"och noteras då på startsidan.

#### 4. Kartläggning av ISY Case

<span id="page-34-0"></span>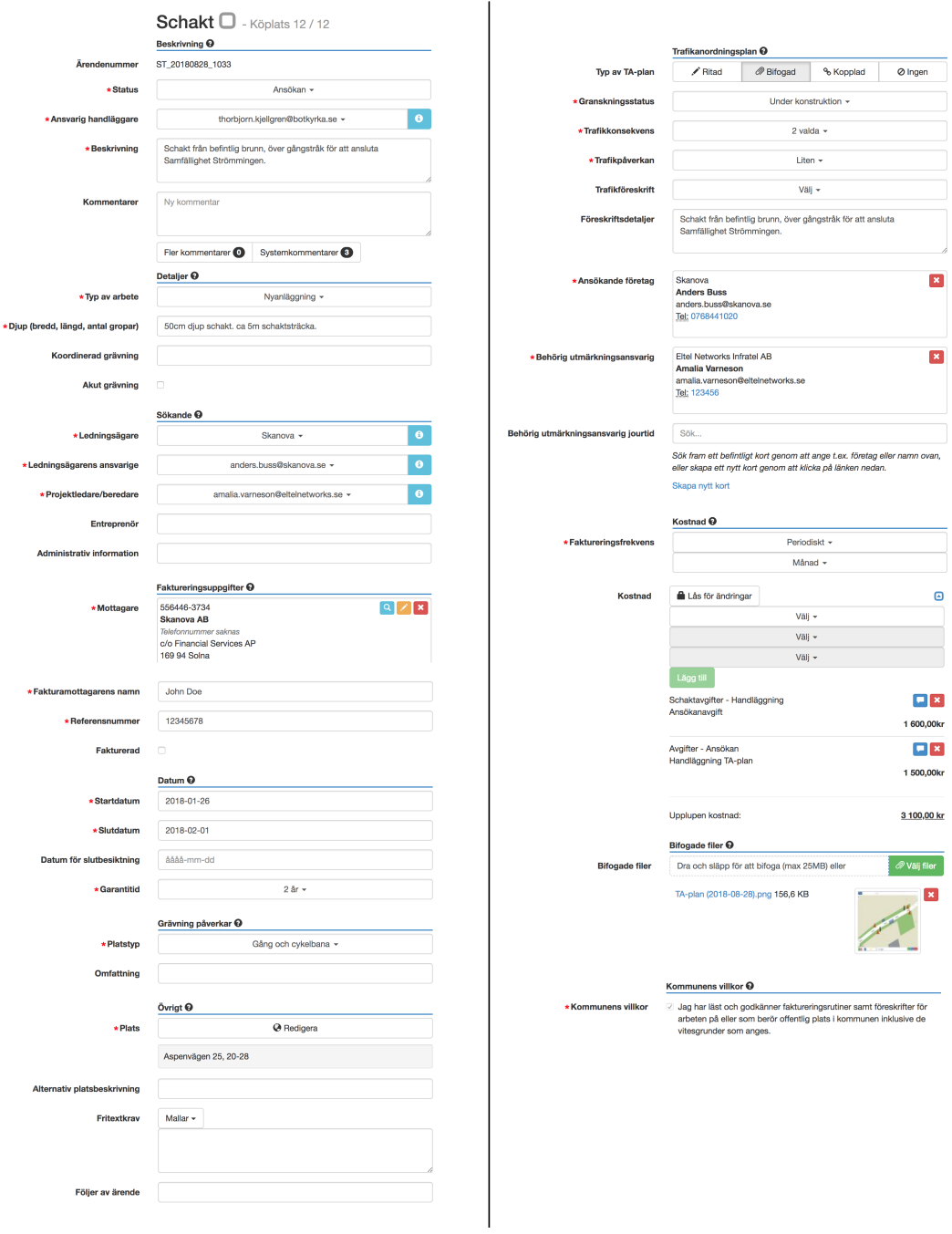

Figur 4.5: Sammansatta skärmbilder från ett schaktärende med bifogad TA-plan. Illustrerar mängden ifyllnadsfält ett ärende innehåller. Formuläret läses kolumn för kolumn.

#### <span id="page-35-0"></span>4.2.2 Hantera & granska ärenden

Handläggarens uppgift är, som tidigare nämnts, att hantera de ärenden som kommer in till kommunen. När ett nytt ärende kommer in tilldelas det en standardhandläggare hos kommunen, det är då denne handläggares uppgift att själv ta hand om ärendet eller tilldela det till en annan handläggare. Den som antar ärendet blir den ansvariga handläggaren, vilket noteras i ärendet. Att ett nytt ärende inkommit upptäcks genom ett av användaren tidigare skapat sökfilter på startsidan eller genom ärendelistan på startsidan.

Den ansvariga handläggaren granskar de uppgifter som angivits i ärendet och bestämmer därefter om ärendet ska beviljas, avslås eller behöver kompletteras. Vad handläggaren bestämt anges som status på ärendet. Utifall ärendet behöver kompletteras använder handläggaren vanligen någon av ISY Case:s kommunikationsmedel (redovisade i kapitel [4.2.3\)](#page-37-0) för att beskriva vad som behöver kompletteras. Handläggarna på kommunen har redigeringsrättigheter för alla ärenden och kan därför själva ändra i ett ärende om nödvändigt.

Om utföraren gör ändringar i vissa nyckelfält i ett ärende efter att det har beviljats markeras ärendet med en symbol för "icke granskade ändringar", vilket visar för handläggaren att ändringar behöver godkännas. Då handläggaren noterat förändringen går denne in på ärendet och letar efter fält markerade som i figur [4.6a.](#page-35-1) Där kan handläggaren se det nya värdet samt det ursprungliga värdet och därefter välja att acceptera eller förkasta det nya värdet. Vid godkännande blir rutans ram grön, såsom i figur [4.6b,](#page-35-1) annars blir ramen röd.

<span id="page-35-1"></span>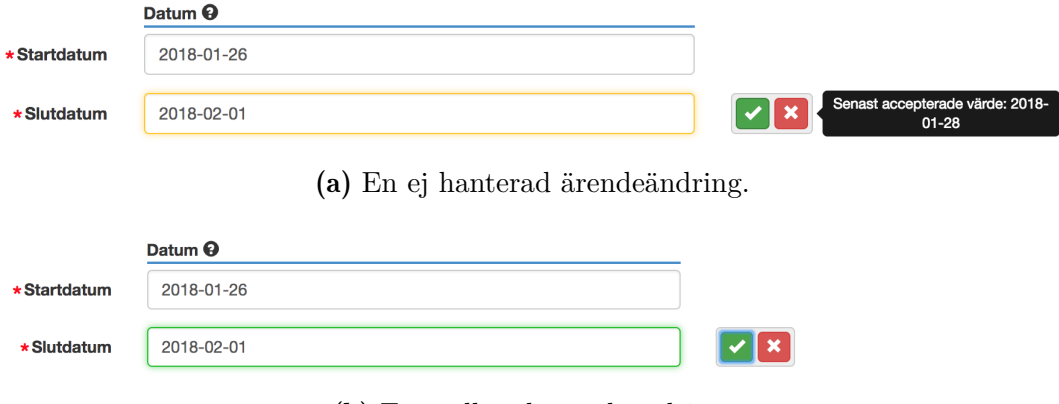

(b) En godkänd ärendeändring.

Figur 4.6: Figur a) och b) illustrerar ISY Case:s hantering av ärendeändringar.
Efter att utföraren har utfört sitt arbete och ändrat status på ärendet till "Återställt", skickar ISY Case ett automatiskt e-postmeddelande till utförare och ansvarig hos ledningsägare att en slutbesiktning behöver genomföras. Utföraren kontaktar handläggaren, och de bestämmer tid för ett platsbesök. Därefter meddelar handläggaren utföraren hur besiktningen gick. Handläggaren ändrar då status utefter resultat av slutbesiktningen. Ifall slutbesiktningen ej är godkänd kommer en kompletterande slutbesiktning behöva genomföras. Även detta kan noteras via ändrad ärendestatus.

Efter att ett visst antal år har gått efter godkänd slutbesiktning notifieras utföraren via ett automatiskt e-postmeddelande att en garantibesiktning behöver genomföras. Handläggaren och utföraren återbesöker platsen och handläggaren lämnar en rapport. Handläggaren byter då status på ärendet och om platsen är godkänd arkiveras ärendet.

<span id="page-36-0"></span>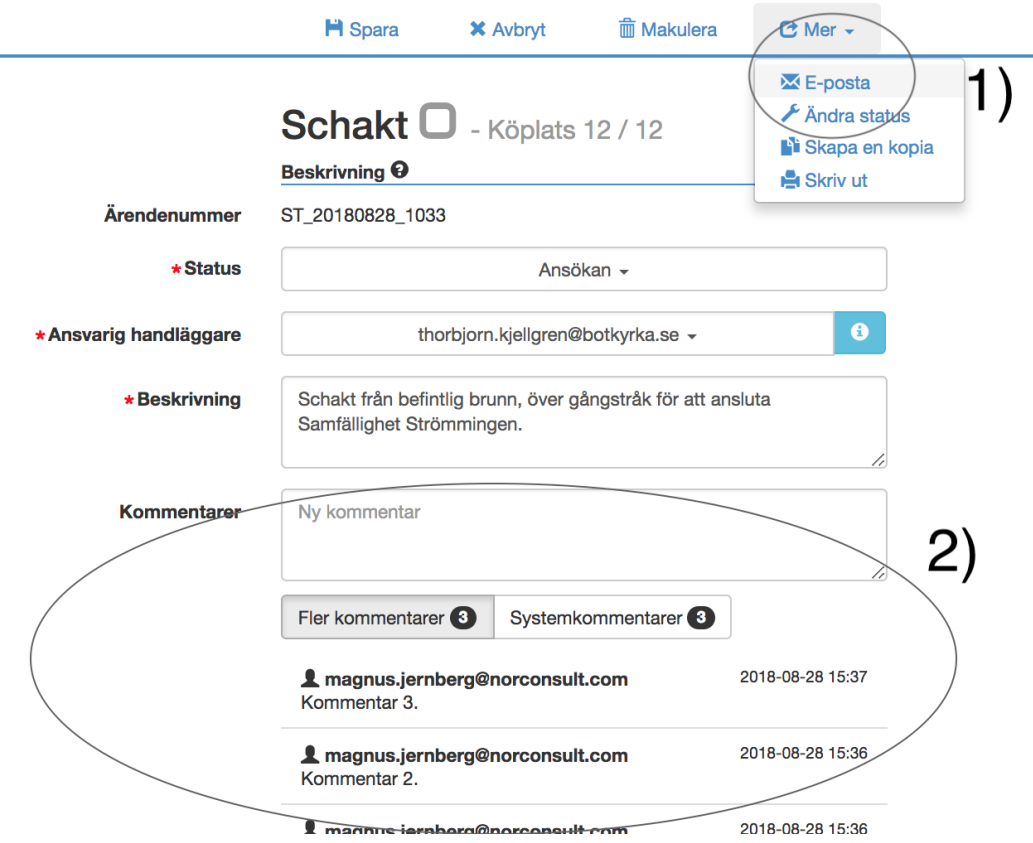

Figur 4.7: Skärmbild av ett schaktärende i ISY Case. 1) Markerar Epostfunktionen. 2) Illustrerar kommentarsystemet.

### 4.2.3 Kommunikationsmedel i ISY Case

Som nämndes i kapitel [1.1.1](#page-10-0) är grundtanken med ISY Case att användarna ska ha möjlighet att föra all kommunikation sinsemellan via applikationen. Därför förser applikationen användarna med två kommunikationsmedel: ett kommentarsystem och en e-postfunktion. Båda kommunikationsmedlen är tillgängliga från ärendets vy, se figur [4.7.](#page-36-0)

Kommentarsystemet hanterar två typer av kommentarer: användarkommentarer och systemkommentarer. Användaren lämnar kommentarer i kommentarsfältet, se figur [4.7,](#page-36-0) och klickar sedan på ärendets spara-knapp för att spara kommentaren. Kommentarerna hamnar i en lista under knapparna för kommentarsfilter. Ifall många användarkommentarer kommit in behöver användaren trycka på "Flera kommentarer" för att visa alla. Om användaren klickar på knappen "Systemkommentarer" visas alla av systemet loggade händelser, däribland de automatiska e-posten eller ändringar en användare gjort i ärendet. I båda listorna med kommentarer visas den senaste överst och siffran bredvid listnamnet indikerar hur många kommentarer som finns i listan. Varje kommentar dokumenteras med datum och vem som lämnat den. Systemkommentarerna anger "Systemkonto" som avsändare.

<span id="page-37-0"></span>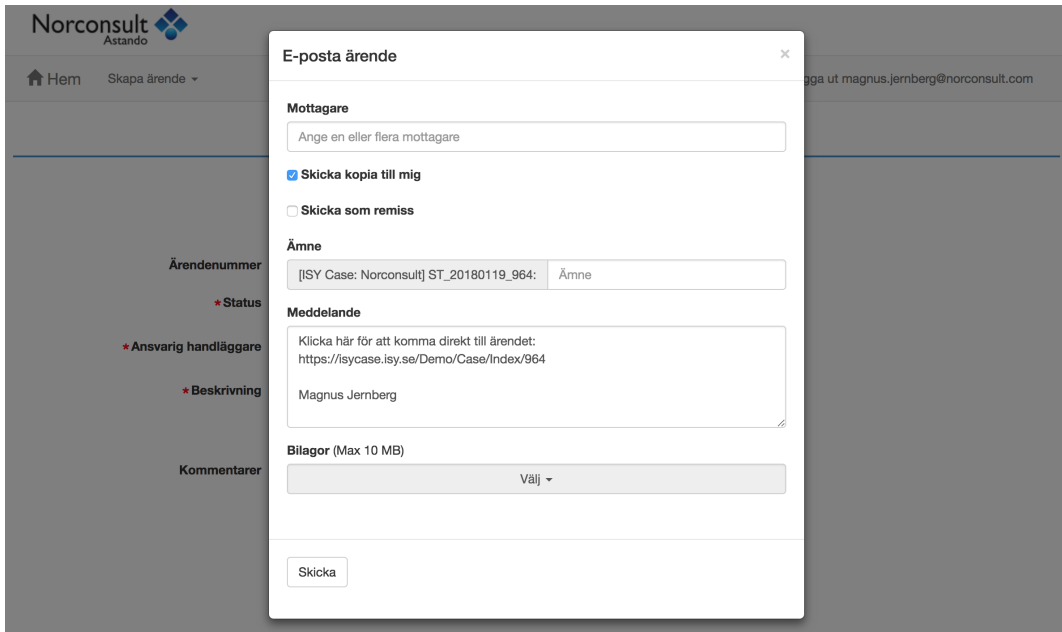

Figur 4.8: Skärmbild av e-postfunktionen. Figuren illustrerar funktionen samt funktionens placeringen på skärmen.

E-postfunktionen är tillgänglig från "Mer"-menyn, markerat i figur [4.7.](#page-36-0) När användaren klickar på "E-posta" kommer en dialogruta fram, se figur [4.8,](#page-37-0) där kan användaren ange information och bestämma vem e-postmeddelandet ska skickas till. Utöver den text användaren skriver i meddelandet lägger applikationen automatiskt in en länk till ärendet, för att mottagaren ska kunna se vilket ärende meddelandet gäller.

Förutom de e-postmeddelanden användaren själv kan skicka, sänder som sagt webbapplikationen ut automatiska e-postmeddelanden för bestämda händelser och påminnelser. Till exempel får utföraren påminnelse om att sätta ärendet till statusen "Påbörjat" efter att angivet startdatum har passerats om det inte redan gjorts.

# 4.3 Användargrupperna

Webbapplikationen har, som tidigare nämnts, två huvudsakliga användargrupper: handläggare och utförare. Dessa användargruppers sammansättning varierar mellan de olika ärendetyperna. Här redovisas därför endast en delmängd av ISY Case:s användargrupper, anpassat efter examensarbetets avgränsning. Dessa undergrupper är *utförare* som söker tillstånd för schakt- och TA-arbeten, samt *handläggare* vars huvudsakliga arbetsuppgift är att hantera de ärenden sagda utförare skickar in.

### 4.3.1 Undergrupp 1: Handläggare

En användare i gruppen handläggare har typiskt en utbildning som givit dem en förståelse av trafikhantering och infrastruktur, trafikingenjör är en sådan utbildning. De är av olika åldrar och har olika teknisk bakgrund, där den huvudsakliga gemensamma faktorn är att alla är kommunanställda och använder ISY Case för schakt- och TA-hantering. Deras huvudsakliga arbete består av att granska inkomna ärenden utifrån kommunens villkor och regler samt att överse det infrastrukturarbete som pågår i deras kommun. Detta innebär att de ofta behöver använda flera olika program och webbapplikationer för att kunna göra en bedömning av ett inkommet ärende och för att kunna vaka över samtliga arbeten. Till exempel ska en handläggare kunna se hur nära ett planerat schakt är kommunala VA-ledningar och därifrån avgöra om arbetet ska få fortgå. Handläggare kan även behöva åka ut till platser i kommunen för att besikta återställda schakt och trafikanordningar, både före och efter ett arbete, eller för att undersöka platser för kommunala infrastrukturprojekt.

Användargruppens främsta mål med ISY Case är att på ett effektivt vis grans-

ka, hantera och överblicka kommunens ärenden. Gruppen använder ISY Case dagligen och klassas därför som vana användare i detta examensarbete. De är både slutanvändare och kund. Dessa användare har Astando god kontakt med och det utförs ofta ändringar efter deras önskemål.

### 4.3.2 Undergrupp 2: Utförare

Gruppen utförare består huvudsakligen av ledningsägare och deras underentreprenörer. Till underentreprenörer räknas byggbolag samt externa konsulter. I vissa kommuner finns intern utförarverksamhet, till exempel en kommuns VA-avdelning. I detta fall räknas även de som utförare då de trots att de är anställda hos kommunen behöver skicka in en ansökan som ska handläggas. Utförare är alltså en spridd grupp med olika bakgrund och kunskap, vilket medför en splittring i förståelsen av ärendeprocessen.

Användargruppens främsta mål med ISY Case är att kunna ansöka om tillstånd och följa sina ärenden genom processen. Gruppens diskontinuerliga användning av ISY Case medför att de klassas som ovana användare i detta examensarbete. Denna grupp har Astando liten kontakt med vilket medför att företaget får huvuddelen av sin information om gruppen från handläggarna.

# 4.4 Datainsamling: Observationer

Observationer utfördes på plats hos två utvalda kommuner. Urvalet skedde utefter vilka kommuner som stämde med användagruppen handläggare och hade möjlighet att ta emot ett besök. Besöken varade cirka 2–3 timmar och inleddes med att en handläggare utförde vanliga moment i applikationen medan examinanderna observerade. Därefter avslutades besöken med en diskussion. Både val av moment och val av ämnen för diskussionen var upp till handläggaren.

Nedan beskrivs kommunerna som observationerna utfördes hos, sedan redovisas det examinanderna iakttog [\(4.4.2\)](#page-40-0) samt handläggares kommenterar [\(4.4.3\)](#page-42-0). Mer material än det som redovisas i rapporten dokumenterades, men är utanför rapportens avgränsningar (angivna i kapitel [1.4\)](#page-12-0).

### <span id="page-39-0"></span>4.4.1 Beskrivning av kommunerna

Båda kommunerna tillhör Stockholms län och är i nära geografisk anknytning till Stockholm stad. Kommunerna beskriver sig själva som expansiva och använder ISY Case för hantering av schakthantering såväl som TA-planering.

### Kommun A

Kommunen har ungefär 70 000 invånare. Avdelningen som hanterar schakttillstånd och TA-planer har flera handläggare där alla sitter i ett kontorslandskap med obestämda platser. Personen som deltog i mötet var trafikingenjör. Kommunen får dagligen in nya ärenden.

#### Kommun B

Kommunen har ungefär 47 000 invånare. Avdelningen som hanterar schakttillstånd och TA-planer har två handläggare där båda sitter i ett kontor själv eller med någon annan. Deltagarna var trafikingenjörer. Kommunen får nästan dagligen in nya ärenden och har den senaste tiden fått hantera schakttillstånd med större schakt än vanligt.

### <span id="page-40-0"></span>4.4.2 Iakttagelser

Sammanfattningsvis var användandet ett oregelbundet flöde av handlingar och några gånger förvirrat. Det klickades fel och oönskade händelser inträffade. Användaren hade svårt att uppfatta om det hade skett ändringar eller om någon hade lämnat en kommentar. Nedan finns utvalda iakttagelser som togs med vidare i designprocessen.

#### Kommunerna skiljer sig i arbetssätt.

Det märktes en klar skillnad i kommun A och kommun B vad gäller arbetssätt och användning av ISY Case. I kommun A behandlade en person både schaktärendet och TA-planen medan i kommun B var det uppdelat mellan olika personer. Detta kan påvisa att fler kommuner, andra än de vi träffade, har arbetssätt som skiljer sig åt, och har därför olika preferens om hur schakt- och TA-ärenden ska hänga samman.

### Klick och scrollande.

För att handläggaren skulle kunna orientera sig genom hemsidan och ärenden krävdes många klick och mycket scrollande. Användargränssnittet ger en dålig överblick vilket är en av anledningarna till scrollandet. Det skedde även en del felklick vilket ledde till än fler klick.

### Kommunikationssvårigheter mellan handläggare och utförare.

Utöver två huvudsakliga kommunikationsmedlen kan parterna kommunicera med hjälp av statusar och markeringen av ohanterade ändringar genom symboler och markeringar i webbapplikationen. Det verkar finnas en viss otydlighet hos båda parter om hur kommunikationen ska föras över mediet. En otydlighet i vilket kommunikationsmedel som är tänkt för vad och hur dessa noterar motparten. Till exempel om någon lägger en kommentar i ärendet kommer den ligga där till motparten ser det, inga andra notiser ges, vilket många utförare inte verkar medvetna om.

### Ändringar är svårupptäckta.

För att handläggaren ska kunna granska ändringar behöver handläggaren veta när en ändring har skett. Handläggaren behöver även veta vad som har ändrats. Det nuvarande programmet noterar endast handläggaren genom en eventuell symboländring på ärendet, om inte handläggaren själv skapat ett filter i startsidans sökfunktion för att hitta dem. Sedan behöver handläggaren själv scrolla i ärendet för att hitta ändringen.

### Otydlig process.

Utifrån historier från handläggarna framstår det att processen är otydlig för utförarna. De tar sällan initiativet till att ta ärendet in i sista fasen och är sällan inne för att ändra ärendets status, trots att alla kommuner har en egen instruktionsmanual för hur schakt- och TA-ärenden ska hanteras och vad som förväntas av utföraren. Efter att ha undersökt ISY Case återfanns ingen översikt över hela processen och inga förklaringar av statusarnas betydelse i ärendet eller på startsidan.

#### Utförares och handläggares handlingar blandas.

När handläggare gick igenom några ärenden noterades det att utförares och handläggares tillägg eller ändringar i ett ärende ej markeras med vem som bidragit med vad, även om det i vissa fall vore fördelaktigt att det hade visats tydligt. Till exempel när bilagor läggs till i ett ärende visas inte datum och inte heller vem som laddade upp bilagan.

#### Systemkommentarer är uppskattade men röriga.

Systemkommentarerna uppfattades som en uppskattad funktion. De används frekvent av handläggare som bevis på vem som gjort vad och när i de fall då handläggare och utförare ställs ord mot ord. Men kommentarerna är många och innehåller mycket information, vilket blir rörigt då de endast presenteras i fallande datumordning.

#### Hantering av externa dokument.

För att nå bilagorna behöver en användare scrolla till slutet av ett ärende och där klicka på en för att kunna visa den. PDF:er öppnas i en ny flik i webbläsaren medan bilder hämtas ner lokalt på datorn. Detta medför att de olika typerna av bilagor stängs olika. Detta verkade förvirra användare, specifikt en som gjorde misstaget flertalet gånger att stänga ner hela webbläsaren när personen hade öppnat en PDF.

### <span id="page-42-0"></span>4.4.3 Handläggares kommentarer

Detta kapitel beskriver utvalda kommentarer från handläggarna. Sammanfattningsvis var handläggarna kluvna över sin upplevelse av webbapplikationen; Å ena sidan verkade applikationen underlätta deras arbete i sin helhet, å andra sidan fanns det funktioner och detaljer med applikationen som stannade av flödet i deras arbete. Kommentarerna togs med vidare i designprocessen.

#### Oerfarna utförare.

Ett av de störta problemen, enligt handläggarna, är att utförare inte vet hur ISY Case ska användas. Detta skapar merjobb för handläggarna då det krävs flera iterationer av ett ärende innan allt som behövs är på plats. Mer specifikt pekade de på att utförarna inte är bra på att beskriva sina ärenden, inte heller på att hitta hjälp-knappen och informationsknapparna.

#### Ändringar som inte ger någon notering.

Handläggarna påpekade att alla ändringar som görs i ett ärende inte ger någon notering, såsom att en ny bilaga lagts till. Detta medför situationer som att utföraren hör av sig och undrar varför handläggaren inte granskat ändringen.

#### Systemkommentarernas visualisering.

Handläggarna uppskattar systemkommentarerna, men berättar att listan med kommentarer blir lång efterhand. Därför hade de föredragit ett alternativ som gör att man bara ser olästa. De nämner även att för att stänga kommentarerna behöver handläggarna scrolla till botten av listan och stänga dem.

#### Möjlighet att flytta e-postrutan.

Fönstret för att fylla i ett e-postmeddelande är för närvarande placerat över en större del av skärmen, se figur [4.8.](#page-37-0) Handläggarna berättar att de inte alltid kommer ihåg vad de ska skriva och därför behöver skapa e-postmeddelandet stegvis. Att de först har ärendet framme på skärmen medan de skriver anteckningar för hand eller skriver meddelandet i en extern textredigerare, och att de därefter öppnar e-postfunktionen och fyller i respektive klistrar in meddelandet.

#### Besiktningshantering.

Handläggarna berättade att det för närvarande är otydligt för utförare att de måste boka tid för besiktning. Dels att en besiktning måste utföras, men också att utföraren är den som ska ta initiativ till detta. De berättade även att besiktningsprotokollen för närvarande sparas separat från ISY Case eller läggs in som en bilaga. De hade hellre sett att en funktion för att hantera besiktning fanns.

### Ärendeuppgifter kan ändras efter att ärendet beviljats.

Enligt handläggarna är det ologiskt att vissa uppgifter kan ändras när ärendet har vissa statusar. Till exempel bör man inte, enligt dem, kunna ändra uppgifterna såsom faktureringsuppgifter och ansvarig för arbete efter att ett ärende har beviljats. Speciellt frustrerande är det att ändringar kan göras som inte märks av förrän långt senare.

### Förslag av alternativ uppdelning av gränssnittet.

Handläggarna poängterade vid flertalet tillfällen hur mycket de behöver scrolla under tiden de arbetar. I och med detta föreslog de att en alternativ uppdelning av informationen bör ordnas, gärna genom användning av flikar.

# <span id="page-43-0"></span>4.5 Analys efter kartläggningen

Efter en första bedömning av produkten är det tydligt att den underliggande konceptuella modellen är en digital version av ett pappersformulär. Att ärendet har en struktur av vertikalt arrangerade fält och ett statiskt utseende för såväl sändare som mottagare understryker detta. Hur levande eller statiskt formuläret är enligt en användarens individuella konceptuella modell verkar dock variera. Det framkom under både undersökningen och observationerna att utförare, de ovana användarna, inte använder produkten som tänkt just på grund av varierande och felaktiga konceptuella modeller. Uppfattningen tycks antingen vara att de bara behöver ansöka och sedan inte uppdatera när arbetet fortlöper, eller att ärendet går att justera hur som helst, när som helst. Felaktiga tolkningar som bidrar till frustration hos handläggarna.

Utöver att tolkningen av modellen är kluven har pappersformuläret skapat ett statiskt gränssnitt med dålig överblick som i sin tur bidrar till mycket scrollande. På grund av den statiska karaktären av gränssnittet har Astando haft en utmaning i att utveckla ett gränssnitt för både ovana och vana användare. Utmaningen beror till stor del på skillnaden i användningsmönster och behoven som följer av detta. De vana användarna skulle få ut mer av produkten om det fanns mer möjlighet till individuell anpassning och enklare överblick av ärenden. Till exempel skulle tillgänglighet till bilagor och handlingar, såsom bilder och besiktningsprotokoll eller tydligare markering och notering vid ändringar, starkt kunna bidra till bättre kontroll och följaktligen en bättre överblick.

De ovana användarna behöver, på grund av deras diskontinuerliga användande, ledning i större utsträckning. Detta gäller både användande av gränssnittet och förståelse för den underliggande processen för ärenden. En tydligare guide för utförarna skulle möjliggöra ett mer korrekt användande av produkten och då också en smidigare ärendeprocess och kommunikation mellan de deltagande parterna. Statusen för ett ärende och statuskedjan skulle kunna utnyttjas i större utsträckning för detta ändamål, till skillnad mot idag då den endast visar nuvarande läge.

Inte heller utnyttjas kommunikationsverktygen till fullo, och missförstånd verkar ofta uppstå i hur parterna ska använda kommunikationsmedlen. Det är speciellt inte tydligt för utföraren hur deras meddelanden förs fram eller hur medlen bäst utnyttjas. Detta leder ofta till missförstånd mellan parterna, vilket skapar ett svårare flöde i ärendeprocessen eftersom parterna måste vara eniga. Klarare direktiv över hur medlen fungerar skulle möjliggöra en smidigare kommunikation mellan parterna för att mer effektivt nå ett önskat resultat.

Utifrån denna analys bestämdes följande fokuspunkter för det fortsatta arbetet:

- Bättre ärendeöversikt genom en alternativ grundstruktur av användargränssnittet.
- Förtydligande av det levande dokumentets karaktär genom att tydligare visa begränsningar och möjligheter, i förhoppning om att motverka felaktiga handlingar och uppmuntra till korrekta handlingar.
- Tydligare kommunikationsmedel med större skillnad mellan kommunikationsmedier för att tydligare särskilja deras användningsområden och hur de noterar mottagaren.
- Tydligare förväntningar på en ärendeansökan genom att se över presentationen av hjälpmedel och illustreringen av processen i sin helhet.
- Tydligare ärendeprocess genom en översiktlig visualisering av hela processen inklusive visualisering av ärendets nuvarande, kommande och föregående status.
- Enklare hantering av bilagor och handlingar genom förhandsvisning av handlingar, redovisning av ursprung samt ett utrymme för besiktningsprotokoll.

# <span id="page-45-0"></span>Kapitel 5

# Konceptuell design

*Detta kapitel redovisar en konceptuell design av ett nytt användningsflöde för ISY Case. Konceptet är skapat utifrån kartläggningen genomförd under examensarbetet och består av ett statusflödesschema, användaruppgifter, personas samt ett scenario.*

Utifrån fokuspunkterna, presenterade i kapitel [4.5,](#page-43-0) skapades en konceptuell design. Konceptet beskriver ett hypotetiskt användningsflöde, vilket presenteras med hjälp av ett statusflödesschema, användaruppgifter, personas samt ett scenario. Där det sistnämnda används för att sammanfoga de andra. Presentationsmetoderna valdes ut i strävan efter att ge en heltäckande bild av hur produkten skall användas och av vilka användarna är.

# 5.1 Flödesschema av statusförloppet

Statusflödesschemat, bifogat i figur [5.1,](#page-46-0) förklarar förhållanden mellan ett ärendes olika statustillstånd. Utöver det förser den konceptet med en övergripande bild av ärendeprocessen. Processen inleds med att ett ärende skickas in, och därmed sätt i statusen "Ny ansökan", för att tillsist avslutas (efter att en garantibesiktning registrerats) i statusen "Avslutat".

Flödesschemat byggdes utifrån originalet (se figur [4.1\)](#page-30-0) men omarbetades i syfte att förtydliga statusbeteckningar. Utöver det gjordes det skillnad på Nytt ärende och tidigare behandlat ärende genom statusen "Ny ansökan", statusen "Avslutat" lades till för att skapa ett tydligare slut och "Anmärkning" togs

#### 5. Konceptuell design

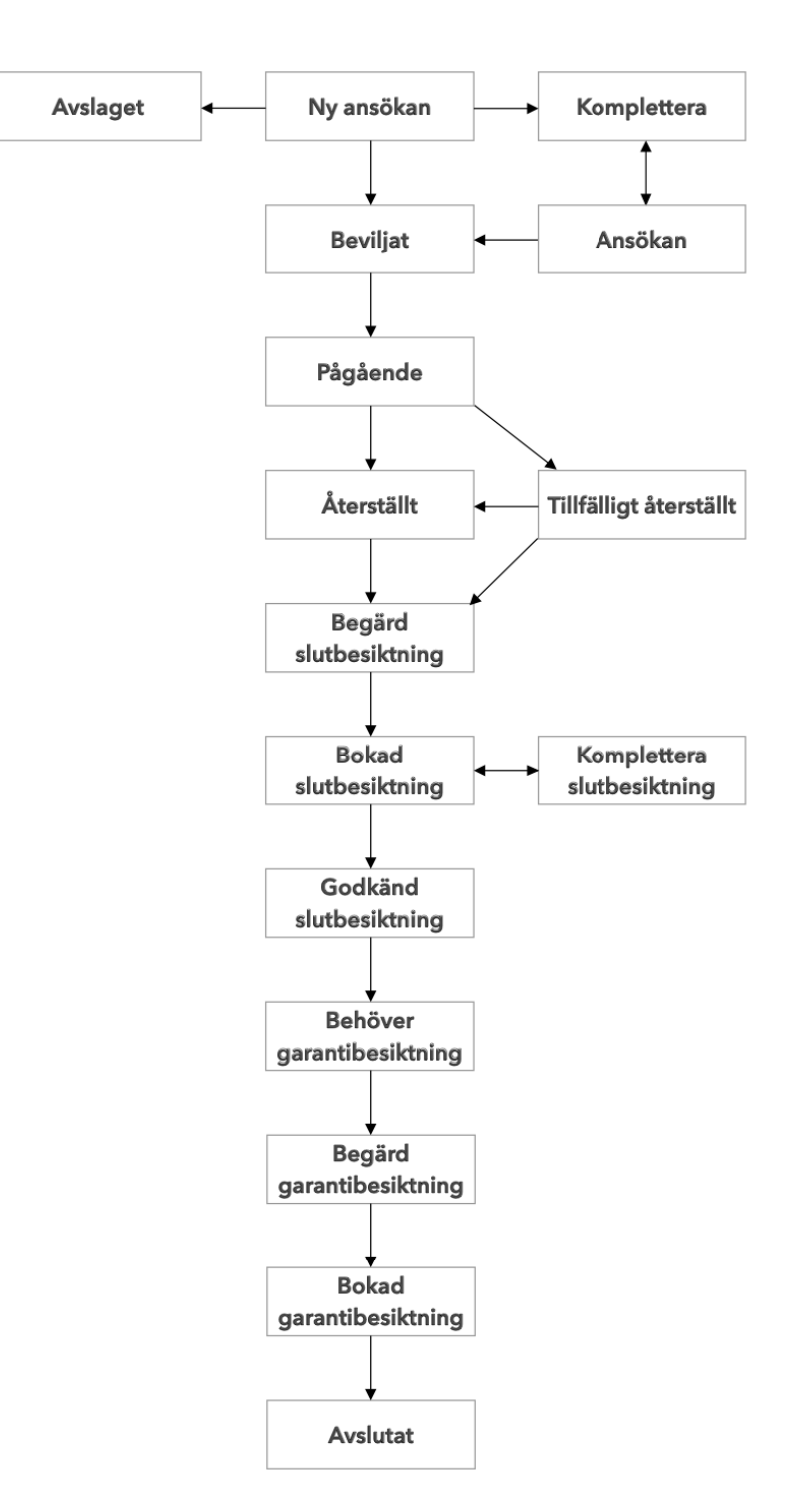

<span id="page-46-0"></span>bort då detta inte ansågs vara en status på ett ärende.

Figur 5.1: Konceptuellt flödesschema av ett schaktärendes statusar. Kan jämföras mot det ursprungliga statusschemat i figur [4.1.](#page-30-0)

# <span id="page-47-0"></span>5.2 Användaruppgifter

Användaruppgifterna beskriver vad en användare ska kunna genomföra med produkten. Dessutom förklaras målet med handlingar och hur användare går tillväga för att nå givet mål. Användaruppgifterna är beskrivna i form av uppgiftsbeskrivningar, där varje uppgiftbeskrivning består av syfte, förutsättning, vilken användargrupp som ska kunna utföra uppgiften, vilka delmoment som behöver genomföras samt varianter av förloppet.

Alla uppgifter går att utföra på dagens produkt, om än att delmomenten ser annorlunda ut. Nedan listas rubrikerna för samtliga användaruppgifter medan fullständiga uppgiftsbeskrivningar finns att läsa i bilaga [A.](#page-91-0)

- 1. Ansökan om nytt schaktärende
- 2. Granska nytt schaktärende
- 3. Komplettera ansökan på handläggares begäran
- 4. Ändra ärendeuppgifter efter ändrade förhållanden
- 5. Granska ändrat ärende
- 6. Ändra status när en ny fas påbörjas
- 7. Beställa besiktning
- 8. Boka besiktning
- 9. Registrera genomförd slutbesiktning
- 10. Registrera genomförd garantibesiktning
- 11. Hantera och skriva kommentarer

# 5.3 Personas

Personasen har till syfte att personifiera användarna och på så sätt konkretisera dem. Detta för att lättare diskutera designbeslut. I detta fall finns det två personas: en som representerar handläggare, *Alfred Johansson*, och en som representerar utförare, *Harald Grävare*. Personasen består av bakgrund, motivationer och frustrationer. De sammanställdes utifrån observationerna samt insamlad information om användarna tillhandahållen av Astando.

### 5.3.1 Handläggaren: Alfred Johansson

Alfred Johansson är en 48 år gammal trafikingenjör som i flera år har jobbat som handläggare i sin hemkommun. Han sitter i ett öppet kontorslandskap tillsammans med sina kollegor. I hans yrkesroll ingår det att kunna granska ärenden om att öppna schakt i kommunens mark. För att kunna göra en bra granskning och fatta ett korrekt beslut behöver Alfred använda flera olika program och informationskällor, såsom olika karttjänster och ledningskollen<sup>[1](#page-48-0)</sup>. Ett av programmen som han använder dagligen är ISY Case, ett program som är tänkt att hålla hela ärendets information från ansökan till garantibesiktning.

### Motivationer

Alfreds största motivation till att gå till jobbet varje dag är hans möjligheter att göra infrastrukturen bättre. Han anser att förändringar är måsten, men att de ska ske på sådant sätt att kommunens invånare störs så lite som möjligt i sin vardag. Det är i Alfreds värld väldigt viktigt att säkerhetsrutiner följs, och att arbeten som görs håller hög kvalité.

### Frustrationer

Alfred upplever en del frustrationer under sina arbetsdagar. Dels så trivs han inte riktigt med att sitta i det öppna kontorslandskapet. Kollegorna runt omkring honom tycks inte alltid förstå begreppet "arbetsro". Dessutom har han den senaste tiden fått in väldigt många konstiga nya ärenden, måste vara någon ledningsägare som hyrt in en bunt oerfarna underentreprenörer.

### 5.3.2 Utföraren: Harald Grävare

Harald Grävare är en 37 år gammal grävmaskinist som jobbar på en entreprenad firma. Förutom att köra grävmaskinen ingår det också en del planering i hans arbetsuppgifter, något han inte är riktigt nöjd över. Helst hade han varit ute på fältet alla sina arbetsdagar. Hektiskt tempo är något som genomsyrar Haralds vardag, helst skulle gropen både blivit grävd och ifylld en vecka innan de blev kontaktade av ledningsägaren.

### Motivationer

Harald motiveras av att få göra det han är utbildad till, nämligen att vara ute på fältet. Det är något visst med bullret, att det är ett sådant precisionsarbete samtidigt som det är så grovt. Att vara ute vid gropen, ha en trevlig lunch med kollegorna innan han återigen får sätta sig att gräva. Att kunna se vad han har gjort under dagen är guld värt anser Harald.

<span id="page-48-0"></span> ${}^{1}$ En webbtjänst för nedgrävd infrastruktur <https://www.ledningskollen.se/>.

### Frustrationer

Något som verkligen frustrerar Harald är alla regler och turer kring schakttillstånd och TA-planer. Han tycker att han skickar in de uppgifter som behövs, och gör så gott han kan. Men ändå är där alltid någon tjomme på kommunen som ska tycka, tänka och ifrågasätta. Att de olika kommunerna han gräver i dessutom har olika sätt att ta emot ansökningar på gör det ännu mer omständligt anser Harald.

## 5.4 Ett användarscenario

Statusflödesschemat, användarfallen samt personasen kommer här samman för att skapa ett användarscenario. Scenariots syfte, utöver att sammanfatta, är att beskriva ett typiskt flöde från start till slut. I detta scenario har Harald Grävare fått i uppdrag att utvidga ett fibernät i ett bostadsområde, vilket ligger i den kommun Alfred Johansson arbetar i. Harald behöver själv både ansöka om schakttillstånd och skapa en godkänd TA-plan för detta.

*Harald Grävare fick sent igår kväll i uppdrag att gräva i ett villaområde för utvidgning av ett fibernät. Han vet att arbetet kräver ett schakttillstånd och att kommunen villaområdet ligger i använder ISY Case. Han har sedan tidigare arbetat i denna kommun och har därför sedan tidigare en inloggning. Efter att ha loggat in väljer han att skapa ett nytt ärende. Han är tacksam över att programmet kommer ihåg uppgifter han har fyllt i vid tidigare ansökan. Att själv hålla reda på alla uppgifter och att fylla i fel siffror för fakturering är tröttsamt och frustrerande. Dessutom tar det lång tid, både att leta upp uppgifterna och att faktiskt skriva ner dem. Efter att alla uppgifter fyllts i skissar Harald snabbt upp ett område för schakten i programmets ritverktyg, och gör en tillhörande TA-plan för området. När han känner sig färdig skickar han in ärendet.*

*Alfred Johansson anländer till kommunhuset på morgonen. Efter att ha tagit en kopp kaffe och letat upp ett tomt skrivbord att sitta vid öppnar han upp ISY Case för att se vad som hänt sedan sist. Efter att ha sett att han inte har några notiser om några förändringar i de ärendena han har hand om sedan tidigare, tar han en titt i listan för nyinkomna ärenden. Där ligger ett ärende för schakt som en Harald Grävare har ansökt om. Schakten planeras öppnas i ett område som inte sedan tidigare har några planerade projekt, så Alfred går vidare genom att jämföra platsen med var kommunens VA-ledningar i området löper. Han upptäcker att schakten kommer att öppnas 1 meter ifrån en befintligt ledning, vilket är för nära enligt kommunens villkor. Alfred väljer därför att* *lämna en kommentar om detta i ärendet. Vidare upptäcker han att det ligger en busshållplats i anslutning till det planerade arbetet som inte verkar tas i beaktning i TA-planen. Även detta lämnar han en kommentar om innan han väljer att spara ärendet med nya statusen "Behöver komplettering".*

*Harald har fått en e-postnotis, hans inskickade ärende har blivit granskat. Han följer e-postmeddelandets länk för att komma till ärendet, och blir lite frustrerad när han ser att han behöver komplettera för att få det godkänt. Han kollar igenom de kommentarer han fått och väljer därefter att diskutera med några kollegor samt checka kommunens villkor igen innan han ritar ett nytt schaktområde. Därefter anpassar han TA-planen utefter det nya området, han ser även till att ta hänsyn till busshållplatsen som han hade missat tidigare. När Harald är nöjd med sina ändringar sparar han ändringarna och ärendet får statusen "Ärende".*

*Alfred arbetar med ett annat ärende i ISY Case när han noteras att en förändring skett i Harald Grävares ärende. Han avslutar vad han håller på med och går sedan in i Haralds ärende. Han ser att Harald har ritat upp ett nytt schaktområde samt att TA-planen är uppdaterad. Han granskar ändringarna och godkänner ärendet, vilket Harald notifieras om.*

*Efter att planerat startdatum har passerat loggar Harald in på nytt när han är förbi kontoret. Han klickar på sitt ärende och ändrar sedan ärendets status till "Pågående".*

*Under tiden arbetet pågår upptäcker Harald och hans kollegor att ärendet kommer ta längre tid än vad de från början trodde. Han inser att han behöver uppdatera kommunen om detta. Han loggar därför in och klickar på ärendet. Där ändrar han slutdatumet till vad den nya estimeringen säger. När han ska spara noteras han om att hans handläggare måste godkänna detta för att ändringen i ärendet ska vara giltig och väljer därefter att fortlöpa med ändringen.*

*Alfred har fått ett e-postmeddelande som säger att ett ärende som pågår behöver att en ändring godkänns. Han klickar på länken till ärendet och ser att det är Haralds ärende. Han ser att slutdatumet har ändrats. Han godkänner ändringen men skickar också ett meddelande som berättar att slutdatumet inte kan flyttas till ännu senare, på grund av ett annat planerat arbete. Harald får meddelandet och noteringen om att hans ändringar är godkända. Harald svarar att han mottagit meddelandet.*

*Haralds arbete avslutas vid tänkt tid och platsen återställs. Harald loggar in på ISY Case för att meddela kommunen detta, dels för att Harald vill avsluta detta*

*arbete så snart som möjligt och för att slippa eventuellt vite. När han markerat att platsen har återställts blir han tillfrågad om han vill boka en slutbesiktning, något Harald hade glömt bort att han behöver göra. Han väljer några tider han kan och skickar in detta i ISY Case.*

*Alfred noteras i ISY Case att det finns ett ärende som vill boka upp en slutbesiktning. Han ser att Harald har föreslagit flera tider och väljer en av dem. Han skickar in sitt val till ISY Case, som noterar både Harald och Alfred om att en besiktningstid är bokad.*

*Harald och Alfred möts vid det återställda schaktet den tid och dag de hade bestämt via ISY Case där schakten har återställts vid bestämd tidpunkt. Alfred antecknar kommentarer om platsen och säger till Harald att han kommer få ett officiellt beslut via ISY Case men att allt verkar stämma. Alfred påminner även Harald om att ärendet inte är avslutat förrän om 2 år när en garantibesiktning genomförts. När Alfred återvänt till kontoret loggar han in på ISY Case för att registrera slutbesiktningen. Han väljer Haralds ärende, antecknar de kommentarer han hade och väljer sedan att godkänna slutbesiktningen.*

*Det har nu gått två år sedan slutbesiktningen registrerades och Harald har fått en e-postnotis om garantibesiktning. Harald går därför in på ISY Case och sitt gamla ärende för att begära en garantibesiktning. Han väljer några datum och skickar sedan in detta i ISY Case. Precis som vid tidigare besiktning blir Alfred noterad om detta och kan välja datum. Han väljer en tid och går sedan in på sina anteckningar från slutbesiktningen i ISY Case för att påminna sig själv om hur platsen såg ut då och vad han ska titta noggrant på vid denna besiktning.*

*Alfred och Harald möts på platsen. Alfred inser direkt att en del av vägen sviktar lite, vilket brukar vara på grund av dålig packning under asfalten. Han berättar för Harald att detta måste göras om omgående och att det kommer noteras i garantibesiktningen. När Harald har ordnat detta kommer ärendet avslutas utan ytterligare besiktning. Alfred går in på ISY Case senare under dagen för att registrera garantibesiktningen. Han fyller i sina kommentarer och markerar att platsen behöver åtgärd.*

*En vecka senare får Alfred ett e-postmeddelande från Harald där han berättar att de åtgärdat problemet och fotograferat platsen. Alfred ser att allt verkar stå rätt till, han går därför in i ISY Case och Haralds ärende där han väljer att avsluta ärendet. Ärendet arkiveras.*

### 5. Konceptuell design

# Kapitel 6 Lo-fi utveckling

*Detta kapitel syftar till att beskriva de två lo-fi iterationerna som utfördes under fas II: designfasen. Iterationerna presenteras var för sig med sina respektive delmoment; prototyp, test och utvärdering.*

# 6.1 Första iterationen

Som kravställning till den första iterationen användes den konceptuella designen (redovisad i kapitel [5\)](#page-45-0). Utifrån detta samt fokuspunkterna (framställda i kapitel [4.5\)](#page-43-0) skapades en första prototyp.

### 6.1.1 Prototyp

När den första lo-fi prototypen skisserades fanns det endast tillgång till information framtagen under examensarbetets kartläggning av ISY Case (kapitel [4\)](#page-27-0). Alltså var informationen om slutanvändarna, såväl handläggare som utförare, antingen från utvecklarna eller handläggarna. Då detta var ett magert underlag, speciellt om utförare, valdes det att behålla funktionalitet och benämning i så stor mån som möjligt utan att tumma på användarvänligheten. Till exempel de fält som i den ursprungliga versionen var markerade som obligatoriska, behölls som obligatoriska och markerades med en asterisk vid varje fält. Fokus lades alltså istället på att ändra presentationen av sagd funktion och information.

Idéer om formen på det nya gränssnittet diskuterades. Diskussionen fokuserade starkt på att utnyttja bredden av skärmen bättre, då man trodde att det skulle bidra till en bättre överblick av ett ärende. Trots detta fanns det en idé om att ha samma grund som tidigare men att varje undertitel (se till exempel Sökande eller Detaljer i figur [4.3\)](#page-32-0) skulle vara ihopfällbar. Dock ströks idén då den som sagt inte utnyttjade bredden samt att det skulle innebära många klick och att information skulle flyttas mycket.

Idén om att använda flikar till att kategorisera information hade uppstått redan under kartläggningen av applikationen. Då just detta även nämndes av en av handläggarna under observationerna beslutades det att flikar skulle vara utgångspunkten för den första prototypen. Det beslutades även att endast skapa en prototyp utifrån användaruppgift *1: Ansökan om schaktärende* för att testa denna idé. De olika fältnamnen, i detta sammanhang de texter som rubricerar vad ett fält efterfrågar, skrevs upp och sorterades sedan in i grupper om 5-9 fält per flik. Flikarna namngavs och sattes sedan i en, vad som ansågs, passande ordning utifrån den information som tidigare införskaffats.

### Flikarna

Flikarna, som finns att se exempel av i figur [6.1,](#page-55-0) [6.2](#page-55-1) och [6.3,](#page-56-0) fick namnen *Flik 1, Deltagande parter, Tid & Plats, TA-plan, Fakturering, Bifogat, Villkor & Kostnader* samt *Kommentarer*. Informationen och funktionaliteten som skrevs under varje flik skilde sig endast i enstaka formuleringar och placering (jämför originalet i figur [4.5](#page-34-0) med figur [6.1\)](#page-55-0). Däremot ändrades funktionaliteten under flikarna *Bifogat* och *Kommentarer* desto mer.

Handläggare hade under observationerna pekat ut att det för nuvarande var svårt att se vem som hade laddat upp en specifik fil och när den hade laddats upp. Dessutom befann sig möjligheten att titta på samt att ladda upp filer längst ner på sidan, vilket enligt handläggarna orsakade irriterande mycket scrollande. Denna funktionalitet placerades därför i en egen flik. I fliken placerades en knapp för att ladda upp filer och två kolumner för att redovisa respektive användares, utförares eller handläggares, bilagor. Tanken var även att de bilagor som lades upp skulle förhandsvisas i miniatyrer.

Ett annat område som var uppskattat av handläggarna men ansågs ha förbättringspotential var kommentarsfunktionen. I den nuvarande lösningen, redovisad i kapitel [4,](#page-27-0) behöver användaren klicka för att visa listan av kommentarer, om listan är lång behöver användaren dessutom scrolla för att stänga den igen. I den nya kommentarsfliken (se figur [6.2\)](#page-55-1) placerades därför möjligheten till att filtrera kommentarer. En kommentar lämnar användaren via en knapp som finns placerad på varje flik (mer beskrivet nedan i *Fält och Symboler*). Fliken

<span id="page-55-0"></span>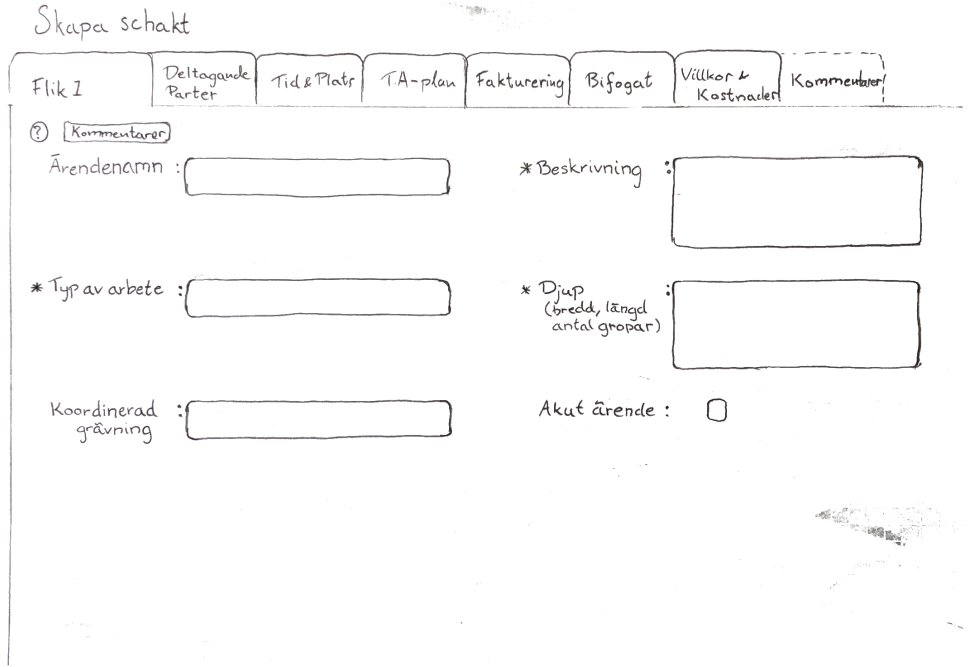

Figur 6.1: En inskannad bild av första prototypens flik "Flik 1".

<span id="page-55-1"></span>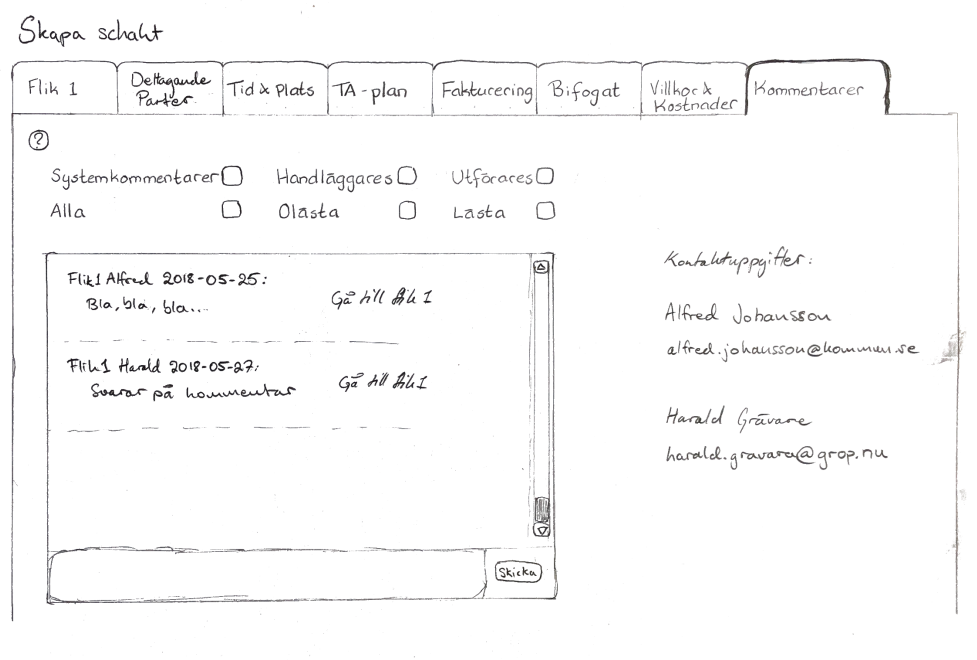

Figur 6.2: En inskannad bild av första prototypens flik "Kommentarer".

är tänkt att vara grå-markerad tills en kommentar lämnats. Kommentarsfältet i fliken fick utseende med influens från dagens chattprogram, detta i ett försök att utnyttja användarens konceptuella modell för den typen av funktion i strävan efter att underlätta användarens anpassning efter det nya utseendet. Utöver chattutrymmet lades kontaktuppgifter till de deltagande parterna till för att användare ska kunna föra vidare kontakt utanför applikationen.

### Fält & symboler

Eftersom inte alla ifyllnadsfält i de olika flikarna är textfält ritades det in symboler i de fält som skulle användas annorlunda, i figur [6.3](#page-56-0) finns det fyra olika typer av fält representerade. I denna flik är de tre första fälten på vänster sida datumfält, vid tryck presenterar de en kalender för att användaren ska kunna välja datum. Det fjärde fältet med jordglobssymbolen presenterar kartfunktionen i ett separat fönster vid knapptryck. I högra spalten är det näst översta fältet en drop-down meny, vilket visas med hjälp av en nedåtgående pil i högerkanten.

<span id="page-56-0"></span>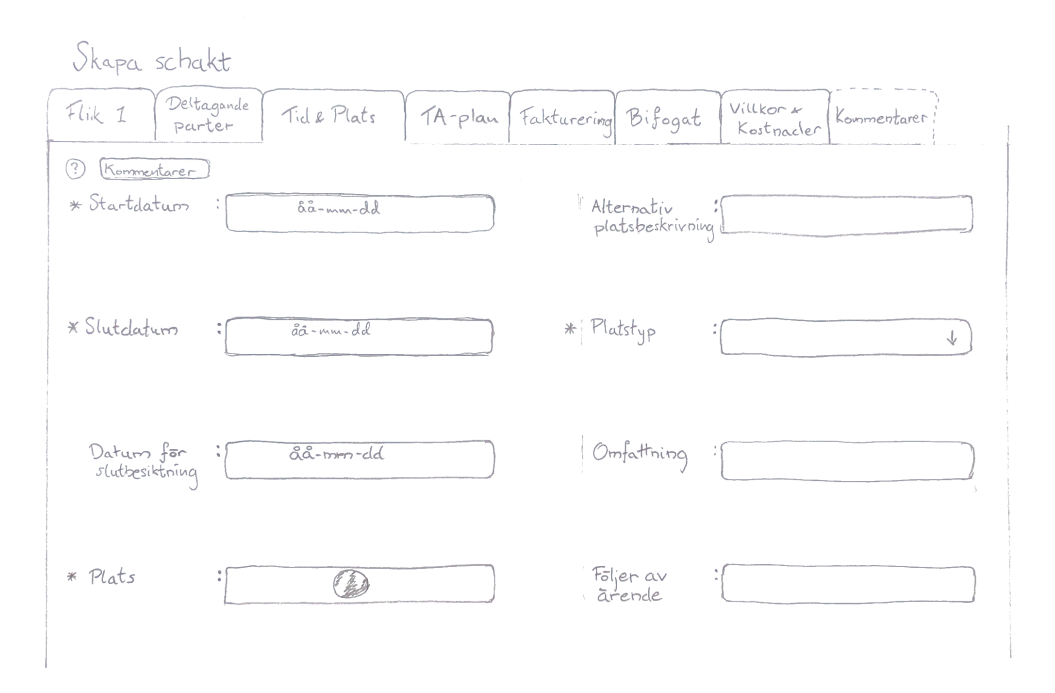

Figur 6.3: En inskannad bild av första prototypens flik "Tid & Plats".

På varje flik, förutom *Kommentarer*, lades det till två knappar överst till vänster (se figur [6.1](#page-55-0) och [6.3\)](#page-56-0). Första knappen har ett frågetecken, och är tänkt att användas om användaren är tveksam till vad som ska skrivas in i fälten på fliken. Knappen öppnar en pop-up ruta där ytterligare information finns att hitta. På den andra knappen står det *Kommentarer*, även denna knapp öppnar en pop-up ruta. I denna ruta är det tänkt att användaren enkelt ska kunna skriva en kommentar direkt där flikens information finns presenterad, istället för att behöva memorera detta för att sedan byta mellan flikar. Alla kommentarer som skrivs finns sedan att hitta under fliken *Kommentarer*.

<span id="page-57-0"></span>

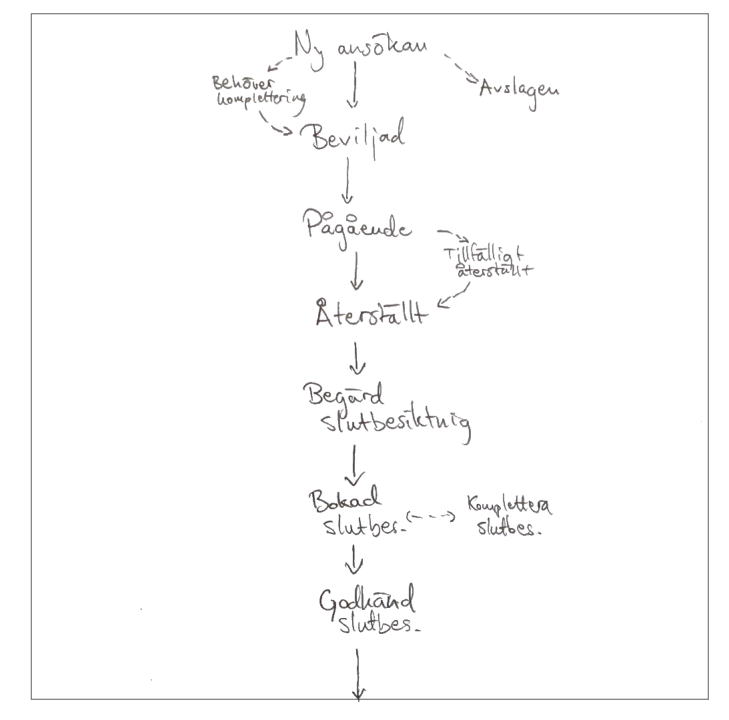

(a) Enklare vy av statusträdet.

(b) Början av statusträdet med vy över hela ärendeprocessen.

Figur 6.4: a) och b) visar skisser på två olika varianter av *statusträdet*.

### <span id="page-57-1"></span>6.1.2 Ytterligare skisser: Statusträdet

Under utformningen av första prototypen uppstod det en idé om att ha med statusflödet för ett ärende visuellt i ärendet. Detta för att jobba mot målet att förtydliga ärendeprocessen för användare, speciellt utförare. Idén tog formen av vad som kom att kallas *statusträdet*. Exakt hur trädet skulle se ut var inte klart inför testningen av lo-fi prototyp 1, därför skapades det två skisser (se figur [6.4\)](#page-57-0), där ena visar en del av processen medan den andra visar hela. Dessa skisser togs med till testningen för att med hjälp av testarna diskutera idén, i förhoppning om att kunna få med ett förslag till lo-fi prototyp 2.

### 6.1.3 Test

Prototypen testades av fyra personer (härefter testarna). Som nämndes i kapitel [3](#page-23-0) arbetar dessa med ISY Case, och klassas i detta examensarbete som experter. Testet valdes att utföras med experter för att undersöka och leta efter logiska fel och misstag, därför testades prototypen enskilt av varje testare. Testet bestod av två delar, en uppgiftsdel och en frågedel, där delarna utfördes sekvensiellt efter varandra.

Under första delen fick testaren utföra en uppgift, användaruppgift *1: Ansökan om nytt schaktärende* (se kapitel [5\)](#page-45-0). Testaren skulle alltså själv, med hjälp av prototypen, försöka fylla i alla obligatoriska uppgifter för ett ärende och skicka in detta. Skisserna för prototypen användes som sidor och post-it lappar representerade pop-up rutor och liknande händelser. Testaren uppmanades till att tänka högt under testets gång, detta för att göra det lättare för testledaren att fånga upp tankar, funderingar och åsikter. Delen avslutades med att testaren fick berätta fritt om sin upplevelse. Andra delen bestod av mer eller mindre öppna frågor, såsom "Hur känner du inför denna redovisning av status?" angående statusträdet. Frågorna ställdes för att få en djupare förståelse om hur prototypen upplevdes, och för att få lösningsförslag på designproblem som uppstått. De exakta frågorna som ställdes, och instruktionerna som gavs, återfinns i bilaga [B.](#page-98-0)

Sammanfattningsvis var reaktionerna positiva och den nya designen kändes inte för långt ifrån den ursprungliga och därför trodde testarna att övergången inte skulle bli allt för svår för en riktig användare. Flödet och användningen av flikar fick ett positiv bemötande och flera av testarna pekade ut att flikar används på flera ställen i välkända system, och kan därför vara lätt att lära för användare. Efter frågan "Hade det underlättat [flödet] med en "föregående" och/eller "nästa"-knapp?" konstaterades det även att flikarna inte behövde någon ytterligare knapp för att bläddra mellan dem, till exempel en nästa-knapp. En testare ansåg dessutom att knappar skulle förvirra mer än att hjälpa.

En sak som förvånande under testet var att även om testarna hade rätt domänkunskap, så fanns det viss förvirring om vad som skulle fyllas i i de olika fälten. Detta trots att fälten i prototypen är desamma som i den nuvarande produkten. En annan sak som förvånade var att en av testarna fyllde i fälten på respektive flik i annan ordning än de andra. Medan de andra testarna tog fälten kolumn för kolumn tog denna testare fälten rad för rad.

När testarna blev tillfrågade om statusträden var reaktionerna positiva. Däremot var testarna oeniga om huruvida hela trädet borde visas, eller bara en delmängd. Det rådde även delade meningar om var trädet skulle placeras. Något de däremot var eniga om var att trädet skulle hjälpa användare - speciellt utförare - att förstå processen, men att det också fanns en risk att det skulle distrahera. Att statusträdet, hela eller delar av, skulle placeras utanför flikarna var alla ense om.

Två andra delar som var viktiga att utreda under testningen, och som mest stod i strid med dagens design, var kommentarssystemet och hanteringen av bilagor. *Bifogat*-fliken fick en god reaktion, förhandsvisningar ansågs vara en bra idé[1](#page-59-0) . Kommentarssystemet fick desto mer kritik. Testarna hittade inte kommentarsknappen och de förstod inte att alla kommentarer hamnade i kommentarsfliken. Kommentarsystemet utseende, med inspiration från chattprogram, var de däremot positivt inställda till. Speciellt filtreringen av kommentarer fick en positiv reaktion, om än att de tyckte att man borde lägga till fler filter.

Under tiden en av deltagarna utförde uppgiftsdelen av testet nämnde denne att det tidigare har diskuterats bland utvecklarna att se över delar av ISY Case. Till exempel att deltagande parter, eller rollerna, i ett ärende skulle behöva vara dynamiska istället för statiska, och att statusflödet har ifrågasätts om det är logiskt att det blandar ärendestatusar, såsom "Beviljat" med statusar på det faktiska arbetet, såsom "Pågående". Efter en överläggning valdes det att inte ta med detta i examensarbetets designprocess på grund av omfattningen på ändringarna. Idén diskuteras i kapitel [8.4.](#page-83-0)

Utöver de idéer som redan nämnts, togs även dessa med vidare i designprocessen:

- Att markera vilka uppgifter som saknas när en användare försöker skicka in ansökan utan att alla uppgifter är ifyllda. Detta för att användaren lättare ska se vad denne har missat.
- Att ha en egen flik för kartan. Detta för att användaren lättare ska kunna titta på sitt utritade schakt och sin TA-plan.

<span id="page-59-0"></span><sup>1</sup>En idé som lades till i den aktiva produkten under examensarbetets gång.

### 6.1.4 Utvärdering

Valet av flöde och att använda flikar gav ett gott resultat och beslutades därför att även fortsättningsvis vara grunden för gränssnittet. Dock bestämdes det att en revidering av fliknamnen skulle genomföras, samt att se över fältnamn och fältförklaringar till nästa prototyp. Detta eftersom att trots att fält och fältnamns likhet till originalet verkade hjälpa testarnas övergången till det nya flödet, ändå skapade en förvirring hos dem om vad som skulle fyllas i. Det beslutades även att se över avståndet mellan kolumnerna eftersom en testare avvek från tänkt flöde. Gränssnittet utformades med antagandet att användare skulle fylla i formuläret kolumn för kolumn. Om användaren avviker, alltså fyller i formuläret rad för rad istället, kan förvirring uppstå och bör därför undvikas.

Statusträdets möjlighet till att underlätta förståelsen för processen ansågs essentiell och idén valdes därför att tas med in i nästa iteration. Statusträdets nackdel var att det kunde bli distraherande, detta behövde undersökas och planeras därefter. Till nästa iteration placerades därför båda versionerna i prototypen - både den enkla och den fullständiga.

Att kommentarssystemet och bilagor låg under varsin flik var en bra idé utifrån testet, men kommentarssystemet behövde ses över. Kopplingen mellan fliken och knappen på de andra flikarna var oklar och än fler sätt att filtrera kommentarerna på verkade önskvärt. Utöver dessa flikar ansågs även en kart-flik som en bra idé och planerades därför till nästa prototyp.

Eftersom idén om en nästa- och föregående-knapp fick sådana negativa anmärkningar beslutades det att inte ha med sådana knappar i nästa prototyp. Idén valdes dock att ha kvar som diskussionsmaterial till nästa iterations testning.

# 6.2 Andra iterationen

Inför den andra iteration sammanställdes användardata som tagits fram genom enkäterna. Denna användardata användes tillsammans med utvärderingen från lo-fi prototyp 1 som kravställning för lo-fi prototyp 2. Följaktligen presenteras först datainsamlingen från enkäterna och sedan beskrivs processen för iteration 2.

### 6.2.1 Datainsamling: Enkätsvar från handläggare och utförare

Innan första iterationen påbörjades skapades det en enkät som skickades till de användare som var relevanta för projektet (se kapitel [3.1](#page-23-1) för mer information). Enkäten låg sedan ute medan examensarbetet fortskred och samlades in inför andra iterationen. Det visade sig att många av åsikterna som samlades in redan hade fångats upp tidigare och därför redan var en del av designen, medan några var nya och togs därför med som diskussion eller lades in i designen för andra prototypen.

Enkäterna skapades med en blandning av öppna och slutna frågor. De stängda frågorna hade alternativ med skala mellan 1-6, medan de öppna var fritextfrågor. Fritextfrågorna användes dels för att få förtydligande svar, men även för att få åsikter om vad som fungerar eller vad som främst behöver förbättras i den nuvarande produkten.

Som nämndes i kapitel [3](#page-23-0) skickades tre enkäter ut där en var specifikt till handläggarna, en specifikt till utförarna och en för båda användargrupperna. Det beslutades att inte räkna med de användargruppspecifika då det kom in för få svar (6 svar från handläggarna respektive 19 från utförarna) för att kunna dra några slutsatser.

Från huvudenkäten inkom det 220 svar. Av de svarande så angav 73% att de var utförare och 27% att de var handläggare. Att så många av de svarande var utförare var positivt då detta, som tidigare sagts, är den grupp som utvecklarna har haft svårt att kommunicera med. Enkäten presenteras och sammanfattas nedan, samtliga enkätfrågor finns även som bilaga [D.](#page-103-0)

### *6.2.1.1 Enkätsvar - stängda frågor*

### Vilken är din generella inställning till ISY Case?

Denna fråga besvarades genom en skala från 1 till 6, där 1 innebar *Väldigt negativ* och 6 innebar *Väldigt positiv*. Skalan tolkades så att 4 eller högre innebar att en användare var positivt inställd till programmet, medan 3 eller lägre innebar en missnöjd användare. 57% av användarna gav 4 eller högre, dock var medelvärdet endast 4,7. Det var fler av handläggarna som ansåg att de var nöjda, och deras medelpoäng låg också högre än utförarnas. Det samlade medelvärdet hos alla användare var 3,7. Resultatet visualiseras grafiskt i figur [6.5.](#page-62-0)

### Hur var det att lära sig ISY Case?

Även denna fråga hade en skala, från 1 *Väldigt svårt* till 6 *Väldigt lätt*. 73% av handläggarna gav programmet en 4 eller högre, medan bara 60% av utförarna gjorde detsamma. Att det är färre utförare än handläggare som anger att det var lätt att lära sig kan ha att göra med att Astando har bättre kontakt med handläggarna och kan därför ge bättre stöd i inlärningsprocessen. Resultatet visualiseras grafiskt i figur [6.6.](#page-62-1)

<span id="page-62-0"></span>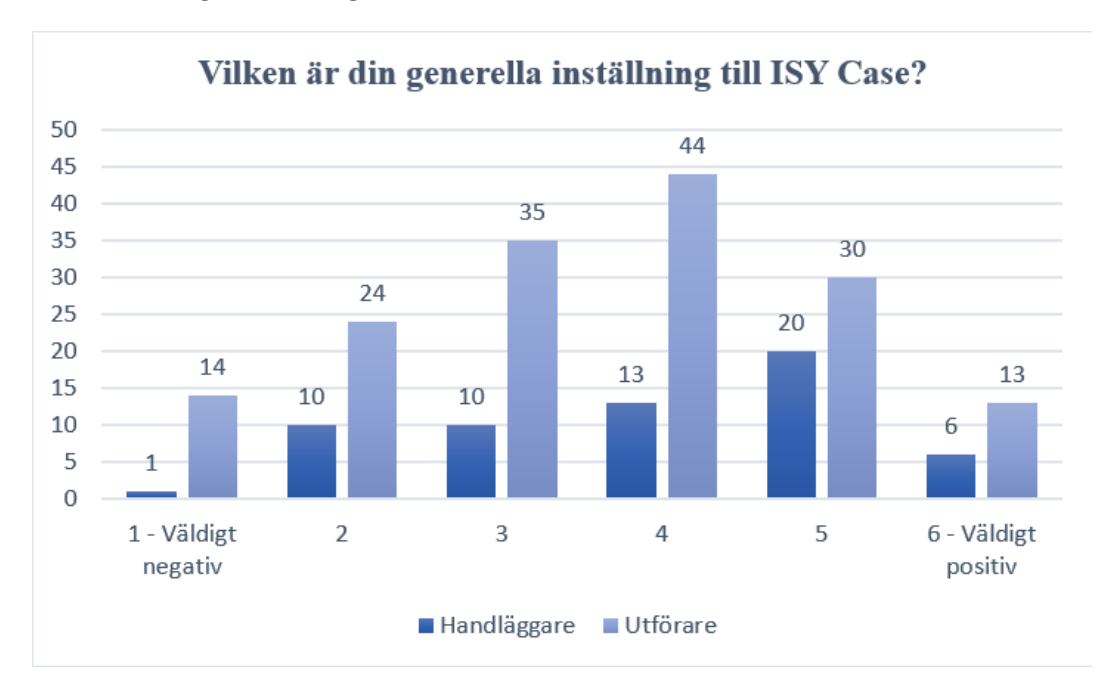

Figur 6.5: Grafen visar fördelning av användarnas generella inställning till ISY Case. Redovisat i antal.

<span id="page-62-1"></span>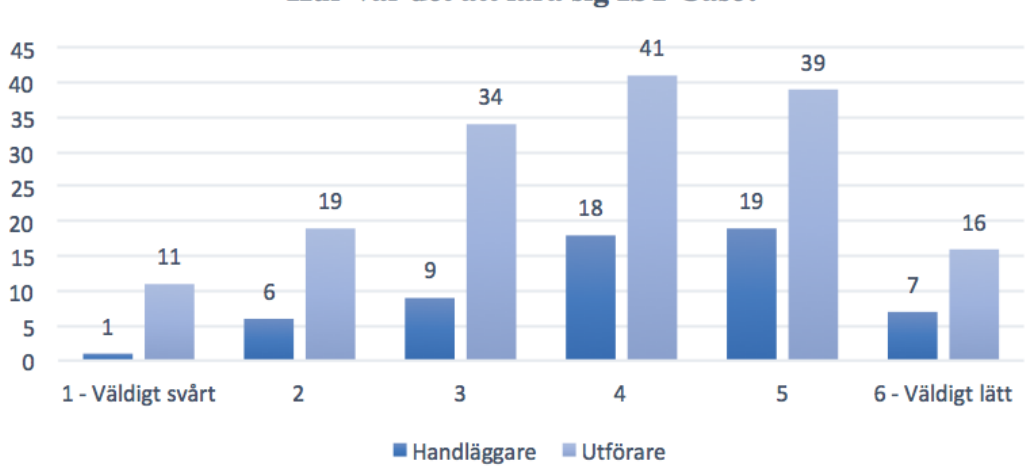

### Hur var det att lära sig ISY Case?

Figur 6.6: Grafen visar fördelning av hur användarna såg sin lärandeprocess med ISY Case. Redovisat i antal.

#### Hur ofta använder du ISY Case?

Frågan besvarades genom skalan 1-6, där 1 var *Väldigt sällan* och 6 var *Väldigt ofta*, för att avgöra frekvensen vid vilken ISY Case används. Majoriteten av både handläggare och utförare angav över 4, det vill säga att de använder programmet ofta. Detta resultat var inte riktigt det som var förväntat. Att handläggarna använde programmet mer eller mindre dagligen är något som indikerats vid observationerna, däremot har utförarnas användning tidigare verkat ligga betydligt lägre än vad resultatet här visade. En anledning till detta kan vara att de som använder programmet oftare har en högre benägenhet att också vilja svara på enkäten. Resultatet visualiseras grafiskt i figur [6.7.](#page-64-0)

### Hur upplever du att kommunikationen mellan handläggare och utförare fungerar via ISY Case?

Skalan från 1 *Väldigt dålig* till 6 *Väldigt bra* representerade här hur bra eller dålig användaren kände att kommunikationen fungerade. Resultatet visade tydligt att utförarna är missnöjda med hur kommunikationen fungerar i dagsläget, se grafen i figur [6.8.](#page-64-1) Detta problem togs även upp under kartläggningen, se kapitel [4.](#page-27-0) Hur missnöjda utförarna var korrelerade starkt med hur ofta utföraren använde ISY Case, därför valdes det att inte dra ytterligare slutsatser från resultatet.

#### *6.2.1.2 Enkätsvar - öppna frågor*

#### Vilken funktionalitet upplever du främst behöver förbättras?

Detta var en fritextfråga där många av kommentarerna som fångades in berörde områden i ISY Case som är utanför detta examensarbetes avgränsningar (se kapitel [1.4\)](#page-12-0). Bland de kommentarer som var inom avgränsningar var det främst kommunikationen mellan de olika användarna, återkoppling och förståelse för processen samt användarvänligheten som lyftes fram som viktiga att förbättra.

#### Finns det någon funktion som du uppskattar extra mycket?

Majoriteten av de som valde att svara på denna fritextfråga, svarade att möjligheten att följa hela ärendeprocessen var det de uppskattade mest med programmet. Helt enkelt att allt de behövde fanns på samma ställe.

#### Finns det någon funktion som du känner saknas?

Av de önskemål som kom in och som var innanför avgränsningar var det möjlighet till att kunna skriva ut en sammanställning av hela ärendet som flest tyckte saknades. Därefter en möjlighet att logga besiktningar och platsbesök på ett smidigt sätt. Även bättre hantering av bifogade filer, och då särskilt att filerna automatiskt daterades, var önskvärt. Slutligen efterfrågades även tydligare presentation på om det är ett akut ärende, vilket idag endast visas

<span id="page-64-0"></span>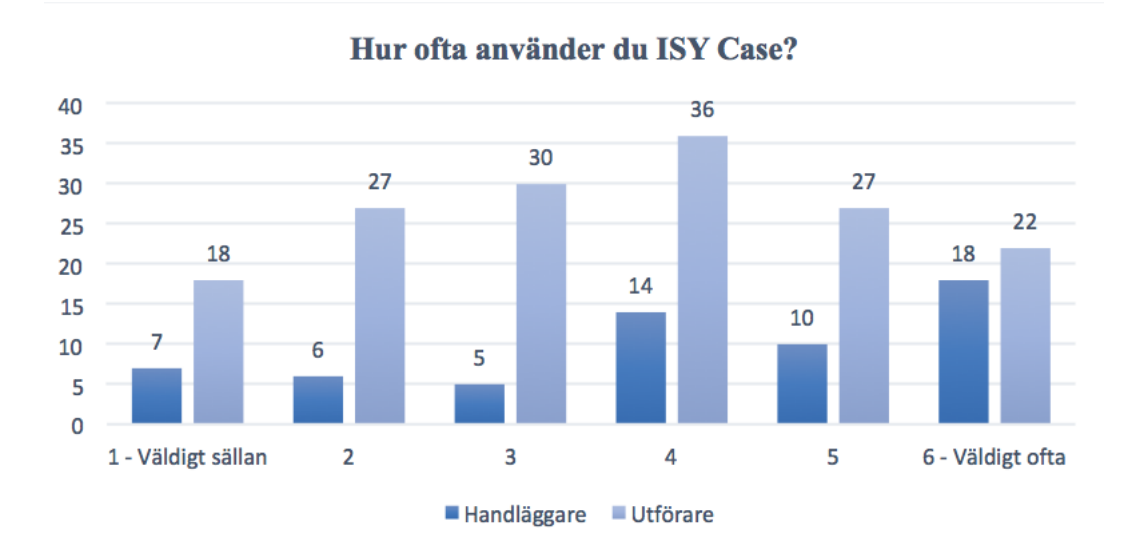

med en checkbox i ärendet (se "Akut grävning" i figur [4.5\)](#page-34-0).

Figur 6.7: Grafen visar fördelning över hur ofta användarna använde ISY Case. Redovisat i antal.

<span id="page-64-1"></span>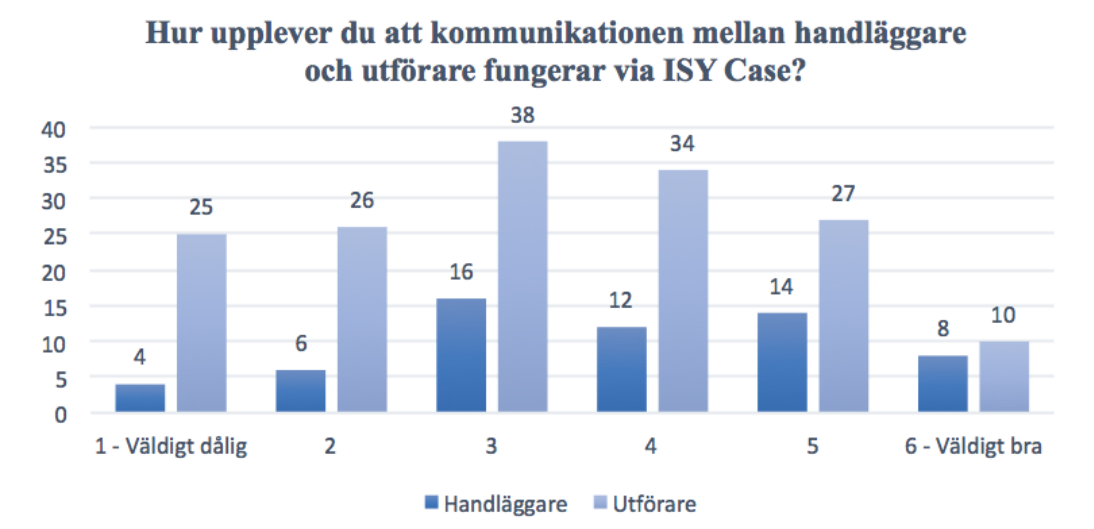

Figur 6.8: Grafen visar fördelning på hur väl användarna tycker att kommunikationen fungerar via ISY Case. Redovisat i antal.

### 6.2.2 Prototyp

Till andra prototypen bestämdes det att behålla den första i sin helhet och att vidareutveckla den till ett *redigeringsläge*. Dessutom utvidgades prototypen med ett *översiktsläge*. Syftet med två lägen var att tydliggöra att information inte ska kunna redigeras hur som. I redigeringsläget skulle användaren kunna skapa ärende, redigera samt granska ärende, medan översiktsläget endast visade informationen. Det var viktigt att informationen var lättillgänglig, samtidigt som det inte skulle bli för mycket på en och samma gång, därför finns endast övergripande information i översiktsläget och inte all information som i redigeringsläget. Teorin var att utföraren inte behöver återse all sin information om inte denne behöver redigera specifik information. Så till exempel kontaktuppgifter till deltagande parter finns i båda lägena, medan information om schaktdjup endast finns i redigeringsläget.

I och med utvecklingen till den andra prototypen täcktes följande användaruppgifter:

- Ansökan om nytt schaktärende (nr 1) *Täcktes sedan tidigare av lo-fi 1.*
- Granska nytt schaktärende (nr 2)
- Granska schaktärende (nr 5)
- Beställa besiktning (nr 7)
- Boka besiktning (nr 8)
- Registrera genomförd slutbesiktning (nr 9)
- Registrera genomförd garantibesiktning (nr 10)
- Hantera och skriva kommentarer (nr 11)

Samtliga användaruppgifter finns i kapitel [5.2.](#page-47-0)

Då tidigare utvärdering konstaterade att en visualisering av statusflödet skulle vara användbart för utförare beslutades det att placera statusträdet i lo-fi 2 (se förklaring av trädet i kapitel [6.1.2\)](#page-57-1). Efter diskussion ansågs dock statusflödet från det ursprungliga konceptet för avancerat. Det var många statusar att hålla reda på och i många fall kanske ett ärende inte ens står kvar på någon av statusarna. Under diskussionen framkom det även att vissa statusar skulle kunna placeras som markeringar på ett ärende istället, såsom bokad slutbesiktning, men att detta var en idé med stor omfattning och realiserades därför inte under examensarbetet. Det nya statusträdet syns i figur [6.10](#page-67-0) längst till höger.

### *6.2.2.1 Redigeringsläget*

Som sagt vidareutvecklades lo-fi prototyp 1 till redigeringsläget för lo-fi prototyp 2. Fältnamn och flikar döptes om för att bli än mer tydliga och ifyllnadsfält flyttades mellan flikar för mer naturlig placering. De ifyllnadsfält som ansågs onödiga togs bort och besiktningsrelaterade fält flyttades till översiktsläget. Utöver det lades även hjälptexter till där det var möjligt. Efter en diskussion om frågetecknet och kommentarsknappen placerade på varje flik valdes det att behålla deras placeringen för en ytterligare utvärdering under test 2.

Nytt för lo-fi prototyp 2 var kartfliken som lades till i både översiktsläget och redigeringsläget. Det lades även till en möjlighet för kommunen att skriva en hälsning till utföraren i fliken *Kommunens villkor*. Där kan kommunen skriva ut saker utföraren ska tänka på eller hur deras ärende behandlas. Till sist lades två knappar till i botten av varje flik, "Godkänd" och "Icke godkänd", för att handläggare ska kunna granska flik för flik, knapparna syns alltså endast för handläggare och inte för utförare. Flikupplägget för redigeringsläget i lo-fi prototyp 2 kan ses i figur [6.9.](#page-66-0)

<span id="page-66-0"></span>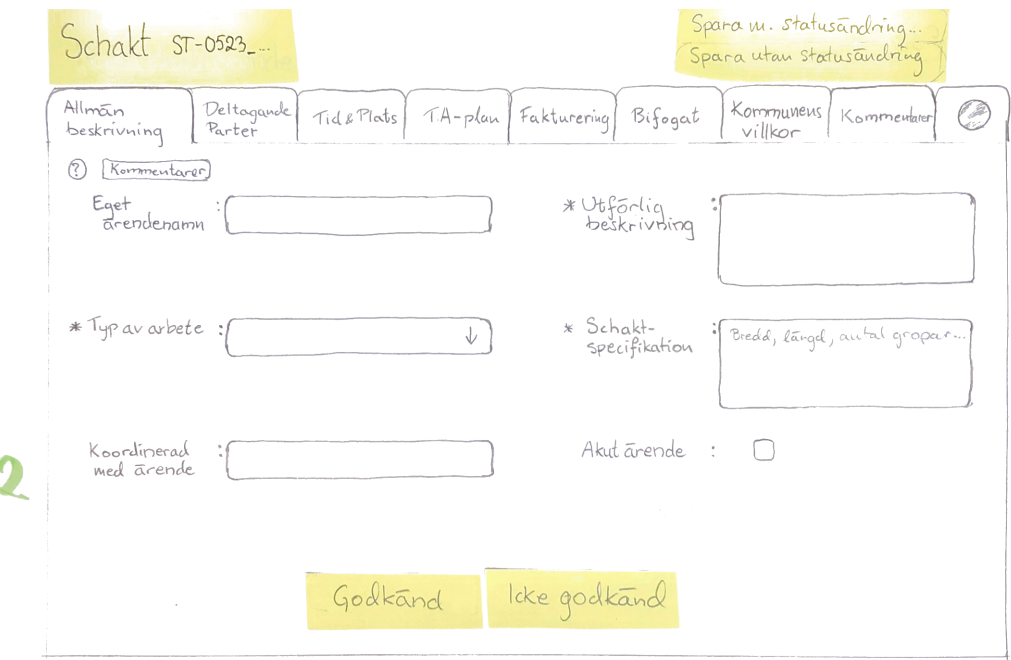

Figur 6.9: Inskannad bild av fliken *Allmän beskrivning* från lo-fi prototyp 2.

### *6.2.2.2 Översiktsläget*

Grunden till utformningen av översiktsläget var att designen skulle kännas igen från lo-fi prototyp 1. Därför utformades även detta läge med flikar, om än med något färre och med andra titlar. Nedan presenteras var flik för sig.

### Översikt

Första fliken fick namnet *Översikt*, se figur [6.10,](#page-67-0) där placerades information som bör vara lätt att nå, såsom start- och slutdatum samt kontaktinformation till inblandade parter. Till sist placerades även ett *statusträd* där för att presentera ärendets statusprocess. Trädet lades till främst för att det skulle bli så tydligt som möjligt för utföraren att det är en process, var i processen ärendet befinner sig och i vilken riktning det är på väg. Knapparna längst ner är för att möjliggöra för användaren att ta sig till redigeringsläget.

### Detaljer

Fliken *Detaljer* lämnandes tom tills vidare, då det saknades tillräckligt med domänkunskap för att kunna bestämma vad som borde placeras där. Innehållet i denna flik lämnades därför som fråga till de som utförde testet.

<span id="page-67-0"></span>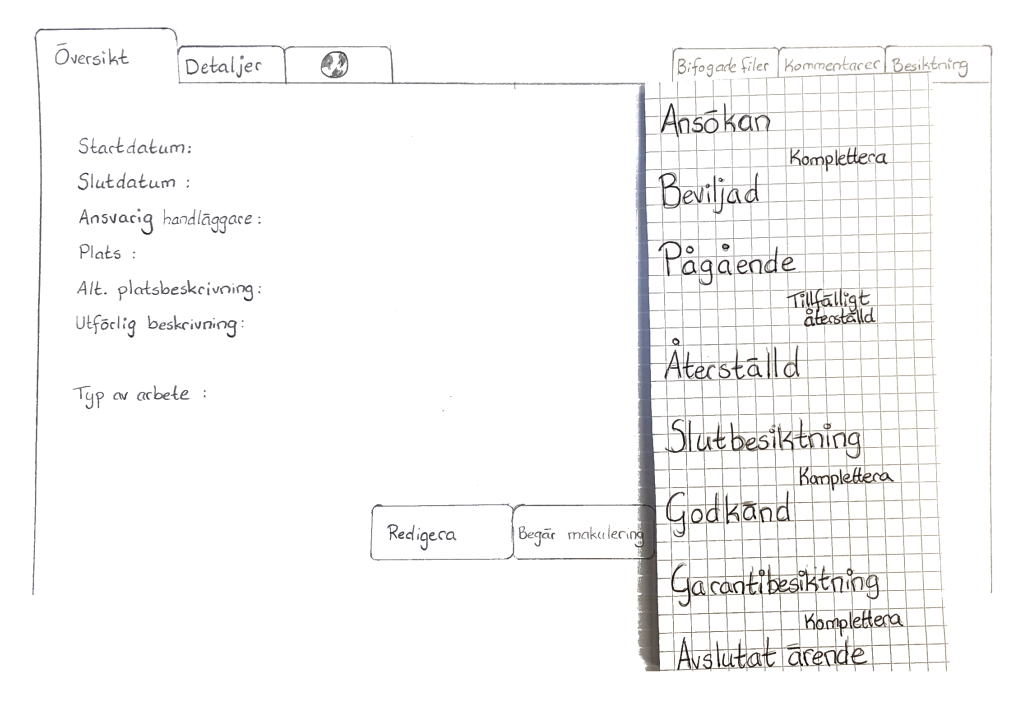

Figur 6.10: Inskannad bild av fliken *Översikt* från lo-fi prototyp 2.

### Karta

Här lades det in ett kartfönster för att kunna visa schaktområdet, där det med filter går att se tidigare, pågående och planerade arbeten i området. Även TA-planen kan vara synlig i samma karta. Det lades också till en knapp för att kunna skriva ut karta med schakt och TA-plan, då detta hade poängterats ut som en viktig funktion.

### Bifogade filer

En flik som följde med från redigeringsläget i lo-fi prototyp 1, men heter där "Bifogat". Det beslutades att behålla fliken i sin helhet utan ändringar.

### Kommentarer

Grunden för denna flik kommer ifrån "Kommentarer" i redigeringsläget i lo-fi prototyp 1. Största skillnaden från lo-fi prototyp 1 är att filtrena placerades om till vänster om chattfältet. Filterlistan utökades även med fler filter såsom filter på fliknamn och olika typer av systemkommentarer. Dessa ändringar gjordes även på redigeringslägets kommentarflik.

<span id="page-68-0"></span>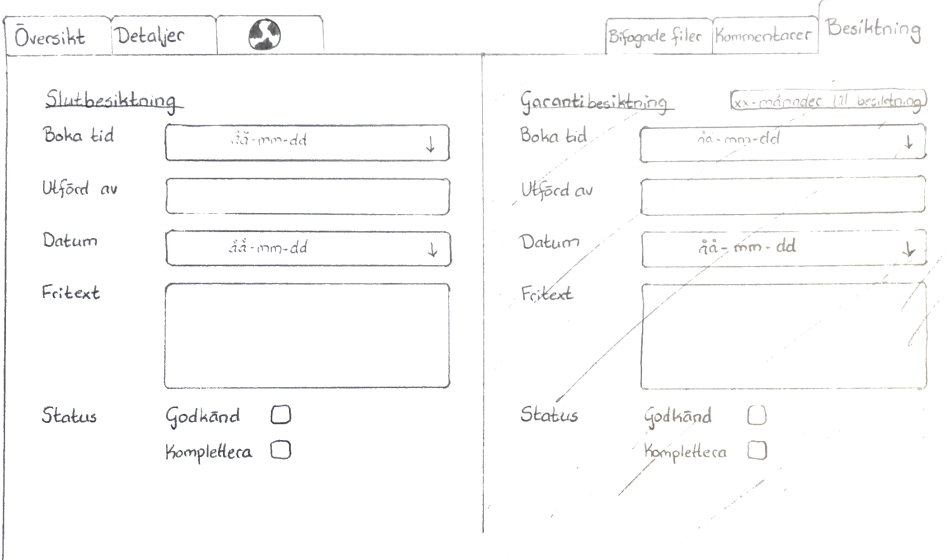

Figur 6.11: Inskannad bild av fliken *Besiktning* från lo-fi prototyp 2.

### Besiktning

Detta är en flik och funktion som tidigare inte funnits med i ISY Case, men som önskades via användarinteraktioner. Fliken delades upp i två, där ena hälften är för slutbesiktning och andra halvan för garantibesiktning. Den besiktningstyp som inte är aktuell för ärendet i stunden är gråmarkerad. Här kan utföraren önska besiktningsdatum, och den som utför besiktningen kan fylla i ett besiktningsprotokoll. Fliken kan ses i figur [6.11.](#page-68-0)

### 6.2.3 Test

Det utfördes två testsessioner; en session med de två representanterna från kommun B, observationerna beskrivna i kapitel [4.4.1,](#page-39-0) och en med en TAkonsult här klassad som utförare. Testarna uppmuntrades till att, utöver att svara på frågorna, även tänka högt under tiden de tittade på prototypen. Då testet skulle utföras av två olika grupper av användare skapades två versioner av testet där främst uppgifterna skiljde sig åt. I båda versionerna visades hela prototypen för att ge de båda användargrupperna en bild av vad den andra gruppen såg samt för att fånga in mer återkoppling om konceptet i sin helhet. Alla uppgifter och frågor finns angivna i bilaga [C.](#page-100-0)

Dessvärre missförstod både handläggarna och TA-konsulten syftet med uppgifterna och bad istället om att få se alla prototypens sidor samtidigt. Detta medförde att inga uppgifter utfördes, utan att information istället fick fångas in medan de studerade sidorna.

Under testsessionerna upptäcktes det att handläggarna inte tyckte att det behövdes en knapp till kommentarerna på varje flik i redigeringsläget, då de kom ihåg det som behövdes och kunde fylla i själva under kommentarsfliken. TAkonsulten uppskattade däremot möjligheten och tryckte lite extra på att det var bra med att kommentarerna automatiskt lade in en länk till fliken de berörde. Överlag verkade kommentarssystemet uppskattat, speciellt om mottagaren noterades om att en ny kommentar lämnades.

Det noterades att ingen av testarna hittade frågetecknet som var placerat i varje flik i redigeringsläget. TA-konsulten uttryckte däremot stor uppskattning till området för kommunerna att skriva egna hälsningar, så pass att TA-konsulten kunde ge oss exempel på användningsområden såsom att kunna skriva ut specialregler som gäller för ärenden som pågår på både kommunal och privat mark.

När handläggarna blev tillfrågade om åsikter om det nya sättet att granska ett ärende, alltså flik för flik, motsatte de sig starkt. De ansåg att det nya sättet var besvärligt och långdraget. De föreslog istället att få tillgång till allt de behövde i översiktsläget och därifrån granska ärendet.

Vidare var alla testare eniga om att fliksystemet som koncept är bra, och uppskattade att flikarna låg på en rad så att de inte behövde scrolla. Även mängden flikar verkade passa. Däremot varierande åsikterna om vilka flikar som de ansåg faktiskt behövdes, i vilken ordning och vilken information som skulle ligga under flikarna. Redigeringsflikarna var överlag godtagna, medan utformningen av översiktsläget inte var lika uppskattad. Bland annat föreslog de att *Detaljer* borde splittras upp i separata flikar för de uppgifter som rör schaktärendet respektive TA-planen. Detta med anledning av att de inte alltid hanteras av samma person, och istället för att behöva leta efter information ska det vara enkelt för dem att bara titta i en flik. Detsamma gäller ärendets besiktning och fakturering. Det framfördes därför även önskemål om att själv kunna byta ordning på flikarna, så att flödet passar så bra som möjligt för den enskilda användaren.

Besiktningsfliken fick ett positivt bemötande, men ansågs inte fullständig. Istället för bara slutbesiktning och garantibesiktning önskades möjlighet att även kunna registrera förbesiktningar och platsbesök, eftersom sådana ofta utförs i samband med ärenden. Utöver det önskades också en knapp för att bifoga besiktningsbilder direkt i besiktningsfliken samt att utförarna inte kan se allt material som läggs i besiktningsfliken, då en del kan vara för att övervaka utförarnas arbete som till exempel bilder från platsbesök. TA-konsulten uttryckte däremot att det skulle vara bra om även utföraren kunde nå allt i besiktningsfliken, detta eftersom de olika handläggarna i de olika kommunerna hanterar ärenden olika. En del av dessa vill att utföraren lägger upp bilder med jämna mellanrum för att kunna följa processen utan att behöva ta sig ut till schakten.

Statusträdet fick positiv respons och sågs som tydligt. Det uppskattades att det gick att se både de statusar som varit tidigare, och de statusar som ärendet ska komma till. Att statusträdet skulle hjälpa utförare att förstå processen i sin helhet verkade troligt enligt testarna.

Utöver detta förklarade TA-konsulten att TA-planen ofta är uppdelad i etapper, och att det ofta inte framkommer om man inte använder kartmodulen. Därför önskades det en del av en flik där etapperna redovisas tydligt, en idé som togs med vidare i designprocessen.

### 6.2.4 Utvärdering

Det märktes tydligt att utförare och handläggare hade skilda åsikter om designen, men båda var klart övertygade om att ett fliksystem och ett visuellt statusträd tillför en bättre visuell överblick över ärendet och processen. Statusträdet har, både i test 1 och 2, endast fått positiv respons och räknas därför som ett klart positivt tillägg till designen. Dessutom verkar testarna övertygade om att statusträdet skulle kunna hjälpa utförare, och det uppfyller därmed sitt syfte. Däremot beslutades det att se över hjälpverktyg såsom frågetecknet efter att det bekräftats genom två testomgångar att det är svårt att hitta så som det är placerat nu.

Då handläggarna var tydliga med att de inte ville granska i redigeringsläget bestämdes det att istället möjliggöra granskning i översiktsläget. Att testarna ville dela upp detaljfliken i två underlättar detta, då granskningen istället kan utföras på schakt- och TA-fliken separat. Hittills har knapplaceringen varit otydlig i prototyperna på grund av osäkerheten i sådant som granskningen. Med detta uppklarat kunde knapparna placeras ut ordentligt i hi-fi prototypen.

Att kunna registrera besiktning direkt i ISY Case var önskvärt både enligt datainsamlingarna och testsessionerna. Besiktningsfliken behölls därför till hi-fi prototypen. Däremot valdes det att inte lägga till fler besiktningar eller platsbesök, trots önskemål, då fliken behövde utvärderas ytterligare i ett digitalt format och att det kunde bli svårt att bygga dynamiskt i en prototyp.

Kommentarssystemet bestämdes att ha samma form för ytterligare utvärdering, då testarna i test 1 och 2 inte varit eniga om formen och att det inte verkar finnas en klar lösning för om det ska finnas en separat flik eller utspridda möjligheter för kommentarer. Det har framgått starkt under de tester som genomförts att notiserna är mycket viktigare än själva formen på kommentarssystemet. Så därför, oavsett form, är det ett måste att användarna får notiser då en kommentar har inkommit för att kommentarssystemet ska fungera.

Några idéer som kom upp under testet ansågs för komplexa för att kunna realisera i en hi-fi prototyp och togs därför inte med till nästa iteration. Till exempel att användaren själv ska kunna byta plats på flikar kräver inte bara att en funktion placeras ut i användargränssnittet, utan skulle också kräva att skärmarna som ska skapas för hi-fi prototypen stödjer en förflyttning av flikarna visuellt.
#### 6. Lo-fi utveckling

# Kapitel 7

# Hi-fi utveckling

*Detta kapitel syftar till att beskriva den hi-fi iteration som utfördes under fas II: designfasen. Iterationen bestod av en prototyp som utvecklades, testades och utvärderades.*

## 7.1 Prototyp

Iterationen inleddes med att skissa ut formen för hi-fi prototypen på papper, där utvärderingen av lo-fi 2 användes som kravställning. Därefter arbetades prototypen om till digitalt format med hjälp av prototypverktyget Sketch (se kapitel [3](#page-23-0) för mer om valet av verktyg).

Resultatet blev en horisontell prototyp med några vertikala möjligheter. Uppgiften som prototypen utformades för att utföra var att kunna granska och bevilja ett nytt schaktärende (nr 2), andra uppgifter kan endast överblickas eller utföras delvis. Alla flikar formades med F-shape och gestaltlagarna som grund för att presentera information på ett naturligt och användarvänligt sätt. Astandos menyrad utnyttjades för att få användarna att känna igen sig, även Astandos färger användes av samma anledning. Hela hi-fi prototypen finns presenterat i form av skärmbilder i bilaga [E.](#page-106-0)

I redigeringsläget placerades flera hjälptexter ut vid eller i ifyllnadsfälten. Även frågetecknen placerades ut vid varje fält, istället för i varje flik som tidigare. Detta var en övervägning mellan distraktion och hjälpsamhet, där man valde att prioritera det senare.

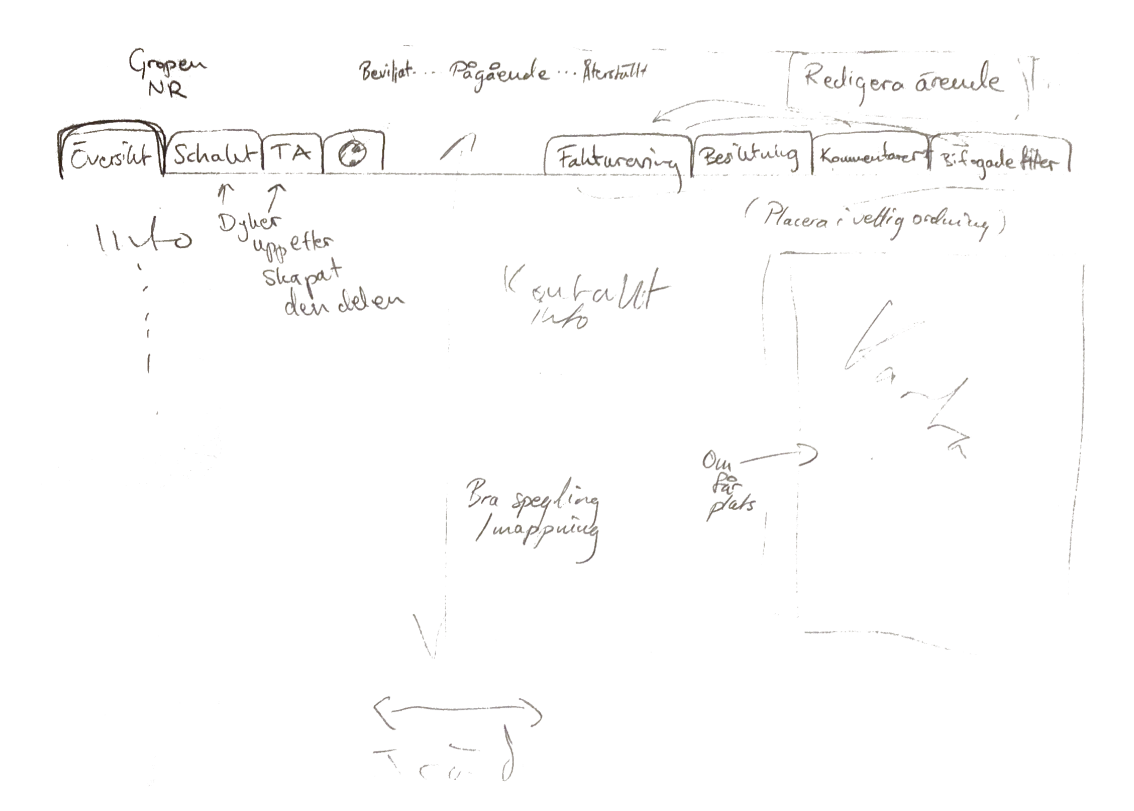

Figur 7.1: Inskannad skiss av hi-fi prototypen.

I översiktsläget skapades en separat flik för schakt respektive för TA-plan som ersatte detaljfliken. Därmed placerade all information som gällde respektive del i respektive flik. För att göra prototypen så realistiskt som möjligt baserades informationen på ett verkligt ärende, om än att namn byttes ut för att anonymisera uppgifterna. Skärmbilder från ärendets kartor användes även dem för att skapa ett realistiskt ärende för prototypen.

I schakt- och TA-flikarna placerades tre knappar: bevilja, begär komplettering samt avslå för att möjliggöra granskning direkt i flikarna. Flikarna gavs också färger utefter deras tillstånd, där orange skulle notera användare om att den delen inte var godkänd medan grönt stod för godkänt och rött för avslaget. I TA-fliken placerades, utöver information och knappar, en funktion för att hantera etapper. Användaren kan där bläddra mellan olika etapper, innehållande anordningsplan samt när etappen äger rum. Till sist lades en faktureringsflik till, fliken kan dock inte öppnas. Detta för att domänkunskapen var otillräcklig för avgöra hur fliken skulle utformas.

Statusträdet digitaliserades, med samma utformning och placering som tidigare, och en statusrad lades till längst upp i översiktsläget. Där placerades även knappar för att kunna redigera ärendet, vilka leder till redigeringsläget, och en "mer"-knapp för att placera ut nödvändiga funktioner som inte används lika ofta. För att kunna ändra status, utöver de automatiska statusändringarna (beskrivna i uppgiftsbeskrivningarna i bilaga [A\)](#page-91-0), lades en knapp till vid statusträdet. Utöver den diskreta knappen fanns det även en tanke att om utförare ska uppmuntras till att byta status, såsom från "Beviljat" till "Pågående", genom en än större knapp i samband med statusträdet. Denna idé genomfördes dock inte då det inte kunde bestämmas var den skulle placeras.

### 7.2 Test

Testet utfördes i två sessioner: en med kommun B som deltagit tidigare och en med en ny kommun, kommun C, som inte tidigare varit i kontakt med prototypen. Skillnaden i testgrupperna valdes medvetet för att undersöka hur åsikter och reaktioner skilde sig åt. Från varje kommun deltog två personer, en ansvarig för schaktärenden och en för TA-planer. Till sessionerna hade en uppgift (nr 2) förberetts för genomförande, medan resterande prototyp agerade diskussionsunderlag. Testarna uppmuntrades till att tänka högt medan de studerade prototypen. Sessionerna avslutades med förberedda frågor.

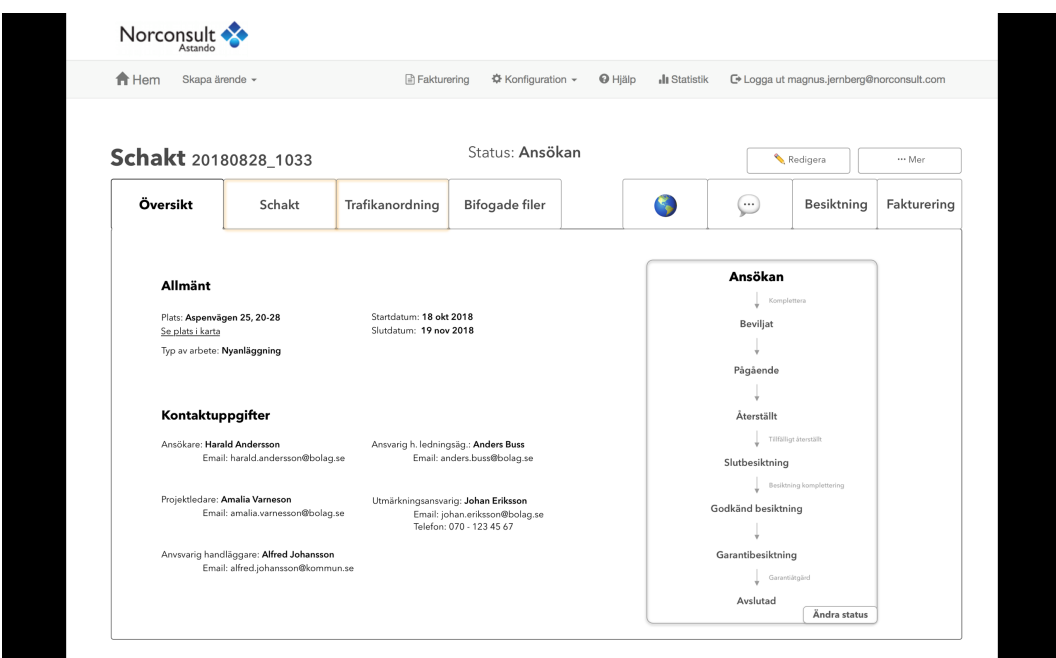

Figur 7.2: Skärmbild av hur testarna fick se hi-fi prototypen under testningen av den.

Det uppdagades tidigt att kommun C hade många liknande problem som studerats tidigare under examensarbetet. Specifikt var de oense över scrollandet och frustrerade över kommunikationsproblemen med utförarna. Det upptäcktes dock att kommun C har en mer separerad uppdelning av schaktärenden och TA-planer än kommun B och var därför först skeptisk till att ha en gemensam vy för både schaktärendet och TA-planen. Denna skepsis verkade dock minska ju längre sessionen fortskred.

Vidare visade kommun C först ett motstånd mot designen överlag, men framstod mer positiva ju mer de studerade prototypen. De var dock noggranna med att poängterade att det var svårt att veta var allt var placerat nu, till skillnad från när man kan scrolla. Kommun C letade många gånger en längre stund för att hitta det de sökte. De tillade själva att man kanske lär sig efter ett tag.

Båda testgrupperna var positiva till granskningshanteringen. Att schaktärendet och TA-planen behövde godkännas separat från varandra och att färger markerade flikens tillstånd ansågs som en god idé. De som var ansvariga för TA-planen framförde dock ett önskemål om att TA-planen även skulle kunna godkännas etapp för etapp, istället för bara i sin helhet. Vidare var de alla positivt inställda till möjligheten att registrera besiktningar och att göra detta i en separat flik. Däremot ansågs funktionen för att boka besiktning onödig och innehållet i fliken otillräckligt då den endast täcker slut- och garantibesiktning, vilket bekräftar tidigare användarinteraktioner. De hade också önskat en funktion för att kunna lägga till bilder direkt i fliken och kommun C efterfrågade möjligheten att signera protokoll.

Det fanns delade meningar om både fliken för bilagor och den för kommentarer. Diskussionen berodde på uppdelningen kommunerna har mellan schaktärende och TA-plan, de menade att det finns både för- och nackdelar med att ha allt samlat istället för delat mellan flikarna. En idé om att lägga in kommentarsknappar och möjlighet att lägga in bilagor direkt i schakt- och TA-flikarna framfördes. De föreslog annars ett alternativ om att istället kunna filtrera bort schakt- eller TA-planrelaterade information i de flikar med bilagor och kommentarer, och därmed behålla utseendet som det ser ut. De var även noggranna, precis som tidigare, med att poängtera att det nya kommentarssystemet endast är en bra idé om mottagaren noteras när en ny kommentar lämnats.

Som tidigare ansågs statusträdet vara ett positivt tillägg för att hjälpa utförarna. De ansåg även att statusraden, hjälptexterna samt frågetecknen var bra tillägg av samma anledning. Kommun C uppskattade även möjligheten att kunna skriva en hälsning i fältet för "Kommunens villkor" och där lägga in till exempel estimerad handläggningstid.

Avslutningsvis fick testdeltagarna, individuellt, ange om de tyckte hi-fi prototypens design var bättre, sämre eller lika med dagens design utifrån givna aspekter, därbland kommentarssystemet och bilagehanteringen, samt övergripande. Aspekterna finns antecknade i appendix [F.](#page-114-0) Kommun B angav bättre på alla aspekter, medan kommun C inte var lika positiva till det nya. Ena deltagaren svarade lika eller bättre på alla aspekter, medan den andre svarade sämre både vad gäller TA-hanteringen och överlag. Deltagaren pekade på att uppgifterna inte längre var lika samlade och att deltagaren gillade att scrolla. Alla instruktioner, uppgifter samt frågor för testet finns i appendix [F.](#page-114-0)

## 7.3 Utvärdering

Det märktes tydligt att kommun B var positivare än kommun C överlag. Detta kan bero på att många av designvalen har varit utefter kommun B:s behov och är därför anpassade specifikt efter deras verksamhet och arbetssätt. För att kunna skapa en än bättre design hade fler kommuners arbetssätt behövt studeras.

Trots detta var båda kommunerna klart positiva till de tillägg som genomförts för utförarna. De var övertygade om att tilläggen skulle kunna hjälpa kommunikationssvårigheter och förvirring som uppstår. Att ärendets status både presenteras för sig och i samband med en visualisering av hela processen gav både klarhet och sammanhang.

Däremot verkade inte placeringen av information i översiktsläget intuitivt, då kommun C letade en längre stund för att finna det de sökte efter. Det hade behövt undersökas om man kan tydliggöra var informationen finns, eller om man hade behövt ha samma information på flera ställen. Dock huruvida dubblerad information skulle förvirra mer än att hjälpa är svårt att säga. Detta gäller även kommentarer och bilagor då testdeltagarna dividerade mycket fram och tillbaka över om det var bra att ha allt samlat under en flik, istället för separat under schakt- och TA-fliken eller på båda ställena.

Slutligen konstaterades det att prototypen eventuellt var för realistiskt utformad. Detta eftersom deltagarna fastnade mycket på detaljer istället för att se till konceptet i sin helhet.

Detta moment avslutade designfasen. Eventuell vidarutveckling av hi-fi prototypen diskuteras därför i kapitlet för framtida arbete, kapitel [8.4.](#page-83-0)

#### 7. Hi-fi utveckling

# Kapitel 8

# Diskussion

*I detta kapitel diskuteras resultaten som framkommit under arbetets gång. Även hur processen har fortlöpt, eventuella källor till fel och framtida idéer berörs.*

### 8.1 Process

En användarcentrerad process gav som förväntat mycket respons från användarna. Processen bidrog till välanpassade val utefter den respons som togs in, både vad gäller datainsamlingar och tester. Ett av problemen som upptäcktes under processens gång var de olika kommunernas olika arbetssätt. Från början låg fokus på att definiera de två användargrupperna handläggare och utförare. Allteftersom arbetet fortskred blev det däremot tydligt att dessa grupper hade behövt delas upp i mindre undergrupper. Bara mellan de tre kommuner som besöktes var det stora skillnader; dels i hur arbetsområdena var uppdelade, hur många platsbesök de önskade men också vilken typ av information de ansåg var viktigast. En bättre kartläggning av dessa olika sätt hade troligtvis förändrat processen och öppnat upp för fler vinklar. Detta är något som verkligen framkom då hi-fi prototypen testades i en ny kommun och en helt annan typ av kommentarer på lösningen gavs.

En av svårigheterna med detta projekt var att hitta bra testpersoner. Då programmet är branchspecifikt krävs det testpersoner som besitter rätt domänkunskap. Nackdelen med dessa är att de har desto mindre kunskap om designprocesser och förståelse för hur till exempel prototyper fungerar. Det blev ett gap som var svårt att överbygga. Detta ledde till att det som från början kallades för och förbereddes som test av lo-fi 2 snarare blev diskussionsmöten. Att låta testpersonerna leda i denna situation var ändå rätt beslut. Vi fick fram mycket information, även information om domänen som vi inte kände till sedan innan. Tyvärr gjorde dock det ostrukturerade konceptet att det blev svårare att anteckna allt som kom fram. Kanske hade det varit en idé att ha med en medlare under testsessionerna. Någon som har kunskaper inom båda områden och därför hade kunnat svara och förklara när eventuell förvirring uppstått.

Det faktum att kommun B var närvarande under största delen av processen var både bra och dåligt. Största fördelen var kontinuiteten, testarna visste vad som varit sedan tidigare och lärde sig på sätt och vis om hur designprocessen fungerade. Det negativa var främst att det var så få kommuner som hade möjlighet att testa och komma med åsikter överlag, att det ledde till att kommun B och deras arbetssätt fick stort inflytande. Vi gjorde därmed samma misstag som utvecklarna gjort och lyssnat för mycket på en för snäv grupp, något som uppdagades då kommun C besöktes.

I och med att utvecklarnas främsta kontakt har varit med kommunerna så såg det likadant ut för det här arbetet. Att en TA-konsult, som ingår i gruppen utförare, hade möjlighet att delta i testningen av lo-fi 2 var mycket viktigt och gav bra information från det perspektivet. Önskvärt hade varit om det hade funnits möjlighet att låta TA-konsulten, eller en annan utförare, testa även hi-fi prototypen.

Det upptäcktes även att det var svårt att få med alla tankar och idéer mellan iterationer. Ibland försvann idéer och återupptäcktes igen under nästa testning. Detta kunde ha förhindrats om vi hade haft en ordentlig sammanställning i slutet av varje iteration, alltså tydligare avslutat testning och utvärdering, innan vi gått vidare till nästa iterations kravställning [\[8\]](#page-89-0) s. 330-332. Som det var nu flöt utvärdering och kravställning ihop innan skapandet av prototypen. Ett annat sätt att inte tappa bort idéer hade kanske varit om testerna hade blivit inspelade. Trots att båda antecknade kan en del ha fallit mellan stolarna, och att kunna återgå till testarnas exakta ord hade kunnat undvika problemet. Även en snabbare sammanfattning av våra anteckningar efter testerna, följt av ett e-postmeddelande till testarna för återkoppling om de områden där anteckningar och minne gick isär hos oss hade kunnat underlätta.

De datainsamlingar som utfördes, observationerna och enkäten, gav olika mycket. Observationerna gav som väntat en bra grundläggande domäninformation, som kom direkt från användarna [\[3\]](#page-89-1) s. 50. Däremot togs resultatet av enkäterna in sent och mer bekräftade tidigare information än gav något nytt. Dessutom användes för lite teori och beprövade metoder för att skriva enkäterna. Till exempel ett misstag som gjordes med enkäterna var att skalorna som användes inte preciserades. Till exempel kan frågan *Hur ofta använder du ISY Case?*, där skalan gick från *Väldigt sällan* till *Väldigt ofta*. Det hade gett ett tydligare resultat om det hade varit klara tidsintervall som *Någon gång per år* och *Dagligen* [\[10\]](#page-89-2) s. 342, [\[11\]](#page-90-0) s. 17-18.

Slutligen, hi-fi prototypen som togs fram kan ha tagit mer tid och energi än vad den gav resultat. En hi-fi prototyp har som fördel att den är nära verkligheten och det slutliga resultatet [\[3\]](#page-89-1) s. 143. En oväntad nackdel till detta var att verklighetsförankringen ledde till att testarna fokuserade mycket på detaljer istället för helheten. Det inkom även färre nya åsikter än vad det gjort tidigare. Majoriteten av åsikterna som kom in som nya kom från kommun C, kanske hade samma resultat uppnåtts om de hade fått testa på lo-fi 2 istället. Fördelen med hi-fi gentemot lo-fi var dock att testaren tvingades att bemöta produkten på det sätt den var tänkt att bemötas, det gick inte att sprida ut prototypen och studera alla skärmar på en och samma gång som de tidigare gjort. Att kunna sprida ut sidorna var en sedan tidigare känd egenskap hos pappersprototyper [\[3\]](#page-89-1) s. 131-134, vi såg det dock mer som en nackdel än nytta eftersom användarna inte fick en uppfattning om flödet mellan skärmarna då, bara hur skärmarna såg ut.

### 8.2 Resultat

När ett medium digitaliseras förändras ofta uppfattningen om dess konceptuella modell, eftersom tolkningen av hur mediet fungerar måste korrigeras [\[2\]](#page-89-3) s. 25-30. Denna process kan vara mer eller mindre omständlig beroende på hur mycket hjälp användaren får av mediet i sig. Den stora skillnaden mellan det tidigare mediet och den digitala varianten, förutom att läsningsmönstret ser annorlunda ut [\[5\]](#page-89-4) s. 124-134, är att den digitala ofta är mycket mer dynamisk. Frågan blir då hur dynamisk. När ett medium flyttas förändras även kommunikationen via eller runt det, vilket kräver anpassning. Något som användare är vana vid att använda från andra system kan underlätta övergången [\[4\]](#page-89-5) s. 136-137, till exempel ändringen av kommentarsystemet till ett som mer påminde om ett "chattsystem". Genom testningen kunde vi bekräfta att även om ändringen var stor från hur det såg ut tidigare kunde användarna direkt förstå principen, och behövde därför inte lägga mer energi på att lära sig nytt.

För att underlätta övergången från den gamla designen till den nya valde vi att till lo-fi prototyp 1 ha kvar all information och textfält som fanns från början och bara paketera om dessa i ett annorlunda format. Detta gjordes även för att vi inte hade tillräckligt med erfarenhet inom domänen, samt för att vi visste att användarna hade väldigt olika syn på och användning av produkten. Det tål dock att diskuteras huruvida detta var ett bra eller dåligt beslut. Det faktum att vi saknade tidigare erfarenhet av domänen gjorde att det var bättre att börja med förändringar i presentationen och inte av information. Att all information finns är trots allt det viktigaste i ärendesystemet och på detta sätt så fanns inte risken att något försvann. Resultatet hade å andra sidan kunnat bli bättre med en större förändring. Ingen av användarna såg formatet som det var som perfekt, så att ha ändrat det totalt hade troligtvis inte skapat några starka negativa reaktioner.

Ett problem med vår design var att det lätt blir många klick, speciellt för en ovan användare. De kan nämligen behöva klicka sig fram och tillbaka mellan flikarna de första gångerna. Förhoppningsvis är rubriksättningen bra nog, men om man tänker ur ett top-down perspektiv är det lättare att hitta ett specifikt fält genom att scrolla då alla fält ligger på rad och därmed är enkla att ögna igenom efter rätt ord [\[4\]](#page-89-5) s. 1-12. Å andra sidan gör fliksystemet att det är mindre att titta på åt gången, detta medför att arbetsminnet underlättas, vilket i sin tur gör det lättare att fokusera på det man gör [\[4\]](#page-89-5) s. 99-100. Vilket som är bäst beror nog på vem man frågar, men för en användare som har förstått rubriksättningen är ett fliksystem det bättre.

De största förbättringarna som togs fram, med undantag för fliksystemet, var införandet av statusträdet samt besiktningsfliken. Statusträdet fick positiva kommentarer från alla testare, de positiva reaktionerna tyder på att detta var något som saknades tidigare. De var även överens om att visualiseringen av processen skulle vara till stor nytta för ovana användare. Besiktningsfliken var en ny funktion, och inte ny design, alltså gick vi utanför avgränsningarna när vi tog med idéen. Men genom att göra det skapades ett ytterligare kommunikationsmedel mellan användarna, och besiktningsfasen tydliggjordes i ärendeprocessen, en fas som tidigare inte sällan förbisetts av utförarna. Valen att tydliggöra processen verkade i sin tur göra det enklare för användarna att skapa en korrekt konceptuell modell av applikationen [\[2\]](#page-89-3) s. 25-30.

### 8.3 Felkällor

Som tidigare nämnts anses den största källan till fel som kan ha uppstått vara att examensarbetet till övervägande del utgått ifrån handläggarna. Det har medfört att vi inte har kunnat få en ordentlig bekräftelse från den användargrupp som problemställningarna främst fokuserar på. Att handläggare och utvecklare, samt en utförare, varit positiva till förändringarna och tilläggen ger endast en indikation på att användargruppen utförare skulle känna detsamma. Om än att vi följt designprinciper förhoppningsningsvis har gett en bättre upplevelse för alla typer av användare.

#### Enkäter

Vad gäller enkäterna hittades speciellt en källa till fel; den första frågan i enkäten var om den svarande var handläggare eller utförare, resten av resultatet delades upp utefter vad som svarats. När fritextsvaren däremot analyserades vad det tydligt att inte alla svarat korrekt på den första frågan, då en del av svaren tydligt indikerade att den svarande tillhörde den andra gruppen. Om det är utvecklarnas benämningar på de två användargrupperna som inte passar verkligheten, om de svarande inte brytt sig eller om annan orsak ligger bakom lämnas därhän. Sammanställningen av enkäterna anpassades inte efter dessa eventuella fel utan baserades helt och hållet på vad de svarande själva hade angett.

#### Test

Förutom situationen där test 2 sessionerna snarare blev diskussionsmöten än testsessioner (se tidigare i kapitlet) behöver det poängteras att testpersonerna var medvetna om att testet utfördes av de som skapat prototypen, vilket medför en risk att de inte var helt ärliga (på det vis de kanske hade varit om en helt oberoende person hade hållit i testen). Men eftersom de kom med både positiva och negativa kommentarer, anses risken att något vikting försvunnit relativt låg.

### <span id="page-83-0"></span>8.4 Framtida arbeten

Det påpekades redan under första testet av en utvecklare att flödesschemat ansågs onaturligt av vissa användare på grund av att en del av statusarna är för själva ärendet medan de andra är för schaktarbetet som utförs. Detta är något som skulle kunna undersökas och diskuteras; Huruvida användares uppfattning om processen påverkas och om två separata flödesscheman skulle påverka processförståelsen i en positiv riktning.

För att anpassa programmet efter kommunernas olika arbetssätt kan en mer dynamisk presentation av data övervägas. Exempelvis att kommuner ska kunna påverka vilka ifyllnadsfält som finns i ett ärende. Detta skulle resultera i färre fält för användaren att fylla i och skulle kunna ge ett enklare intryck av ärendet. Enklare intryck skulle i sin tur kunna skapa mindre distraktion och förvirring.

Möjligheten för individuell anpassning var ett önskemål som nämndes både under test 2 och 3, till exempel att kunna ordna flikarna efter eget önskemål. Detta är något som skulle kunna göra programmet än mer lättanvänt för de vana användarna, eftersom att de då skulle kunna anpassa efter eget behov. Dock borde detta endast undersökas med villkoret att en sådan utveckling inte skulle påverka användargränssnittet negativt för en sällananvändare. Alltså borde en enkel standardinställning av användargrässnitet alltid finnas.

Som upptäcktes under tredje testningen bör placeringen av kommentarer och bilagor ses över. Lösningen just nu verkade inte optimal för de arbetsätt som kommunerna har, men hur man ska lösa detta är inte självklart. Tre alternativ diskuterade: ett där informationen placeras i schakt- respektive TA-fliken, ett där det placeras i Kommentar- respektive Bilagefliken eller att det läggs på båda ställen. Vilket alternativ som skulle skapa den tydligaste strukturen är svårt att säga och bör därför undersökas vidare.

Något som framkom under testen var att vikten av att användare noterades om nya händelser, speciellt nya kommentarer, vägde tyngre än hur själva kommentarssystemet eller ändringshanteringen fungerade. Idéen är alltså att utveckla en notishanteringsfunktion. Då detta uppdagades under examensarbetets gång och hade varit ett stort steg att ta undersöktes aldrig idéen, men borde vara något för framtida arbete. En notishanteringsfunktion hade med stor sannolikhet bidragit till bättre kommunikationen mellan användarna.

Tillsist visade det sig under testning 3 att tillägget av en besiktningsflik var uppskattat. Däremot hade de velat att fliken vore mer dynamisk än vad den i hi-fi prototypen var, alltså att handläggare själva skulle kunna lägga till olika besök och besiktningar istället för att det endast fanns ett givet antal att fylla i. Att själva kunna lägga till flera olika platsbesök och besiktningar skulle vara ett starkt tillägg till möjligenheten att dokumentera arbetet och informera utförare. Därför bör även detta vara något att undersöka och vidareutveckla.

# Kapitel 9

# Slutsats

*Detta kapitel presenterar examensarbetets slutsats. En slutsats av arbetet och en återkoppling till problemställningarna i sin helhet.*

Efter att ha genomfört en grundlig kartläggning av dagens version av ISY Case samt tagit fram en prototyp med ny design, baserad på en användarcentrerad process bestående av tre iterationer, kan följande slutsatser dras utifrån examensarbetets problemställningar i kapitel [1.3.](#page-11-0) Problemställningarna besvaras här en och en;

#### Vad spelar den konceptuella modellen för roll i användarens förståelse av webbapplikationen struktur?

Enligt Norman [\[2\]](#page-89-3) s. 25-30 avslöjas en felaktig konceptuell modell genom felaktigt beteende, följaktligen borde en korrekt modell visas genom korrekt beteende. Vi valde därför att under examensarbetet försöka förbättra den konceptuella modellen och därigenom se hur det påverkar förståelsen av strukturen. Slutsatsen är att modellen har en stor inverkan på användarens förståelse av strukturen, och därbland hur användaren hittar den information denne är ute efter. Till exempel uppstod problem när vi skapade den första versionen av kommentarssystemet. Konceptet var svårt att förstå och skapade därför en ovisshet om var den information man lämnade tillslut hamnade. När vi förenklade funktionen blev modellen enklare och förståelsen för strukturen starkare. Det visade sig även att hur man strukturerar upp applikationen påverkar i sin tur hur riktig den konceptuella modellen känns för användaren. Under den tredje testningen framkom det att användarna ville ändra strukturen eftersom de inte kände att den helt stämde med deras arbetssätt, och därför komplicerade deras konceptuella modell. Genom att anpassa strukturen skapades en enklare konceptuell modell.

#### Hur kan ett levande dokument representeras på ett sådant sätt att olika typer av användare förstår dess natur?

När ett medium digitaliseras behöver den konceptuella modellen anpassas därefter. En av anledningar till detta, och det vi undersökte, är på grund av dynamiken som finns i digitala medier. Dynamiken medför både nya möjligheter, men skapar också problem i form av förvirring över vad man får ändra, och när. I vårt fall, där huvudsakligen de ovana utförarna inte vet hur de ska bemöta formuläret, resulterar det i att de antingen uppdaterar för lite eller ändrar information de inte ska. Vi ville därför försöka förtydliga *hur* levande dokumentet var, genom att dra en tydligare gräns mellan när man får redigera och inte. Vår lösning, med redigeringsläge och översiktsläge, gav två tydliga lägen med varsitt syfte, istället för ett läge med båda syften. Lösningen uppmuntrar till redigering när en åtgärd behövs och hindrar användaren från att redigera hursom. Vilket, utifrån testning, verkade ge ett bra resultat där användarna uppskattade tydligheten. Huruvida vår lösning faktiskt förbättrade förståelsen för de ovana användarna är svårt att säga eftersom vi främst interagerade med handläggare. Det som kan antas är att efter att ha utgått ifrån designprinciper och försökt förtydliga modellen bör förståelsen vara klarare än tidigare.

#### Utföraren behöver använda webbapplikationen mer regelbundet och återkommande, men hur får man denne att förstå detta samt använda applikationen på tänkt sätt?

I en strävan efter större förståelse och ett korrekt beteende skapades funktioner och visuella hjälpmedel för att tydliggöra ärendeprocessen. Teorin var att en större förståelse för processen borde skapa en större förståelse av sin egna roll i den och då även hur man använder applikationen för att uppfylla sin roll. Våra åtgärder visade sig ge stor effekt, bland annat var statusträdet uppskattat, förmodligen eftersom det inte sedan tidigare fanns en övergripande visualisering av processen. Vi ville även synliggöra handläggarnas arbete och än tydligare signalera vad som behövs och när, vilket uppnåddes via notiser och färger. Ju tydligare process, desto bättre. Med det sagt har inte denna problemställning kunnat besvarats helt eftersom det skulle kräva att man under en längre tid undersöker om man uppnått korrekt beteende.

#### Hur kan yrkesspecifik information presenteras på ett sätt där det även ges rum för förklaringar om så behövs?

ISY Case hade sedan tidigare hjälp-knappar vid varje del av ärendet, det verkade dock inte tillräckligt då utförare ändå fyllde i fel information. Därför prövade vi istället att placera en hjälp-knapp, ett frågetecken, vid varje fält. Vi utnyttjade dynamiken hos det digitala formaten genom att placera information precis där den behövdes, men utan att synas för den som inte behövde den. Vi lade även till diskreta hjälptexter, förbättrade instruktioner samt lät kommunerna skriva en "Hälsning" från dem, alltså gav dem en extra yta att skriva information i. Vid testning var reaktionerna positiva, den utförare vi träffade var framför allt positiv till att kommunerna kunde lämna ytterligare information i sin hälsningsruta eftersom det ofta behövdes kompletterande information vid specialfall.

#### Kan de olika faserna av - och statusen på - arbetet illustreras på ett intuitivt och översiktligt sätt?

Under examensarbetet skapades det visuella hjälpmedlet *statusträdet* som ett försök att åskådliggöra de olika statusarna ett ärende går igenom. Utifrån den testning som utfördes upptäcktes det att trädet hade en stor effekt på användarna. Utifrån resultatet från samtliga tester ansågs det att statusträdet tydliggjorde processen, faser och statusar, och att det med säkerhet skulle underlätta förståelsen för utförarna, som främst var i behov av förtydligande. Det pekades ut att både kunna se början och slut, samt var man är och vad man ska göra skapade en större översikt och större förståelse för processen. Utifrån detta skulle vi säga att svaret är ja på problemställningen.

9. SLUTSATS

# Referenser

- [1] Trafikkontoret Göteborgs stad. *Nystart för NyStart*. Skapad 2015-08, Hämtad 2018-05-24. <https://goo.gl/zKp4Ew>.
- <span id="page-89-3"></span>[2] Donald Norman. 2013. *The Design of Everyday Things*. MIT Press, revised and expanded edition.
- <span id="page-89-1"></span>[3] Mattias Arvola. 2014. *Interaktiondsdesign & UX: Om att skapa en god användarupplevelse*. Stundentlitteratur AB.
- <span id="page-89-5"></span>[4] Jeff Johnson. 2014. *Designing with the Mind in Mind: Simple Guide to Understanding User Interface Design Rules*. Morgan Kaufmann Publishers/Elsevier, second edition.
- <span id="page-89-4"></span>[5] Jana Holsanova. 2010. *Myter och sanningar om läsning: Om samspelet mellan språk och bild i olika medier*. Norstedts.
- [6] Jakob Nielsen. *F-Shaped Pattern For Reading Web Content (original study)*. Skapad 2006-04-17, Hämtad 2018-08-31. [https://www.nngroup.com/articles/f-shaped-pattern-reading](https://www.nngroup.com/articles/f-shaped-pattern-reading-web-content-discovered/)[web-content-discovered/](https://www.nngroup.com/articles/f-shaped-pattern-reading-web-content-discovered/).
- [7] Roland Akselsson. 2014. *Människa, teknik, organisation och riskhantering*. Kompendium från kurs med samma namn som titeln.
- <span id="page-89-0"></span>[8] Y, Rogers. H, Sharp. J, Preece. 2011. *Interaction Design: Beyond Human-Computer Interaction*. WILEY, third edition.
- [9] International Organization for Standardization (ISO). *ISO 9241-210:2010 Ergonomics of human-system interaction – Part 210: Human-centred design for interactive systems*. Uppdaterad 2015, Hämtad 2018-12-21. <https://www.iso.org/standard/52075.html>.
- <span id="page-89-2"></span>[10] Soren Lauesen. 2001. *Software Requirements: Styles and Techniques*. Addison Wesley.

<span id="page-90-0"></span>[11] Rubin, J. Chisnell, D. 2008. *Handbook of Usability Testing: How to Plan, Design, and Conduct Effective Tests*. Wiley Publishing, Inc., second edition.

# <span id="page-91-0"></span>Bilaga A

# Uppgiftsbeskrivningar

*Denna bilaga innehåller de uppgiftsbeskrivningar (* eng. task descriptions*) som användes för att skapa scenariot.*

#### 1. Ansökan om nytt schaktärende

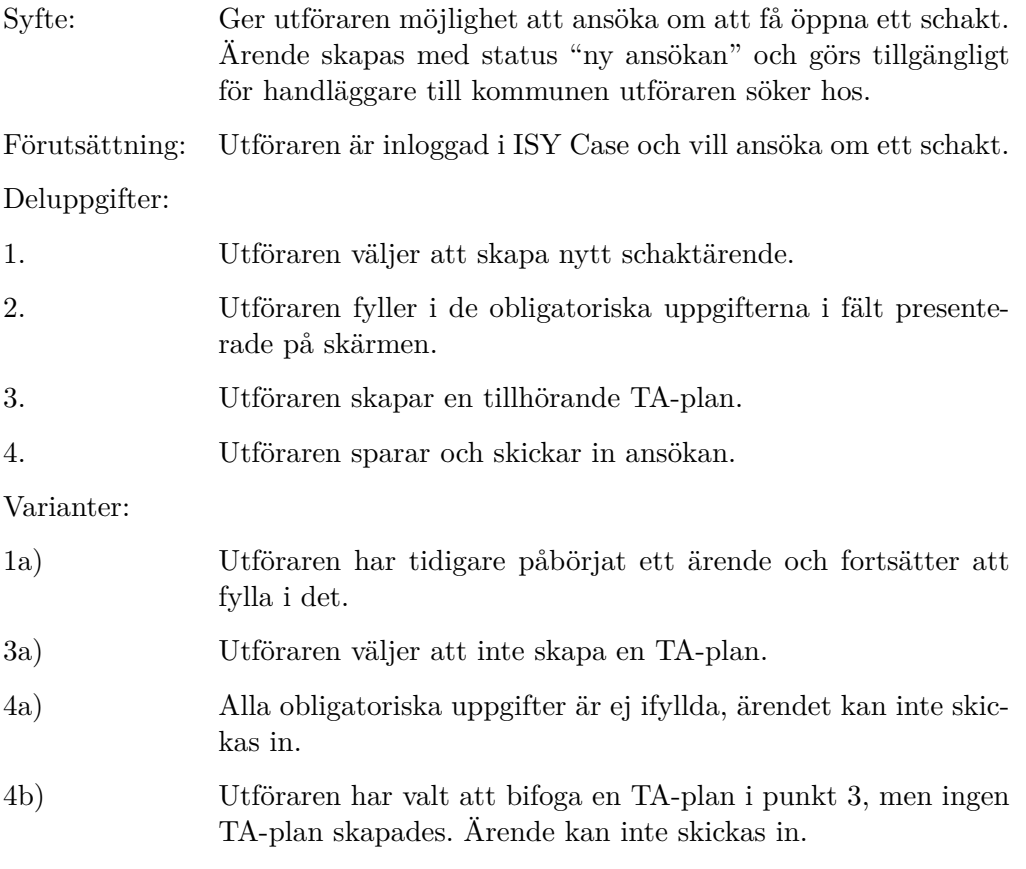

#### 2. Granska nytt schaktärende

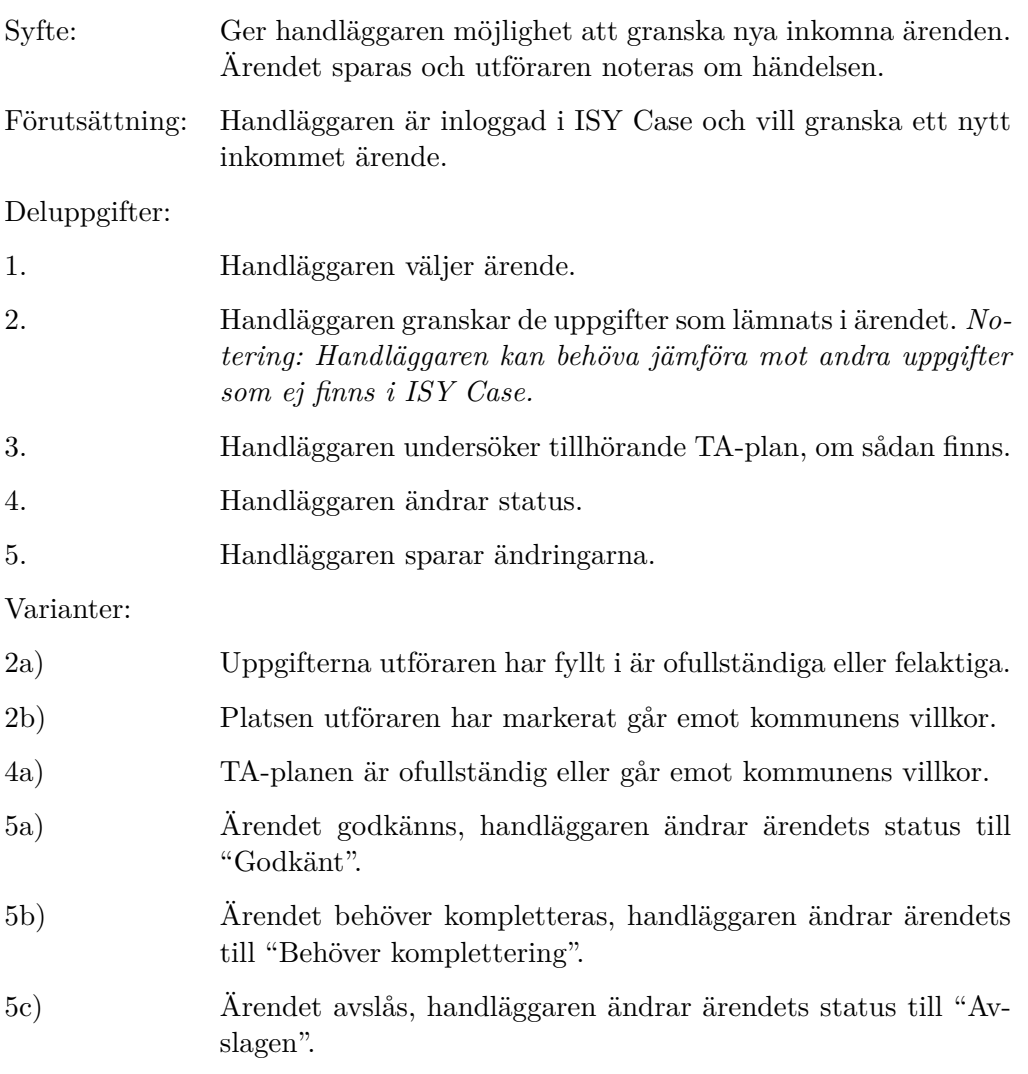

#### 3. Komplettera ärende på handläggares begäran

Syfte: Möjliggör för utförare att komplettera de uppgifter handläggare har begärt en korrigering av. Handläggare noteras om uppdateringen görs. Förutsättning: Utföraren är inloggad i ISY Case och har sedan tidigare skickat in ett ärende som handläggare har begärt en komplettering på. Deluppgifter: 1. Utföraren väljer det aktuella ärendet.

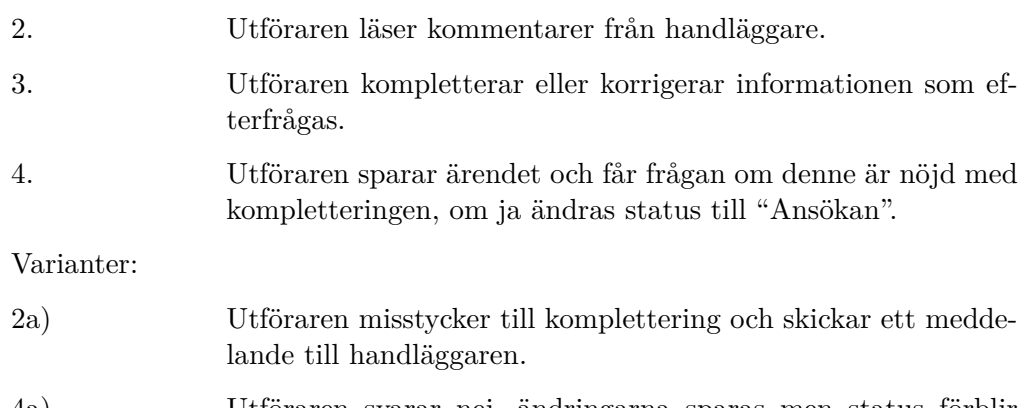

#### 4a) Utföraren svarar nej, ändringarna sparas men status förblir densamma till utföraren går in på nytt och ändrar status.

#### 4. Ändra ärendeuppgifter efter ändrade förhållanden

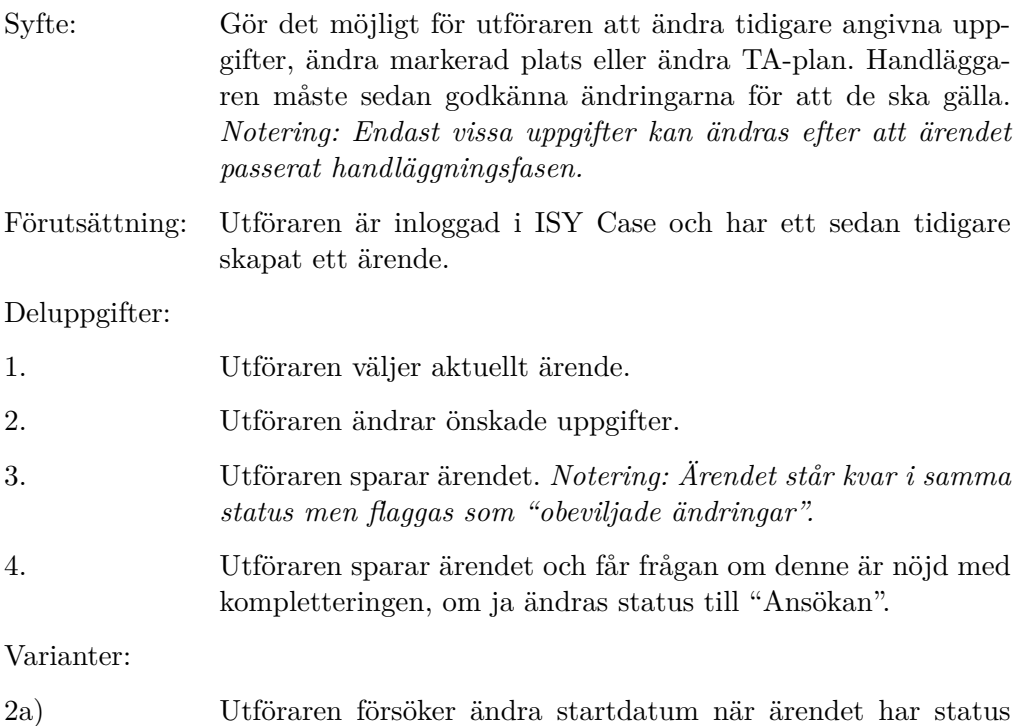

#### 5. Granska ändrat ärende

"pågående".

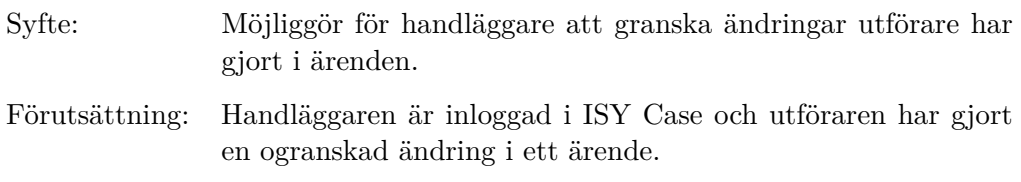

#### Deluppgifter:

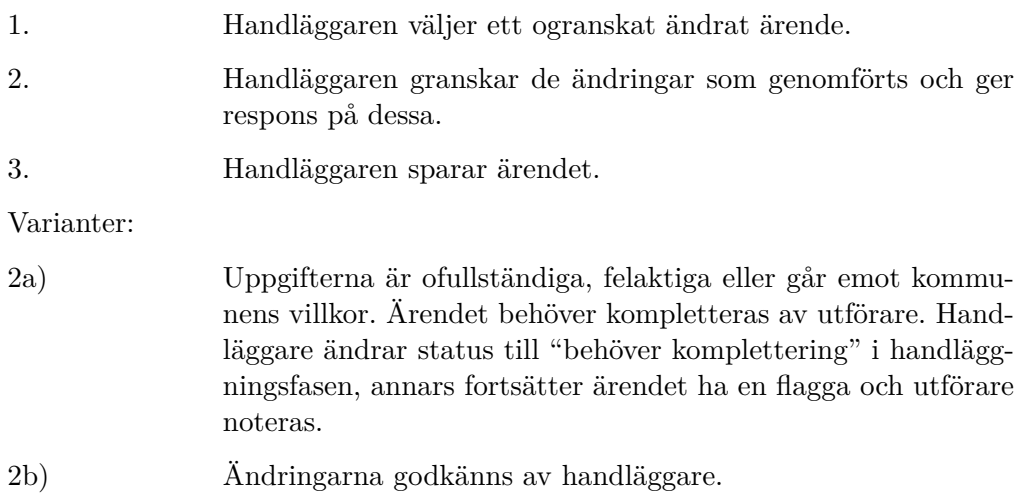

#### 6. Ändra status när en ny fas påbörjas

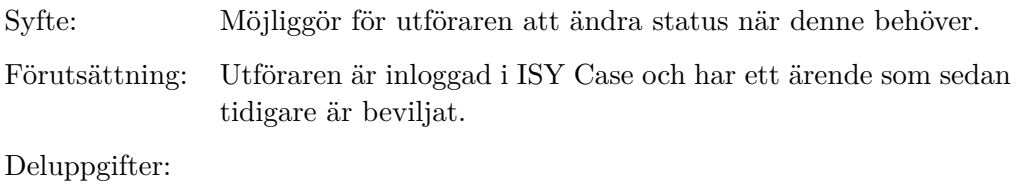

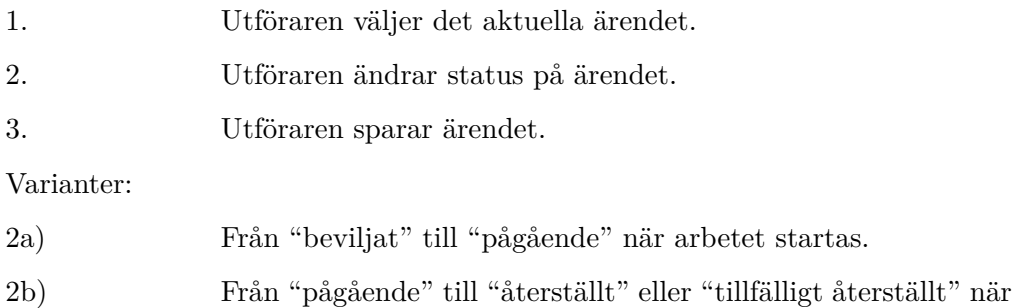

- platsen återställts.
- 2c) Från "tillfälligt återställt" till "återställt" när platsen är helt återställd.

#### 7. Beställa besiktning

Syfte: Möjliggör för utförare att beställa besiktning. Slutbesiktning efter att ett schakt återställts eller garantibesiktning efter att X antal år har gått efter godkänd slutbesiktning.

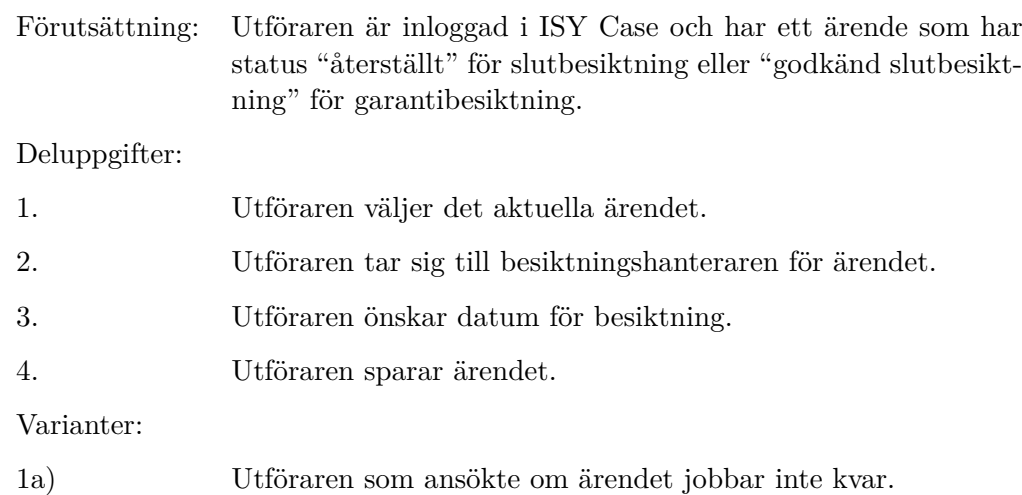

#### 8. Boka besiktning

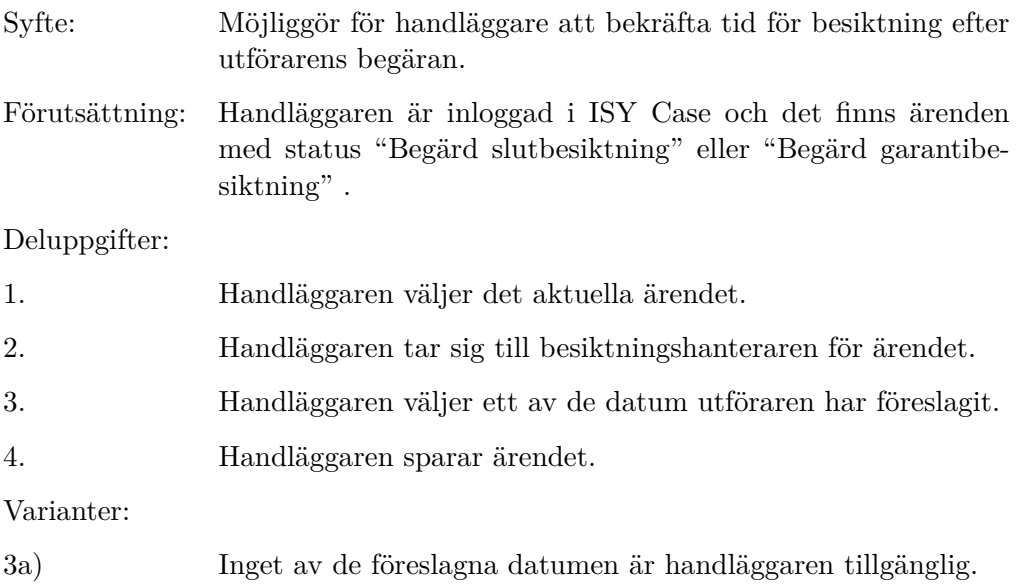

#### 9. Registrera genomförd slutbesiktning

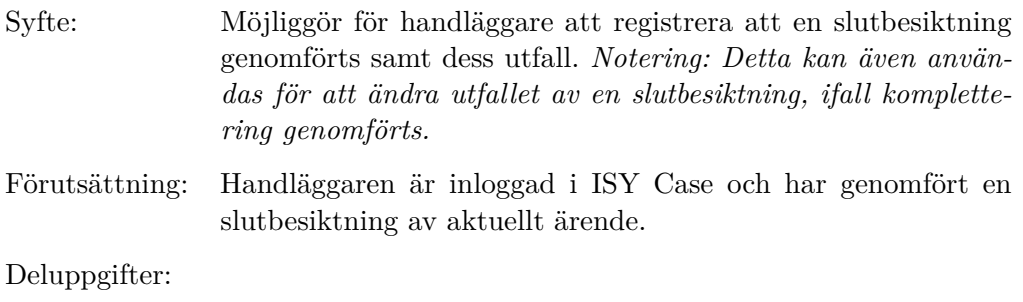

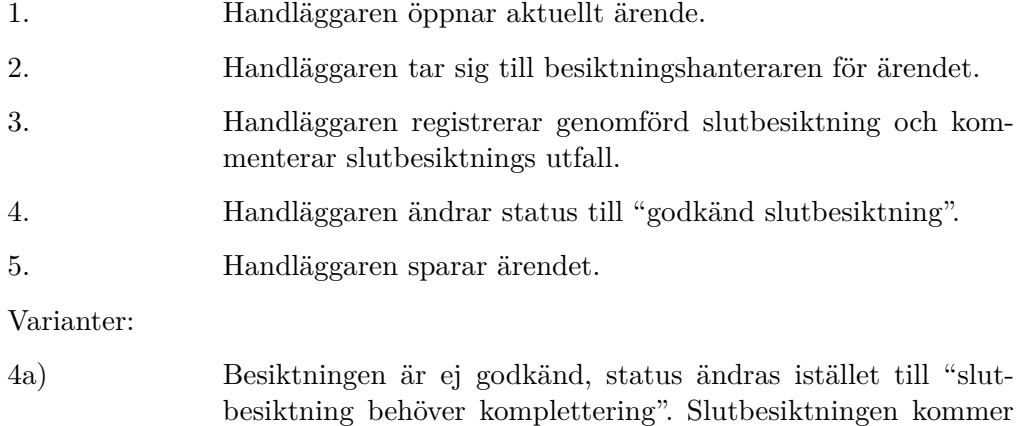

# behöva genomföras på nytt (se uppgift 7-9).

#### 10. Registrera genomförd garantibesiktning

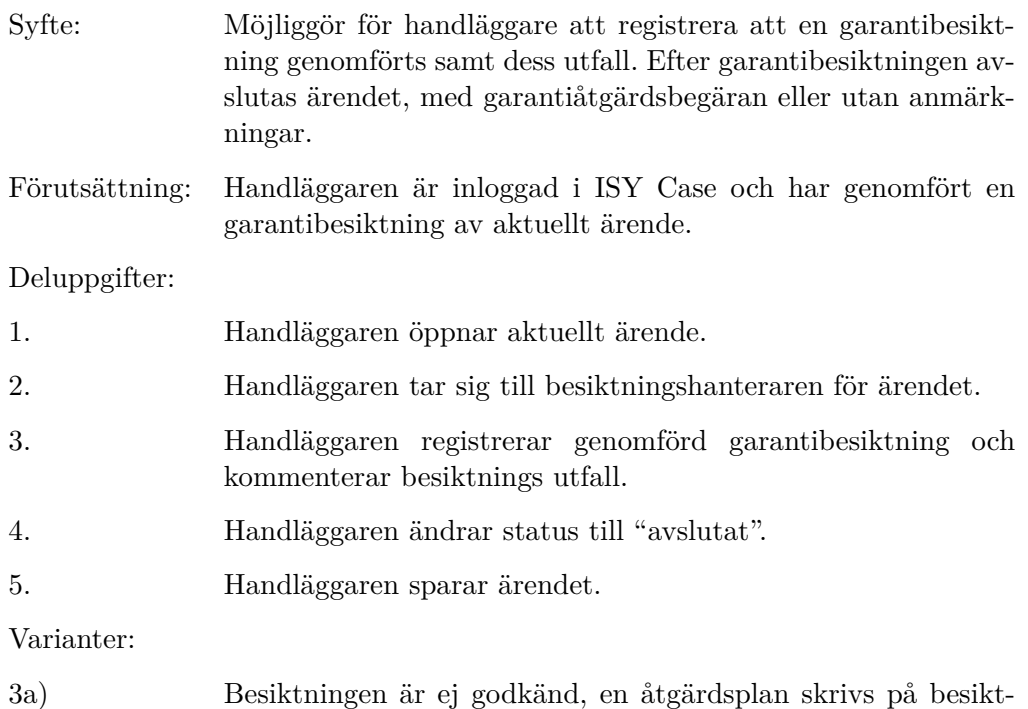

#### 11. Hantera och skriva kommentarer

ningssidan.

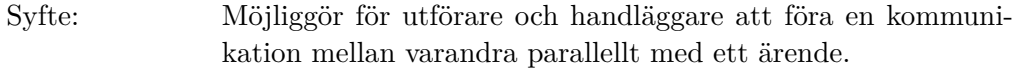

Förutsättning: Användaren är inloggad i ISY Case och har har ett ärende kopplat till sig.

#### Deluppgifter:

- 1. Användaren öppnar aktuellt ärende.
- 2. Användaren tar sig till kommentarshanteraren.
- 3. Användaren utför önskad handling, såsom att läsa tidigare kommentar eller skriva en ny kommentar och skicka in.

Varianter: Inga.

# Bilaga B

# Test 1: Instruktioner & frågor

*Bilagan innehåller instruktioner samt de frågor som ställdes till testarna under testningen av lo-fi prototyp 1.*

### B.1 Instruktioner till deltagarna

Detta är en pappersprototyp av ISY Cases nya flöde. Du ska få utföra en uppgift, framför dig ligger första sidan jag kommer lägga på nästa sida åt dig när du "klickar" någonstans. Du kommer få peka på prototypen för att illustrera att du klickar. Tänk gärna högt under hela testet.

Uppgiften är att skapa ett nytt schaktärende med hjälp av prototypen. Du har innan din första skärm klickat för att ansöka om nytt schakttillstånd. Du möts av skärmen framför dig.

### B.2 Frågorna till deltagarna

#### Statusträdet

- 1. Hur känner du inför denna redovisning av status?
- 2. Vill du alltid att statusflödet ska synas eller bara nuvarande status?

3. Var känner du skulle vara lämpligast att placera statusen eller statusflödet?

#### Flödet

- 1. Kände du att flödet av events var naturligt?
- 2. Kändes det naturligt att använda flikar?
- 3. Hade det underlättat med en "föregående"-knapp och/eller en "nästa" knapp?

#### Allmänna förslag

- 1. Har du förslag på namn till första fliken?
- 2. Vi vill möjliggöra att kunna spara utan att skicka in, hur skulle detta kunna ta form?
- 3. Åsikter om kommentarssystemet? *Frågan ställdes om kommentarssystemet inte redan hade diskuterats tidigare under testet.*

# Bilaga C

# Test 2: Uppgifter & frågor

*Test 2 var en prövning av lo-fi prototyp 2 och utfördes i två sessioner: en med två handläggare och en med en TA-konsult. Nedan är instruktionerna, uppgifterna och frågorna till dessa sessioner.*

## C.1 Test med handläggare

Nedan följer de uppgifter och frågor som gavs till handläggarna vid deras testsession.

Ni ska tillsammans utföra följande uppgifter:

- Granska nytt schaktärende (uppgift nr 2)
- Registrera genomförd slutbesiktning (uppgift nr 9)
- Hantera och skriva kommentarer (uppgift nr 11)

Tänk gärna högt under tiden ni utför testet. Pappersskisserna är era skärmar och post-it lappar är eventuella rutor som dyker upp på skärmen när ni klickar.

#### C.1.1 Frågorna

Fråga 1-5 var densamma för både handläggare och utförare.

#### Allmänt

- 1. Känns layouten naturlig?
- 2. Skulle förståelsen av layouten underlättas av en nästa- och en föregåendeknapp?
- 3. Noterade du frågetecknet?
- 4. Är det något i layouten som du känner hindrar dig från ett effektivt arbete?
- 5. Var skulle du vilja placera funktionen för att bevilja eller avslå ett ärende som du granskar?
- 6. Vilka detaljer om ett ärende skulle du vilja ha lättillgängligt? Alltså under "Detalj-fliken".
- 7. Känner du att du hittar du allt det du behöver?
- 8. Har du några idéer på anpassningar för en van användare? Såsom kortkommandon?

#### Besiktning

- 1. Var det bra att besiktningshantering var under en egen flik?
- 2. Känns registrering av en slutbesiktning naturlig?

### C.2 Test med utförare (TA-konsult)

Nedan följer de uppgifter och frågor som gavs till TA-konsulten vid testsessionen.

Din uppgift är att med hjälp av prototypskisserna att ansöka om ett nytt schaktärende. Tänk gärna högt under tiden. Den första skärmen du ser är för att ansöka om nytt schakttillstånd.

#### C.2.1 Frågorna

Fråga 1-5 var densamma för både handläggare och utförare.

1. Känns layouten naturlig?

- 2. Skulle förståelsen av layouten underlättas av en nästa- och en föregåendeknapp?
- 3. Noterade du frågetecknet?
- 4. Vilka detaljer om ett ärende skulle du vilja ha lättillgängligt? Alltså under "Detalj-fliken".
- 5. Känner du att du hittar du allt det du behöver?
- 6. Är uppdelningen mellan flikar bra?
- 7. Är informationen lämpligt uppdelad mellan flikar?
- 8. Behövs det fler/färre flikar?
- 9. Annat förslag på hur man kan presentera ledande info?
- 10. Om du tittar på kommentarssystemet vad ser du för för- och nackdelar?
- 11. Var skulle du vilja ha knappar för att kunna komma att redigera och se hela ärendet?
- 12. Vad tycker du om förslaget om ett träd för ett ärendes status? Vad tycker du om förslaget som ligger framme?

# Bilaga D

# Enkät: frågorna

*Tre olika enkäter skickades ut till användare av ISY Case, där deras användning var innanför examensarbetets avgränsningar. Bilagan innehåller de frågor enkäterna innehöll. För varje fråga anges svarsalternativ, om sådana fanns. I de fall då 1-6 skalan användes anges ändarna av skalan.*

### D.1 Huvudenkät

- 1. Vilken typ av användare är du?
	- Handläggare
	- Utförare
- 2. Vilken är din generella inställning till ISY Case? Väldigt negativt - Väldigt positivt
- 3. Hur var det att lära sig ISY Case? Väldigt svårt - Väldigt lätt?
- 4. Hur ofta använder du ISY Case? Väldigt sällan (någon gång i kvartalet) - Väldigt ofta (dagligen)
- 5. Hur upplever du att kommunikationen mellan handläggare och utförare fungerar via ISY Case? Väldigt dåligt - Väldigt bra
- 6. Vilken funktionalitet upplever du främst behöver förbättras?
- 7. Finns det någon funktion du uppskattar extra mycket?
- 8. Finns det någon funktion som du känner saknas?

## D.2 Handläggarspecifik enkät

- 1. Inom vilken kommun jobbar du? Handläggaren väljer sin kommun.
- 2. Hur utfördes arbetet innan ISY Case?
- 3. Hur mycket tid uppskattar du att du lägger på ett genomsnittligt ärende?
- 4. I vilken miljö använder du oftast ISY Case?
	- Kontorslandskap
	- Eget kontor
	- På språng
	- Annat
- 5. Upplever du att du upprepar samma misstag flera gånger när du använder ISY Case?
	- Ja
	- Nej
- 6. Om ja, vilket misstag?
- 7. Övriga tankar?

### D.3 Utförarspecifik enkät

- 1. Använder du fler program/sätt än ISY Case för samma ändamål?
	- Ja
	- Nej
- 2. Om du svarade ja, vilka?
- 3. Vad ser du för fördelar med ISY Case jämfört med andra sätt?
- 4. Vad ser du för nackdelar med ISY Case jämfört med andra sätt?
- 5. Att komplettera eller redigera ett ärende är:
	- Tydligt (På en skala 1-6)
	- Lätt (På en skala 1-6)
	- Tidskrävande (På en skala 1-6)
- 6. I vilken miljö använder du oftast ISY Case?
	- Kontorslandskap
	- Eget kontor
	- På språng
	- Annat
- 7. Upplever du att du upprepar samma misstag flera gånger när du använder ISY Case?
	- Ja
	- Nej
- 8. Om ja, vilket misstag?
- 9. Övriga tankar?

# <span id="page-106-0"></span>Bilaga E

# Hi-fi prototyp skärmbilder

*Bilagan innehåller skärmbilder av alla flikbilder som skapades för hi-fi prototypen.*

I hi-fi prototypen finns två lägen: redigeringsläget och översiktsläget. Figur E.1-9 är flikar från redigeringsläget, figur E.10-13 är flikar från översiktsläget. Flikarna för bifogade filer, kommentarssystemet samt kartan är identiska i båda lägena och presenteras därför bara en gång, dessa återfinns i figur [E.6,](#page-109-0) [E.8](#page-110-0) och [E.9.](#page-111-0)

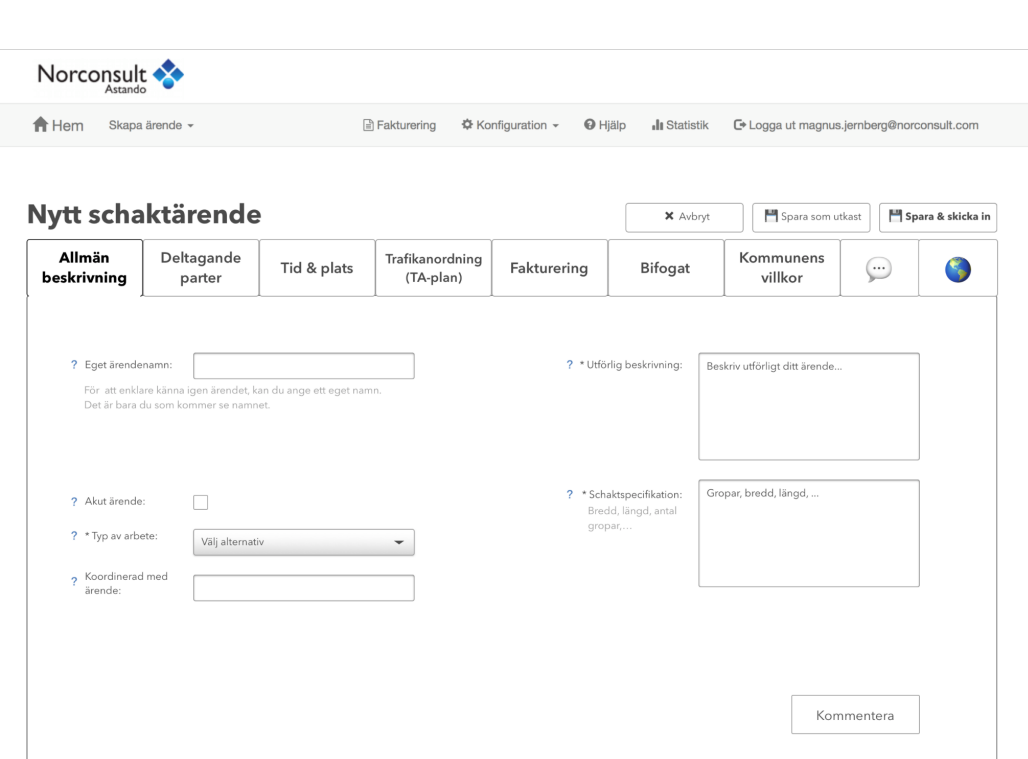

Figur E.1: Skärmbild av fliken *Allmän beskrivning* i redigeringsläget.

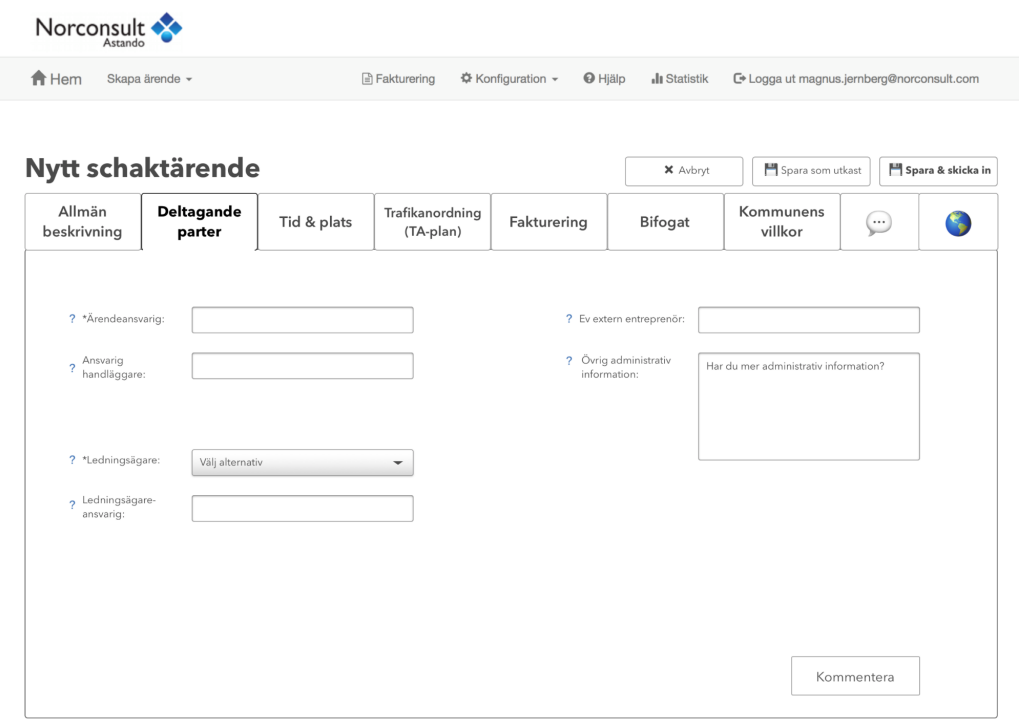

Figur E.2: Skärmbild av fliken *Deltagande parter* i redigeringsläget.
### E. Hi-fi prototyp skärmbilder

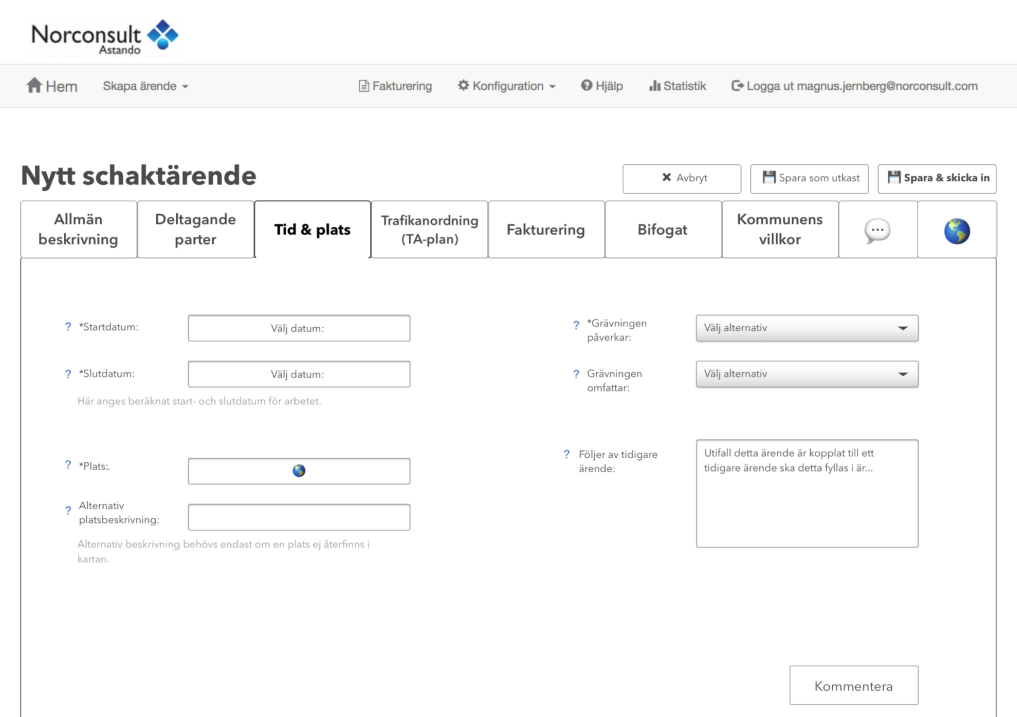

Figur E.3: Skärmbild av fliken *Tid & plats* i redigeringsläget.

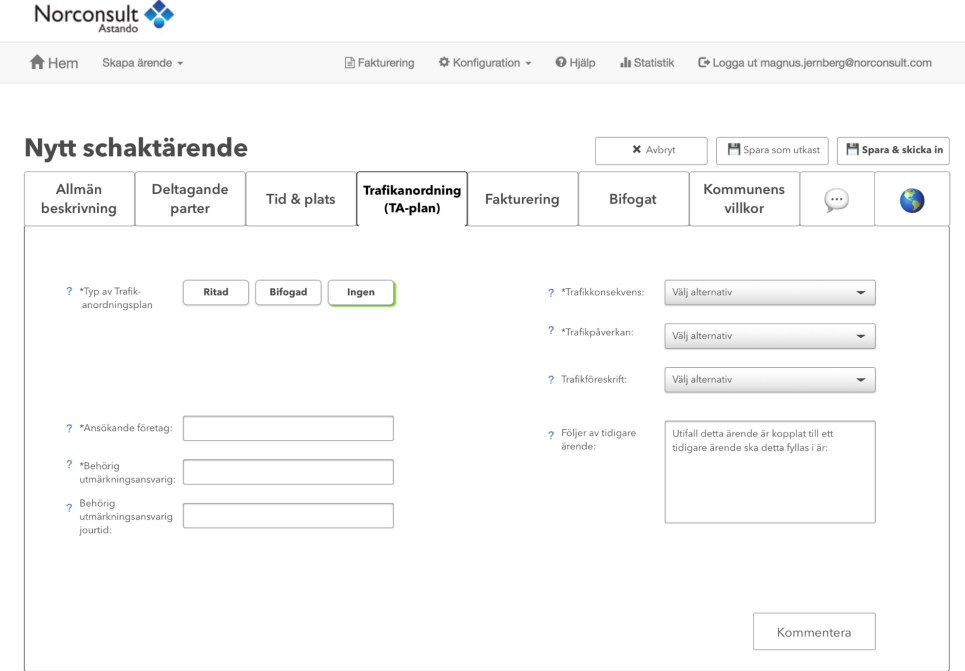

Figur E.4: Skärmbild av fliken *Trafikanordningsplan* i redigeringsläget.

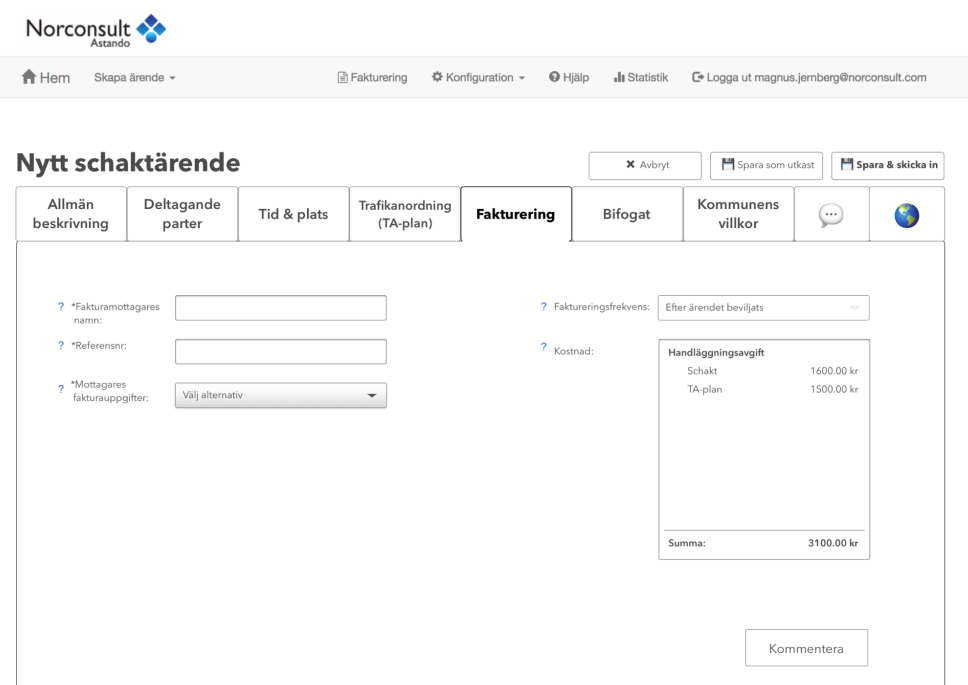

Figur E.5: Skärmbild av fliken *Fakturering* i redigeringsläget.

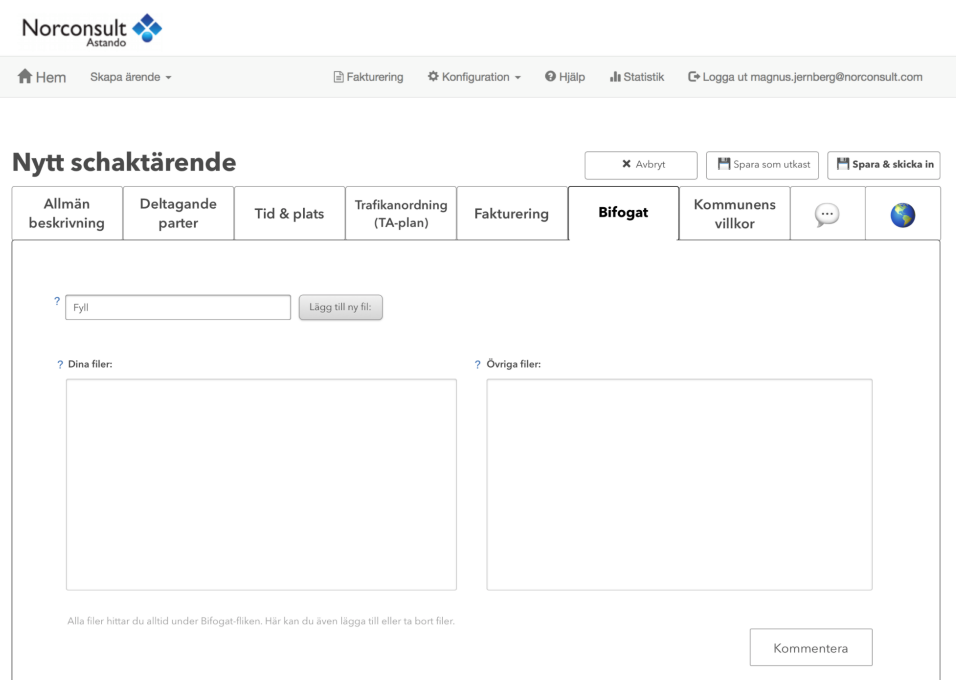

Figur E.6: Skärmbild av fliken *Bifogat* i redigeringsläget, samma återfinns i *Bifogade filer* i översiktsläget.

#### E. Hi-fi prototyp skärmbilder

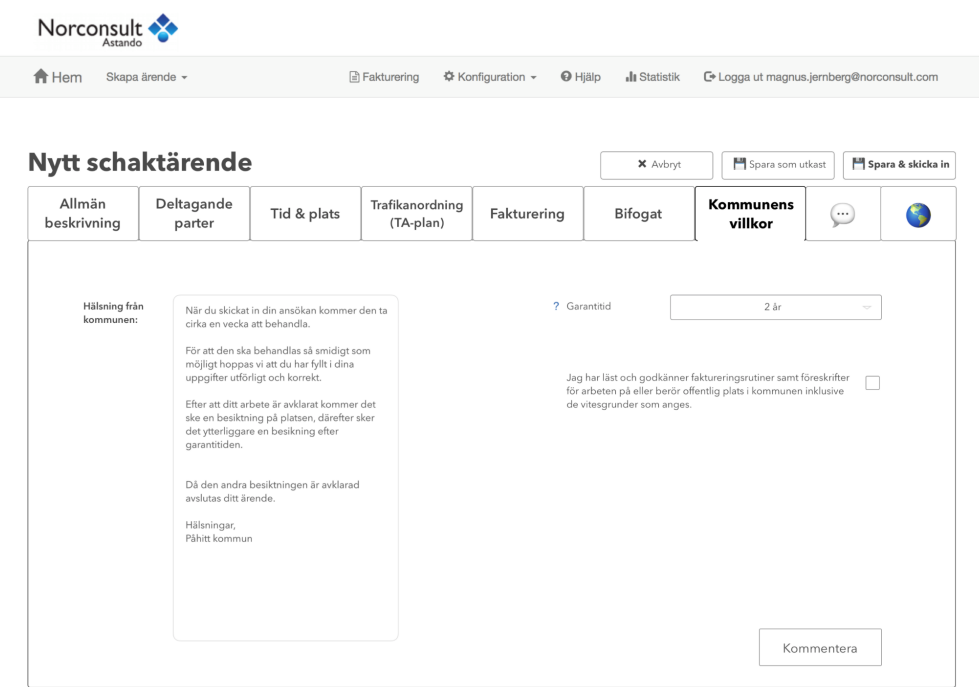

Figur E.7: Skärmbild av fliken *Kommunens villkor* i redigeringsläget.

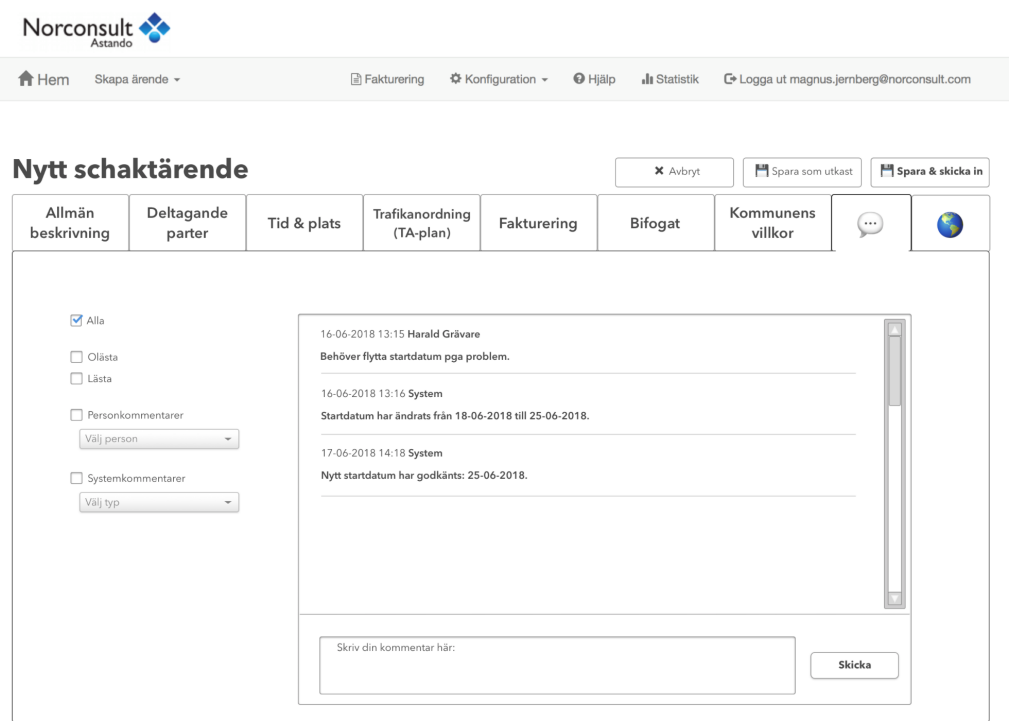

Figur E.8: Skärmbild av fliken *Kommentarer* i redigeringsläget, samma återfinns i översiktsläget.

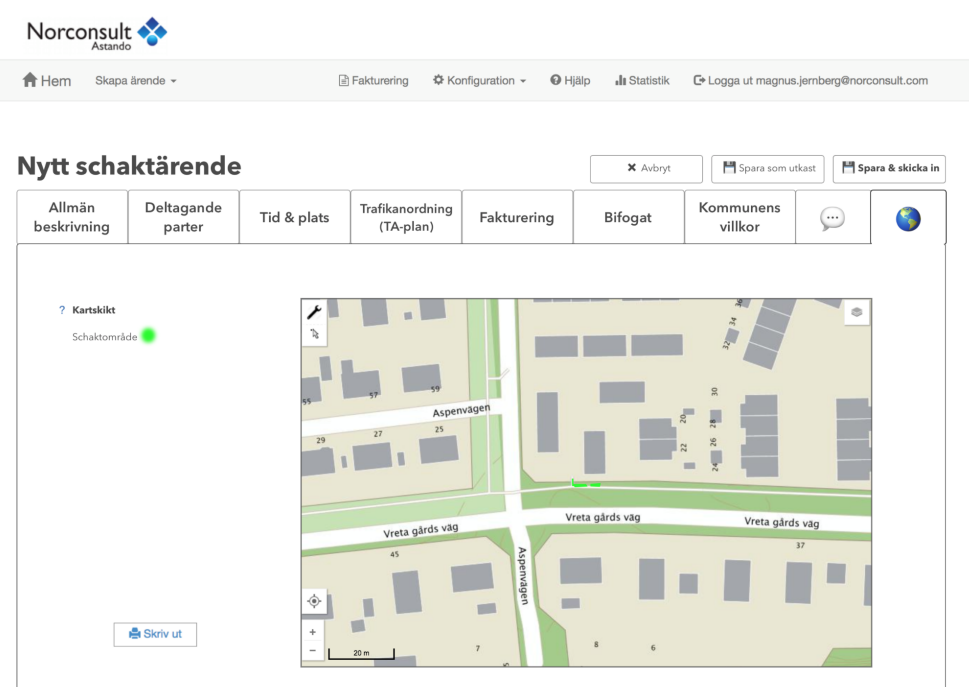

Figur E.9: Skärmbild av fliken *Karta* i redigeringsläget, samma återfinns i översiktsläget.

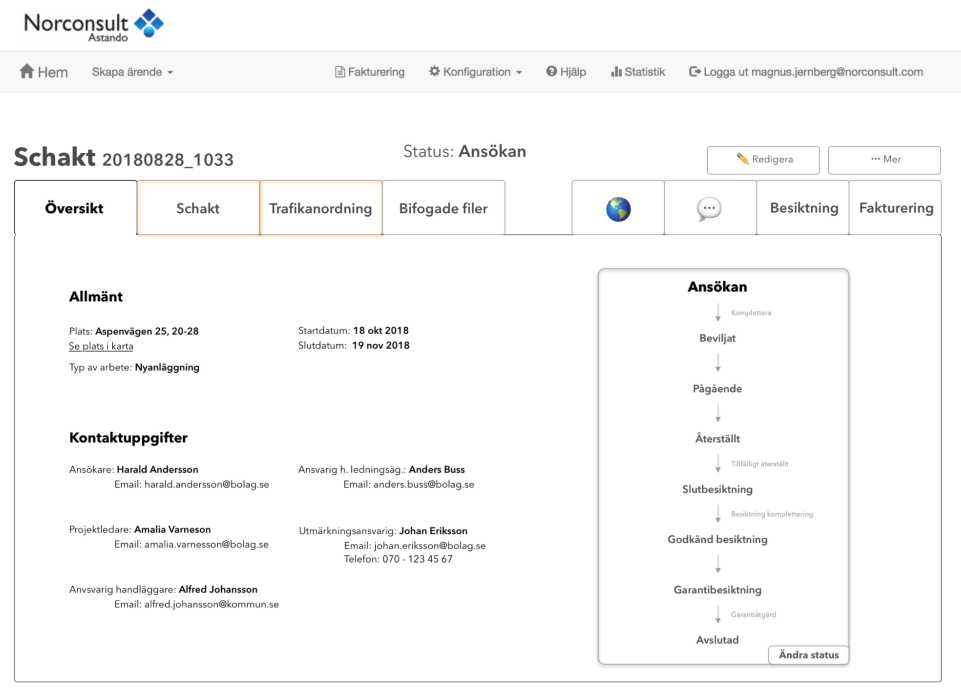

Figur E.10: Skärmbild av fliken *Översikt* i översiktsläget.

#### E. Hi-fi prototyp skärmbilder

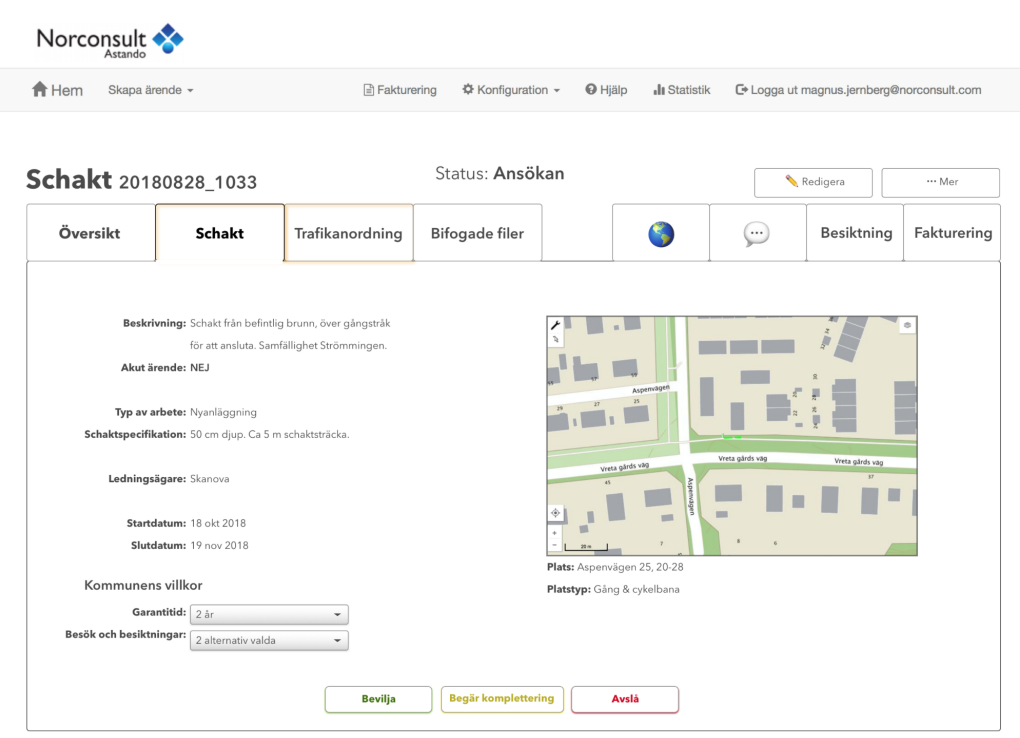

Figur E.11: Skärmbild av fliken *Schakt* i översiktsläget.

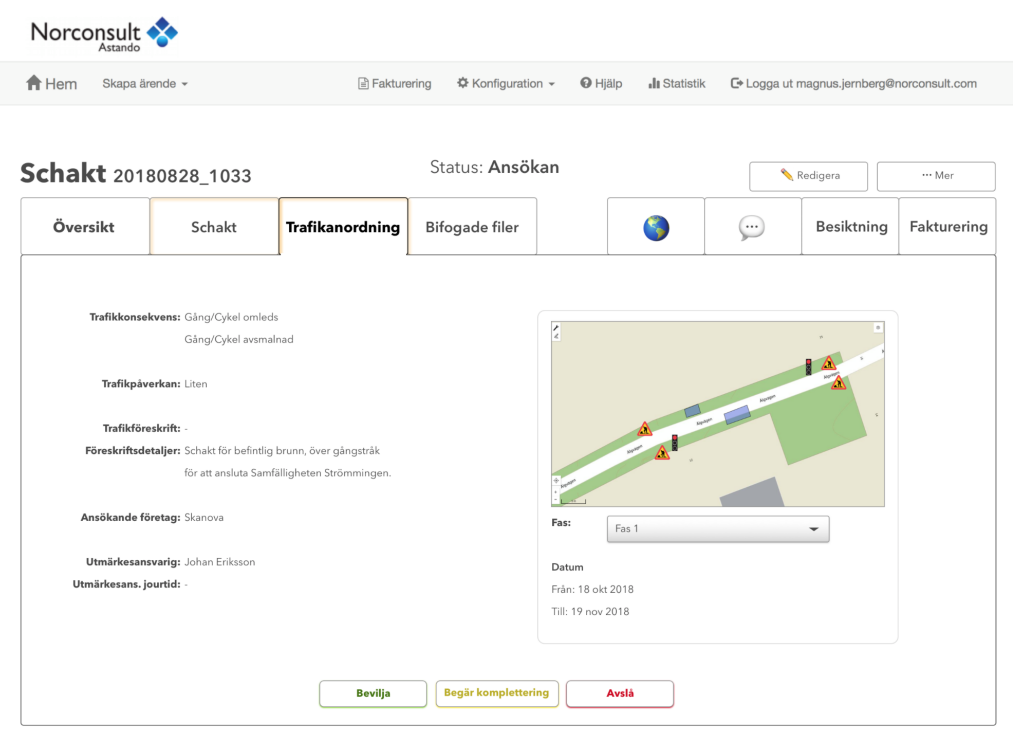

Figur E.12: Skärmbild av fliken *Trafikanordningsplan* i översiktsläget.

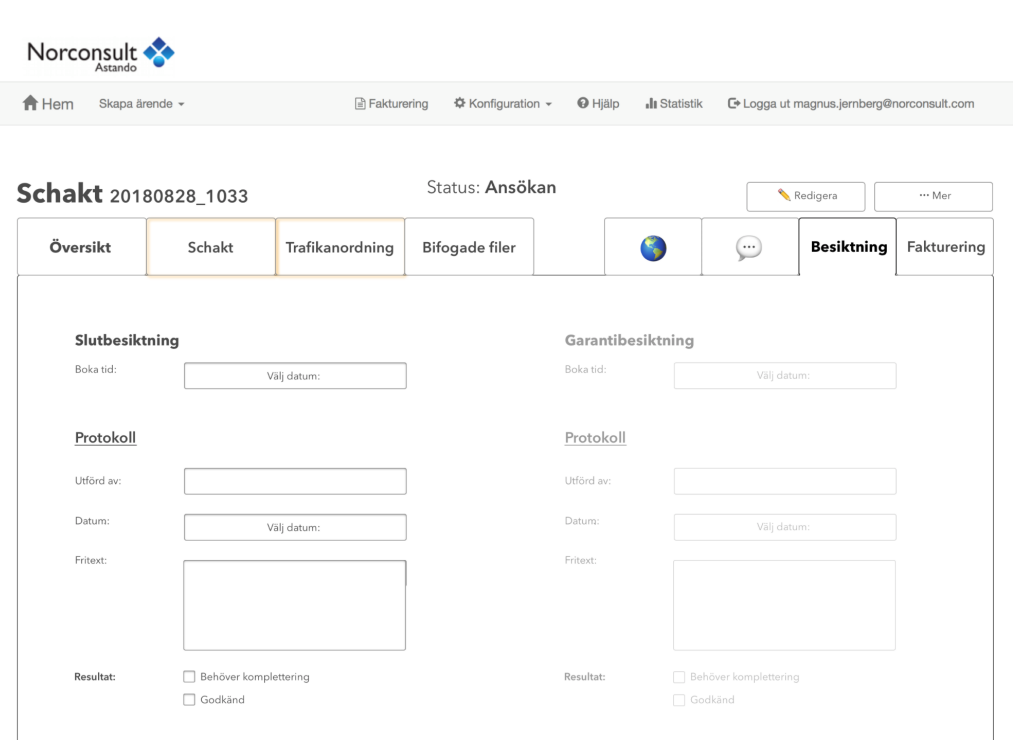

Figur E.13: Skärmbild av fliken *Besiktning* i översiktsläget.

# Bilaga F

# Test 3: Uppgifter & frågor

*Bilagan innehåller instruktionerna samt frågorna som gavs till testgrupperna under testningen av hi-fi prototypen. Testgrupperna bestod av två deltagare från vardera kommun där ena gruppen inte hade sett prototypen tidigare och den andra bestod av tidigare deltagare.*

# F.1 Instruktioner till testgrupperna

Följande instruktioner gavs till testgrupperna:

*Det här är en prototyp. Den har i nuläget inte all funktionalitet som kanske skulle önskas, men vi uppskattar om ni berättar om det är något ni saknar lite extra, eller om det är något som finns men inte fungerar i nuläget där en testning hade uppskattats från er sida.*

*Testet kommer gå till som så att ni får ett antal uppgifter. Vi berättar utgångspunkt, samt vad målet är. Men vägen till målet får ni själva komma fram till. Under hela processen skulle vi uppskatta om ni tänkte högt, och resonerade med varandra så att vi kan få en bra uppfattning om vad som faktiskt fungerar på det sättet vi har tänkt, samt var vi har tänkt knasigt gentemot er som faktiskt sitter på kunskapen och erfarenheten i området.*

*Avslutningsvis kommer vi att ställa några frågor, och även låta er ställa frågor.*

# F.2 Uppgifterna till testgrupperna

Testgruppernas huvudsakliga uppgift var att utföra uppgiften Granska nytt schaktärende (nr 2). Därefter diskuterades och undersöktes skärmbilder för följande uppgifter:

- Ansöka om nytt schaktärende (uppgift nr 1)
- Granska ändrat ärende (uppgift nr 5)
- Registrera genomförd slutbesiktning (uppgift nr 9)
- Registrera genomförd garantibesiktning (uppgift nr 10)
- Hantera och skriva kommentarer (uppgift nr 11)

## F.3 Frågorna till testgrupperna

Efter att uppgifterna slutförts ställdes följande frågor, där de frågor som endast ställdes till tidigare testare anges med en stjärna:

## Allmänt

- 1. Känns layouten naturlig?
- 2. Vad tycker ni om presentationen av ärendeprocessen?
- 3. Känner du att du hittar du allt det du behöver?
- 4. Är det något du känner att du saknar?
- 5. Känns uppdelning av flikar naturlig? Saknar du någon?
- 6. Hur skulle ni vilja godkänna enstaka ändringar?
- 7. Hur känner ni för upplägget av handläggares knappar, såsom *Bevilja* och *Avslå*?\*
- 8. Hur tycker ni att prototypen har utvecklats, är det något ni fört fram som vi borde lagt mer vikt på?\*

### För utförare

1. Tror ni att de nya hjälpverktygen är tillräckligt för att underlätta för utförare?

- 2. Får hjälptexterna i redigeringsläget fram rätt budskap eller är de onödiga?
- 3. Vi har hört att utförarna kan ha svårt att förstå processen, tror ni att överblicken i översiktsläget hjälper?

### Besiktning

- 1. Känns registrering av en besiktning naturlig?
- 2. Är slutbesiktning och garantibesiktning tillräckligt?

### Kommentarssystem

- 1. Är det lätt att förstå kommentarssystemet, med antagandet att mottagaren noteras om kommentaren?
- 2. Saknar ni något filter för kommentarerna?

## Bättre, Sämre eller Lika?

- 1. TA-plans hanteringen?
- 2. Kommentarssystemet?
- 3. Bilagehanteringen?
- 4. Illustreringen av processen och status?
- 5. Övergripande?